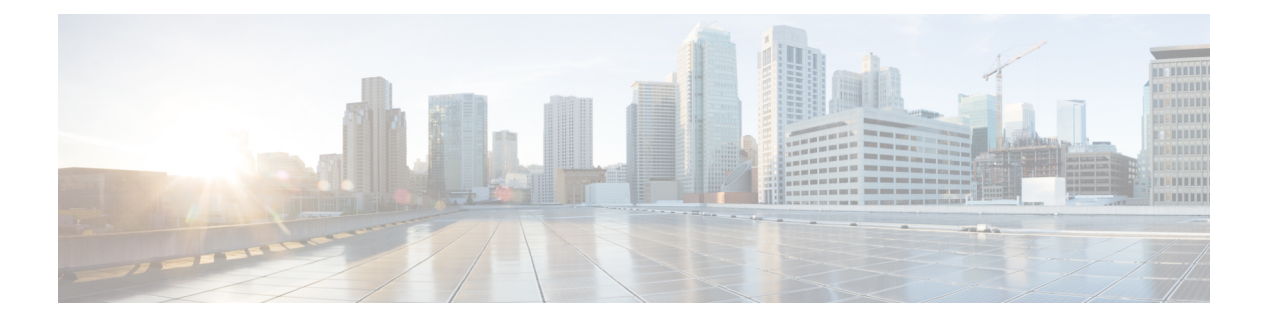

### **crypto is – cz**

- crypto isakmp [disconnect-notify,](#page-2-0) on page 3
- crypto isakmp [identity,](#page-4-0) on page 5
- crypto isakmp [nat-traversal,](#page-6-0) on page 7
- crypto isakmp policy [authentication,](#page-8-0) on page 9
- crypto isakmp policy [encryption,](#page-10-0) on page 11
- crypto [isakmp](#page-12-0) policy group, on page 13
- crypto [isakmp](#page-14-0) policy hash, on page 15
- crypto isakmp policy [lifetime,](#page-16-0) on page 17
- crypto isakmp [reload-wait,](#page-18-0) on page 19
- crypto key [generate,](#page-19-0) on page 20
- crypto key [zeroize,](#page-22-0) on page 23
- crypto [large-cert-acceleration](#page-24-0) enable (Deprecated), on page 25
- crypto map [interface,](#page-26-0) on page 27
- crypto map [ipsec-isakmp](#page-28-0) dynamic, on page 29
- crypto map match [address,](#page-30-0) on page 31
- crypto map set [connection-type,](#page-32-0) on page 33
- [crypto](#page-34-0) map set df-bit, on page 35
- crypto map set ikev1 [phase1-mode,](#page-35-0) on page 36
- crypto map set ikev2 [ipsec-proposal,](#page-37-0) on page 38
- [crypto](#page-40-0) map set ikev2 mode, on page 41
- crypto map set ikev2 [phase1-mode,](#page-42-0) on page 43
- crypto map set ikev2 [pre-shared-key,](#page-44-0) on page 45
- crypto map set [inheritance,](#page-45-0) on page 46
- crypto map set [nat-t-disable,](#page-47-0) on page 48
- [crypto](#page-49-0) map set peer, on page 50
- [crypto](#page-51-0) map set pfs, on page 52
- crypto map set [reverse-route,](#page-53-0) on page 54
- crypto map set [security-association](#page-55-0) lifetime, on page 56
- crypto map set [tfc-packets,](#page-57-0) on page 58
- crypto map set [transform-set,](#page-58-0) on page 59
- crypto map set [trustpoint,](#page-61-0) on page 62
- crypto map set [validate-icmp-errors,](#page-63-0) on page 64
- csc, on [page](#page-64-0) 65
- csd enable [\(Deprecated\),](#page-67-0) on page 68
- csd hostscan image [\(Deprecated\),](#page-69-0) on page 70
- csd image [\(Deprecated\),](#page-71-0) on page 72
- ctl, on [page](#page-74-0) 75
- ctl-file [\(Deprecated\),](#page-76-0) on page 77
- [ctl-provider,](#page-78-0) on page 79
- cts [import-pac,](#page-80-0) on page 81
- cts [manual,](#page-83-0) on page 84
- cts refresh [environment-data,](#page-85-0) on page 86
- cts [role-based](#page-87-0) sgt-map, on page 88
- cts [server-group,](#page-89-0) on page 90
- cts sxp [connection](#page-91-0) peer, on page 92
- cts sxp default [password,](#page-93-0) on page 94
- cts sxp default [source-ip,](#page-95-0) on page 96
- cts sxp [delete-hold-down](#page-97-0) period, on page 98
- cts sxp [enable,](#page-98-0) on page 99
- cts sxp mapping [network-map,](#page-99-0) on page 100
- cts sxp [reconciliation](#page-100-0) period, on page 101
- cts sxp retry [period,](#page-102-0) on page 103
- [customization,](#page-104-0) on page 105
- [cxsc,](#page-106-0) on page 107
- cxsc [auth-proxy](#page-110-0) port, on page 111

٠

# <span id="page-2-0"></span>**crypto isakmp disconnect-notify**

To enable disconnect notification to peers, use the **crypto isakmp disconnect-notify** command in global configuration mode. To disable disconnect notification, use the **no** form of this command.

**crypto isakmp disconnect-notify no crypto isakmp disconnect-notify**

**Syntax Description** This command has no arguments or keywords.

**Command Default** The default value is disabled.

#### **Command Modes**

The following table shows the modes in which you can enter the command:

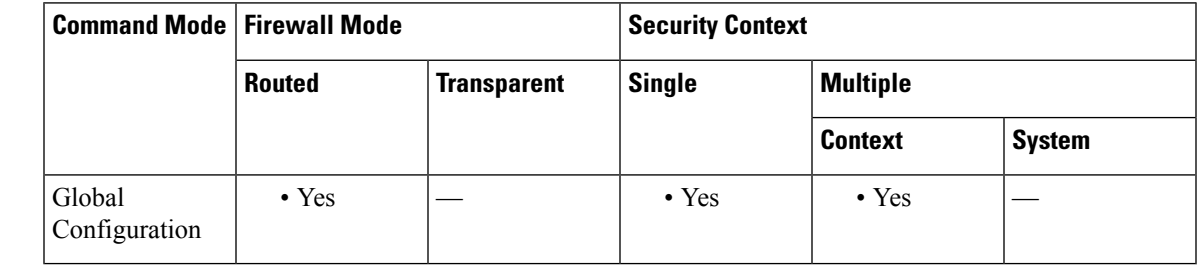

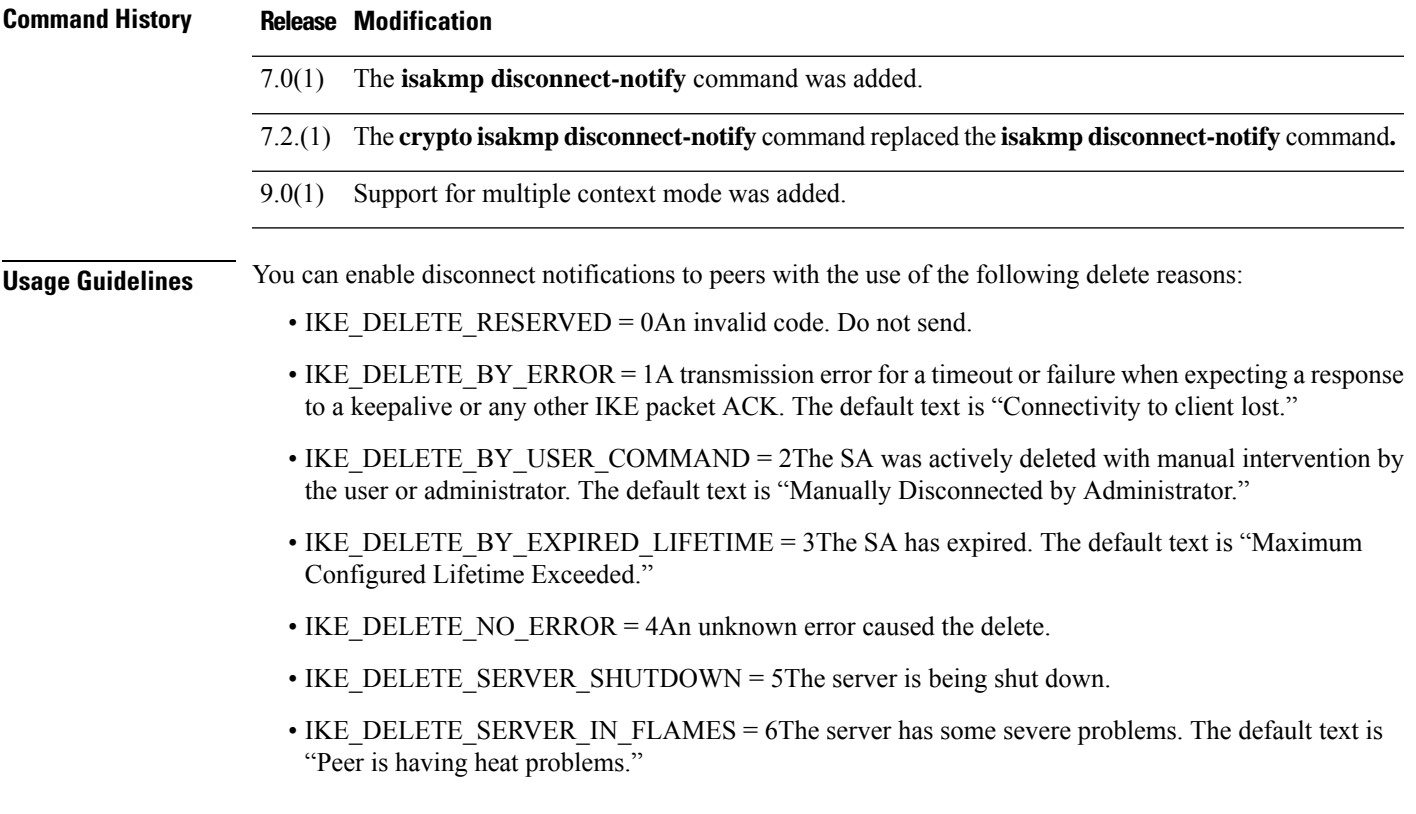

- IKE\_DELETE\_MAX\_CONNECT\_TIME = 7The maximum allowed time of an active tunnel has expired. Unlike EXPIRED\_LIFETIME, this reason indicates that the entire IKE-negotiated/controlled tunnel is being disconnected, not just this one SA. The default text is "Maximum Configured Connection Time Exceeded."
- IKE\_DELETE\_IDLE\_TIMEOUT = 8The tunnel has been idle for the maximum allowed time; therefore, the entire IKE-negotiated tunnel has been disconnected, not just this oneSA. The default text is "Maximum Idle Time for Session Exceeded."
- IKE\_DELETE\_SERVER\_REBOOT = 9The server is rebooting.
- IKE\_DELETE\_P2\_PROPOSAL\_MISMATCH = 10Phase2 proposal mismatch.
- IKE\_DELETE\_FIREWALL\_MISMATCH = 11Firewall parameter mismatch.
- IKE\_DELETE\_CERT\_EXPIRED = 12User certification required. The default message is "User or Root Certificate has Expired."
- IKE\_DELETE\_CLIENT\_NOT\_ALLOWED = 13Client type or version not allowed.
- IKE\_DELETE\_FW\_SERVER\_FAIL = 14Failed to contact Zone Integrity Server.
- IKE\_DELETE\_ACL\_ERROR = 15ACL downloaded from AAA cannot be inserted. The default message is "ACL parsing error."
- **Examples** The following example, entered in global configuration mode, enables disconnect notification to peers:

ciscoasa(config)# **crypto isakmp disconnect-notify**

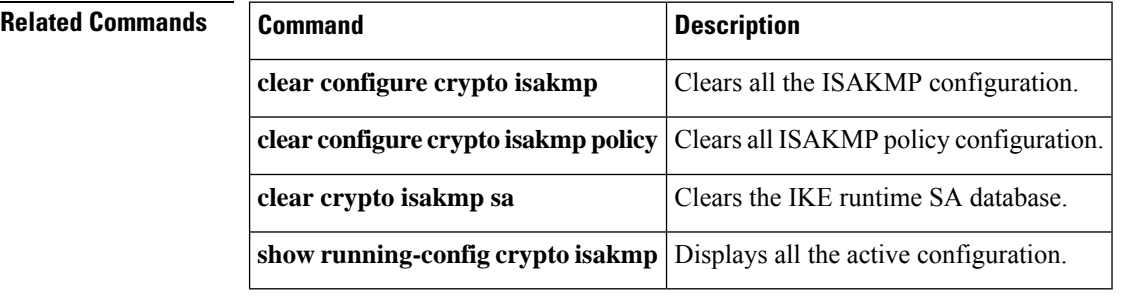

### <span id="page-4-0"></span>**crypto isakmp identity**

To set the Phase 1 ID to be sent to the peer, use the **crypto isakmp identity** command in global configuration mode. To return to the default setting, use the **no** form of this command.

**crypto isakmp identity** { **address** | **hostname** | **key-id** *key-id-string* | **auto** } **no crypto isakmp identity** { **address** | **hostname** | **key-id** *key-id-string* | **auto** }

| <b>Syntax Description</b> | address                                                                            |                                                                                                    | Uses the IP address of the host exchanging ISAKMP identity information.        |                         |                                                                                                |               |  |
|---------------------------|------------------------------------------------------------------------------------|----------------------------------------------------------------------------------------------------|--------------------------------------------------------------------------------|-------------------------|------------------------------------------------------------------------------------------------|---------------|--|
|                           | auto                                                                               | Determines ISAKMP negotiation by connection type; IP address for preshared key or<br>cert DN for certificate authentication.<br>Uses the fully qualified domain name of the host exchanging ISAKMP identity<br>information (default). This name comprises the hostname and the domain name. |                                                                                |                         |                                                                                                |               |  |
|                           | hostname                                                                           |                                                                                                    |                                                                                |                         |                                                                                                |               |  |
|                           | key-id<br>key_id_string                                                            | Specifies the string used by the remote peer to look up the preshared key.                                                                                                    |                                                                                |                         |                                                                                                |               |  |
| <b>Command Default</b>    |                                                                                    |                                                                                                    | The default ISAKMP identity is crypto isakmp identity auto.                    |                         |                                                                                                |               |  |
| <b>Command Modes</b>      |                                                                                    |                                                                                                    | The following table shows the modes in which you can enter the command:        |                         |                                                                                                |               |  |
|                           | <b>Command Mode   Firewall Mode</b>                                                |                                                                                                    |                                                                                | <b>Security Context</b> |                                                                                                |               |  |
|                           |                                                                                    | <b>Routed</b>                                                                                                    | <b>Transparent</b>                                                             | <b>Single</b>           | <b>Multiple</b>                                                                                |               |  |
|                           |                                                                                    |                                                                                                    |                                                                                |                         | <b>Context</b>                                                                                 | <b>System</b> |  |
|                           | Global<br>Configuration                                                            | • Yes                                                                                                    |                                                                                | $\bullet$ Yes           | $\cdot$ Yes                                                                                    |               |  |
| <b>Command History</b>    | <b>Modification</b><br><b>Release</b>                                              |                                                                                                    |                                                                                |                         |                                                                                                |               |  |
|                           | The isakmp identity command was added.<br>7.0(1)                                   |                                                                                                    |                                                                                |                         |                                                                                                |               |  |
|                           | The crypto isakmp identity command replaced the isakmp identity command.<br>7.2(1) |                                                                                                    |                                                                                |                         |                                                                                                |               |  |
|                           | Support for multiple context mode was added.<br>9.0(1)                             |                                                                                                    |                                                                                |                         |                                                                                                |               |  |
| <b>Examples</b>           |                                                                                    |                                                                                                    | interface for communicating with the IPsec peer, depending on connection type: |                         | The following example, entered in global configuration mode, enables ISAKMP negotiation on the |               |  |
|                           | ciscoasa (config) # crypto isakmp identity auto                                    |                                                                                                    |                                                                                |                         |                                                                                                |               |  |

### **Related Commands**

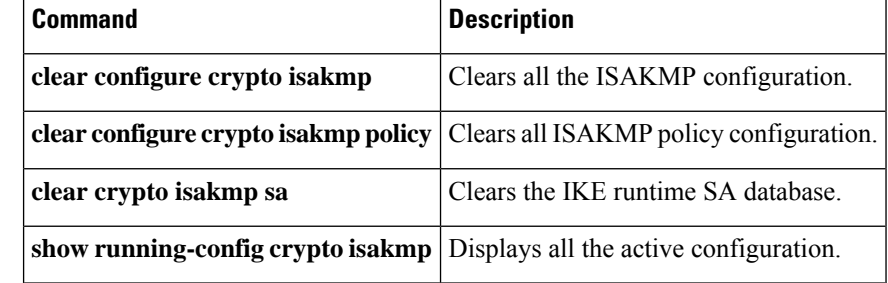

### <span id="page-6-0"></span>**crypto isakmp nat-traversal**

To enable NAT traversal globally, check that ISAKMP is enabled (you enable it with the **crypto isakmp enable** command) in global configuration mode. To disable the NAT traversal, use the **no** form of this command.

**crypto isakmp nat-traversal** *natkeepalive* **no crypto isakmp nat-traversal** *natkeepalive*

**Syntax Description** *natkeepalive* Sets the NAT keep alive interval, from 10 to 3600 seconds. The default is 20 seconds.

**Command Default** By default, NAT traversal is enabled.

#### **Command Modes**

The following table shows the modes in which you can enter the command:

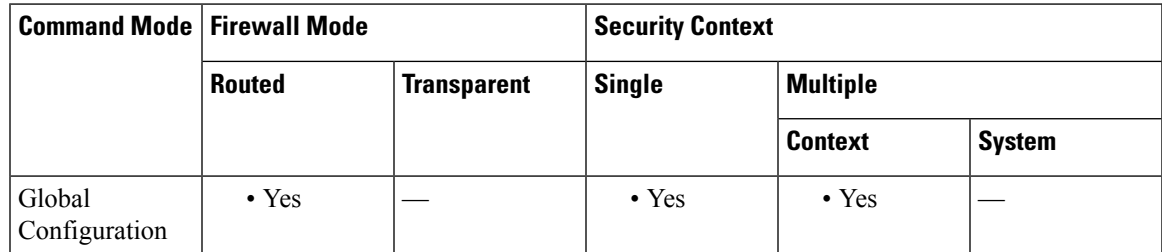

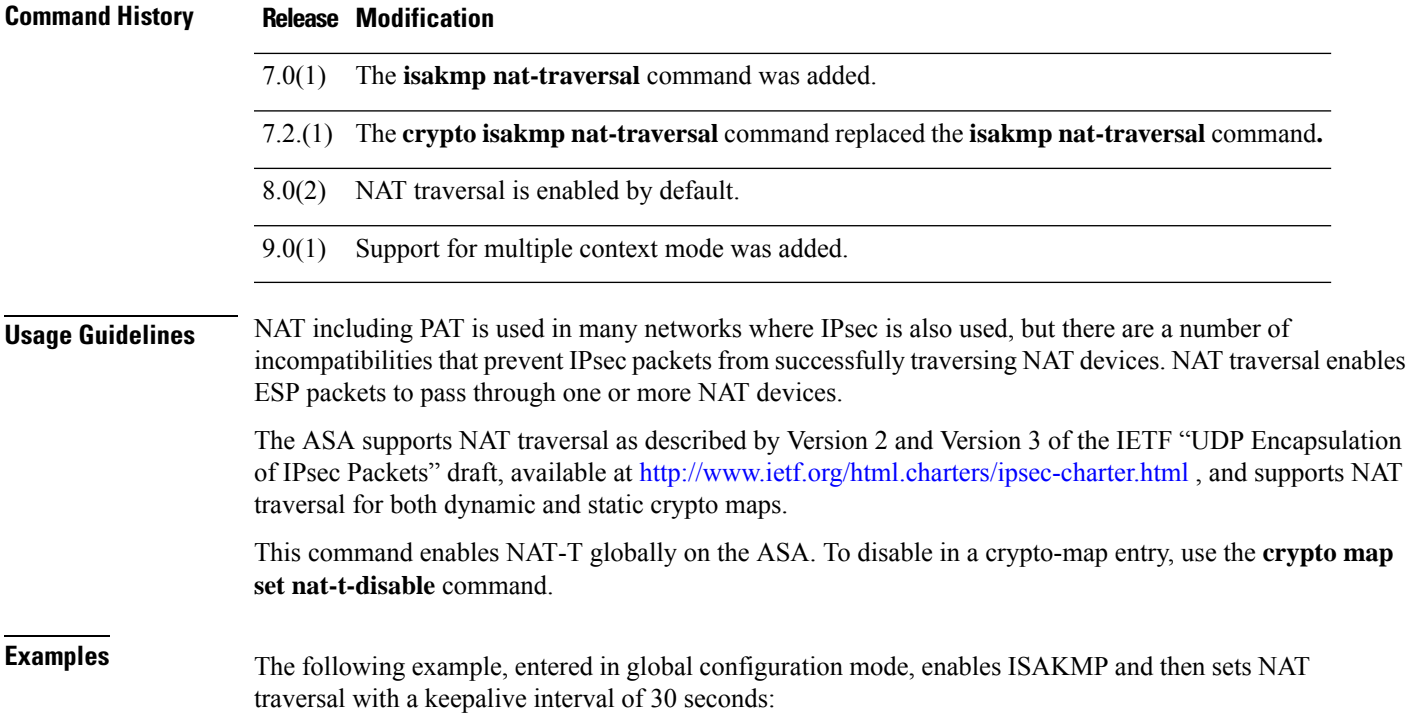

ciscoasa(config)# **crypto isakmp enable** ciscoasa(config)# **crypto isakmp nat-traversal 30**

#### **Related Commands**

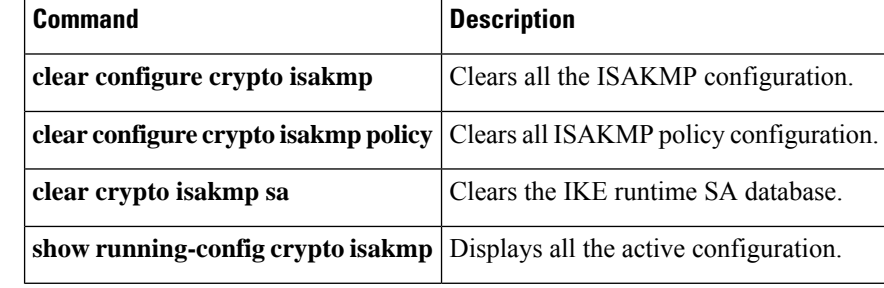

# <span id="page-8-0"></span>**crypto isakmp policy authentication**

To specify an authentication method within an IKE policy, use the **crypto isakmp policy authentication** command in global configuration mode. To remove the ISAKMPauthentication method, use the related **clear configure** command.

**crypto isakmp policy** *priority* **authentication** { **crack** | **pre-share** | **rsa-sig** }

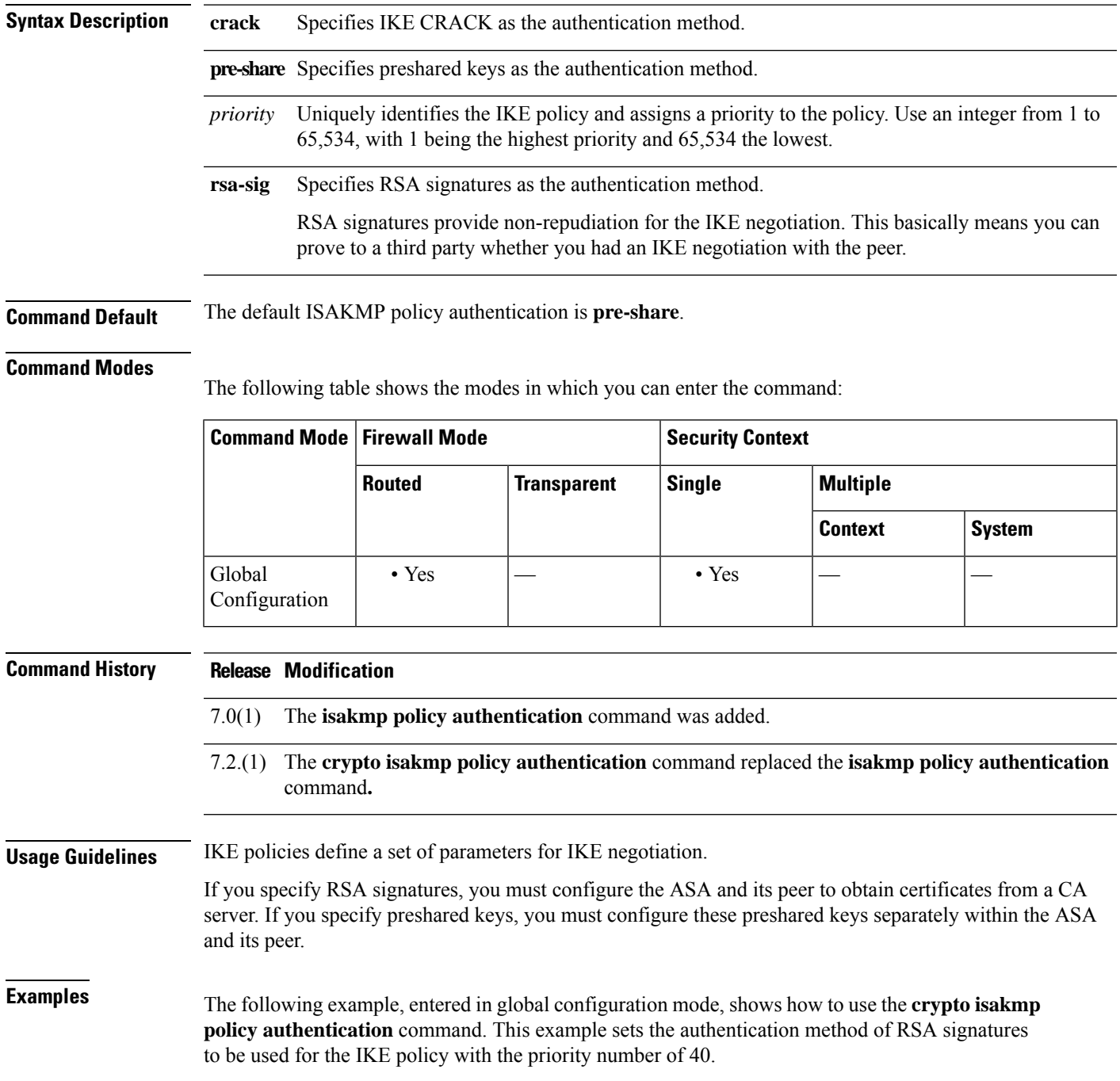

I

#### ciscoasa(config)# **crypto isakmp policy 40 authentication rsa-sig**

#### **Related Commands**

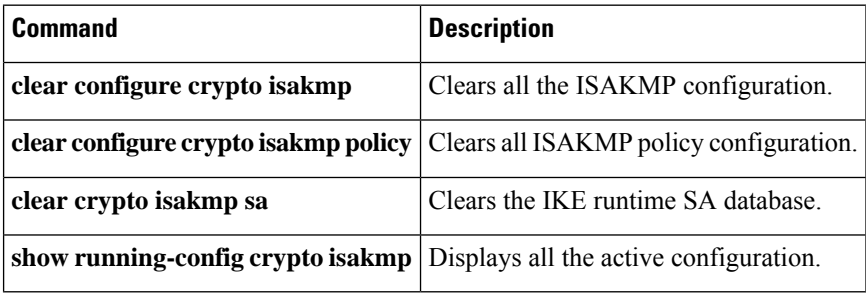

### <span id="page-10-0"></span>**crypto isakmp policy encryption**

To specify the encryption algorithm to use within an IKE policy, use the **crypto isakmp policy encryption** command in global configuration mode. To reset the encryption algorithm to the default value, which is des, use the **no** form of this command.

**crypto isakmp policy** *priority* **encryption** { **aes** | **aes-192** | **aes-256** | **des** | **3des** } **no crypto isakmp policy** *priority* **encryption** { **aes** | **aes-192** | **aes-256** | **des** | **3des** }

### **Syntax Description 3des** Specifies that the triple DES encryption algorithm be used in the IKE policy. **aes** Specifies that the encryption algorithm to use in the IKE policy is AES with a 128-bit key. **aes-192** Specifies that the encryption algorithm to use in the IKE policy is AES with a 192-bit key. **aes-256** Specifies that the encryption algorithm to use in the IKE policy is AES with a 256-bit key. **des** Specifies that the encryption algorithm to use in the IKE policy is 56-bit DES-CBC. priority Uniquely identifies the IKE policy and assigns a priority to the policy. Use an integer from 1 to 65,534, with 1 being the highest priority and 65,534 the lowest. **Command Default** The default ISAKMP policy encryption is **3des**. **Command Modes** The following table shows the modes in which you can enter the command: **Command Mode | Firewall Mode | <b>Example 20** | Security Context **Routed Transparent Single Multiple Context System** Global • Yes  $|-$  • Yes  $|-$ Configuration **Command History Release Modification**

7.0(1) The **isakmp policy encryption** command was added.

7.2.(1) The **crypto isakmppolicy encryption**command replaced the **isakmppolicy encryption**command**.**

**Examples** The following example, entered in global configuration mode, shows use of the **crypto isakmp policy encryption** command; it sets 128-bit key AES encryption as the algorithm to be used within the IKE policy with the priority number of 25.

ciscoasa(config)# **crypto isakmp policy 25 encryption aes**

The following example, entered in global configuration mode, sets the 3DES algorithm to be used within the IKE policy with the priority number of 40.

ciscoasa(config)# **crypto isakmp policy 40 encryption 3des** ciscoasa(config)#

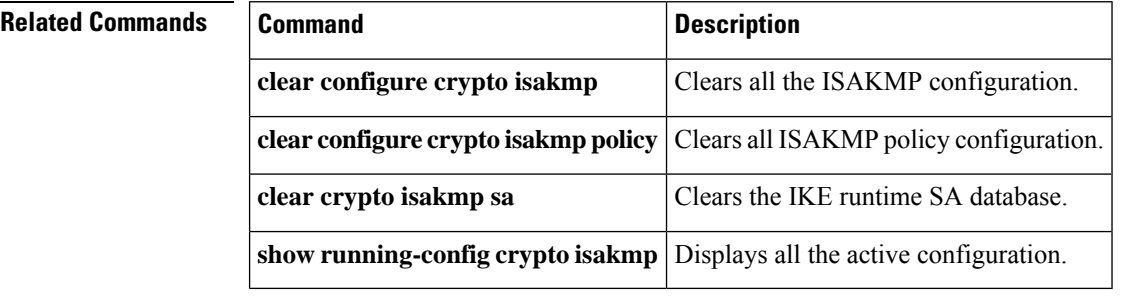

i.

## <span id="page-12-0"></span>**crypto isakmp policy group**

To specify the Diffie-Hellman group for an IKE policy, use the **crypto isakmp policy group** command in global configuration mode.To reset the Diffie-Hellman group identifier to the default value, use the **no** form of this command.

**crypto isakmp policy** *priority* **group** { **1** | **2** | **5** } **no crypto isakmp policy** *priority* **group**

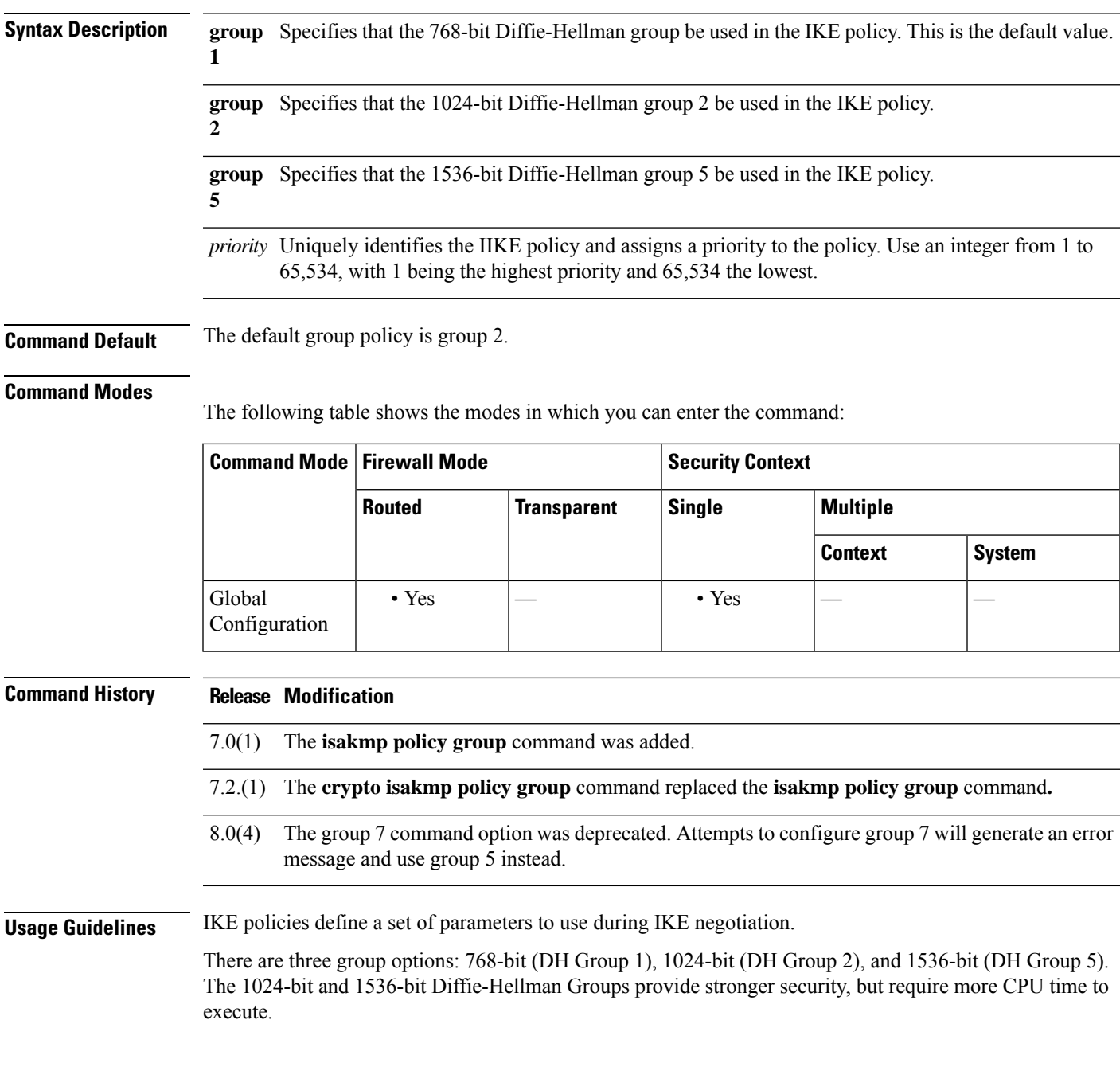

 $\mathbf l$ 

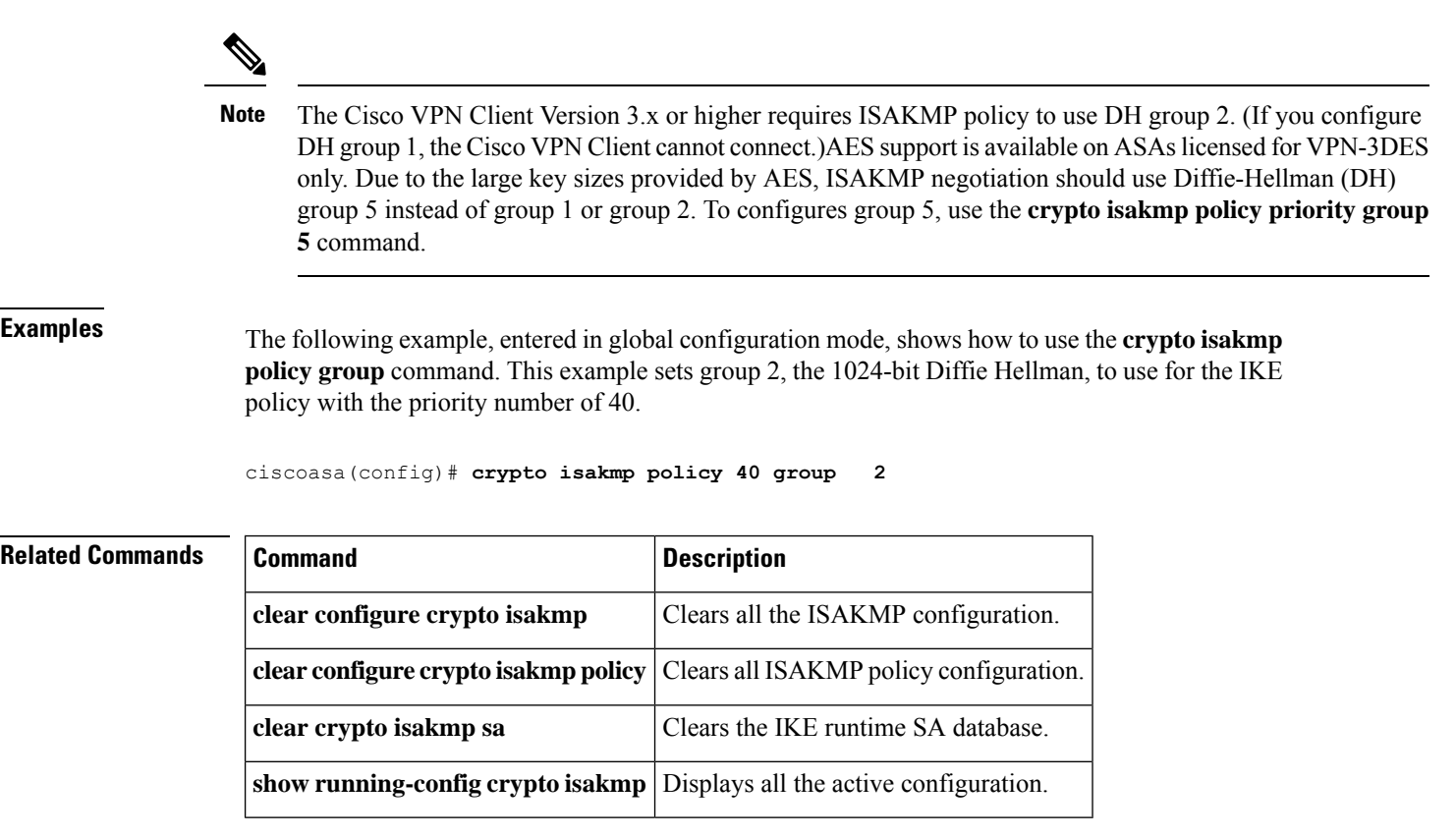

## <span id="page-14-0"></span>**crypto isakmp policy hash**

To specify the hash algorithm for an IKE policy, use the **crypto isakmp policy hash** command in global configuration mode. To reset the hash algorithm to the default value of SHA-1, use the **no** form of this command.

**crypto isakmp policy** *priority* **hash** { **md5** | **sha** } **no crypto isakmp policy** *priority* **hash**

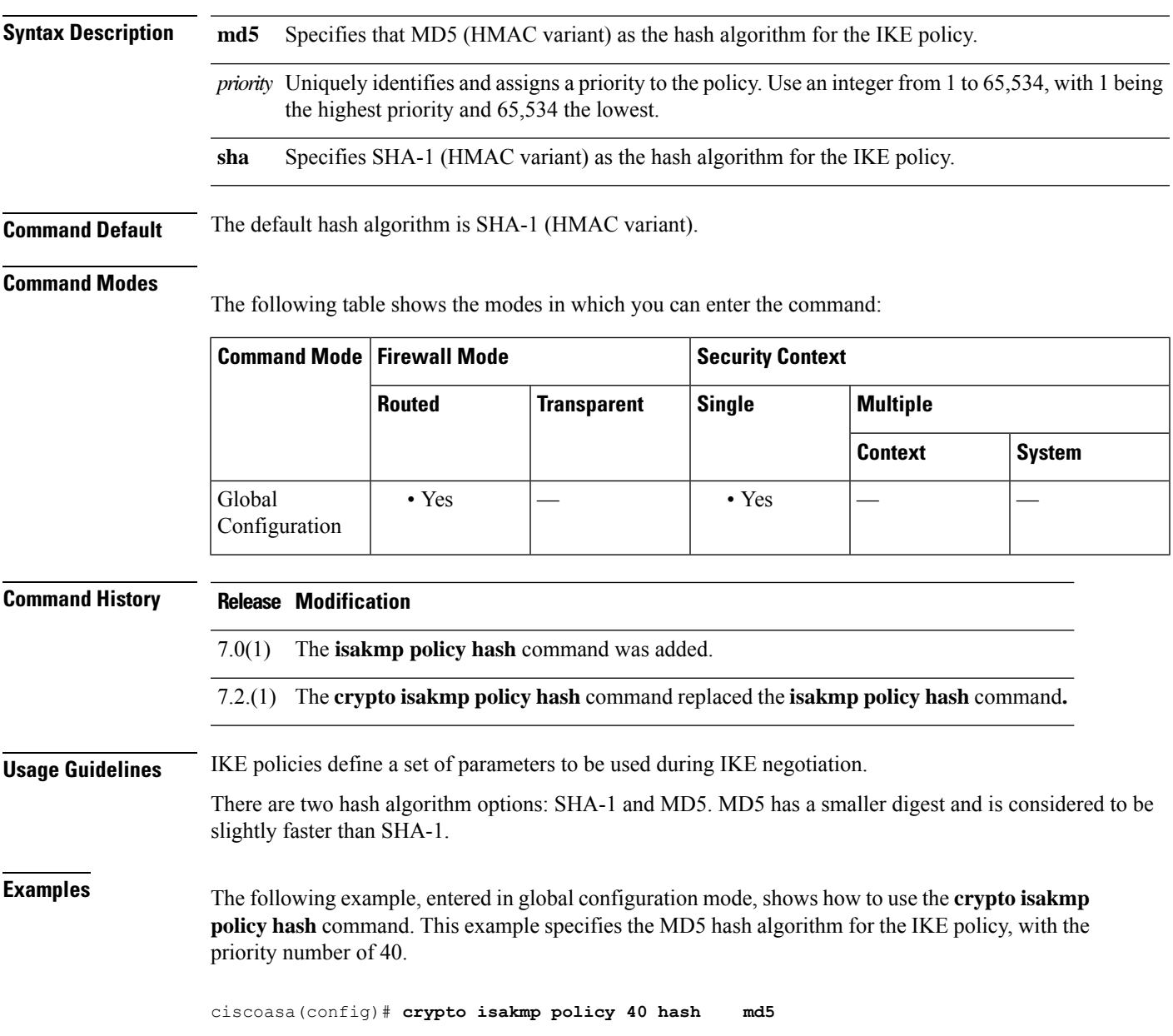

### **Related Commands**

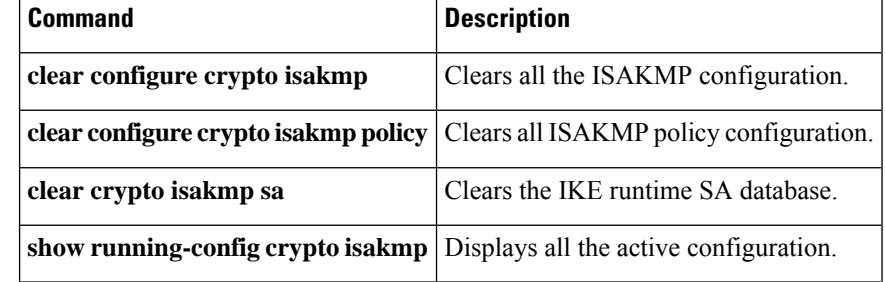

٠

## <span id="page-16-0"></span>**crypto isakmp policy lifetime**

To specify the lifetime of an IKE security association before it expires, use the **crypto isakmppolicy lifetime** command in global configuration mode. To reset the security association lifetime to the default value of 86,400 seconds (one day), use the **no** form of this command .

**crypto isakmp policy** *priority* **lifetime** *seconds* **no crypto isakmp policy** *priority* **lifetime**

**Syntax Description** priority Uniquely identifies the IKE policy and assigns a priority to the policy. Use an integer from 1 to 65,534, with 1 being the highest priority and 65,534 the lowest.

> seconds Specifies how many seconds each security association should exist before expiring. To propose a finite lifetime, use an integer from 120 to 2147483647 seconds. Use 0 seconds for an infinite lifetime.

**Command Default** The default value is 86,400 seconds (one day).

#### **Command Modes**

The following table shows the modes in which you can enter the command:

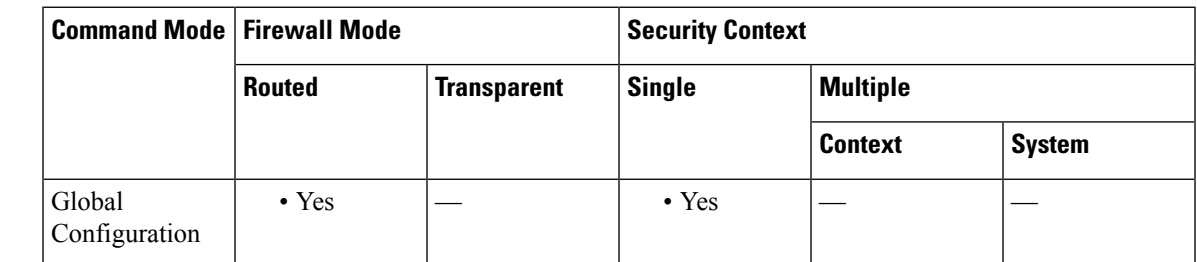

### **Command History Release Modification**

7.0(1) The **isakmp policy lifetime** command was added.

7.2.(1) The **crypto isakmp policy lifetime** command replaced the **isakmp policy lifetime** command**.**

**Usage Guidelines** When IKE begins negotiations, it seeks to agree upon the security parameters for its own session. Then the security association at each peer refers to the agreed-upon parameters. The peers retain the security association until the lifetime expires. You can specify an infinite lifetime if the peer does not propose a lifetime. Before a security association expires, subsequent IKE negotiations can use it, which can save time when setting up new IPsec security associations. The peers negotiate new security associations before current security associations expire.

> With longer lifetimes, the ASA sets up future IPsec security associations more quickly. Encryption strength is great enough to ensure security without using very fast rekey times, on the order of every few minutes. We recommend that you accept the default.

 $\mathbf l$ 

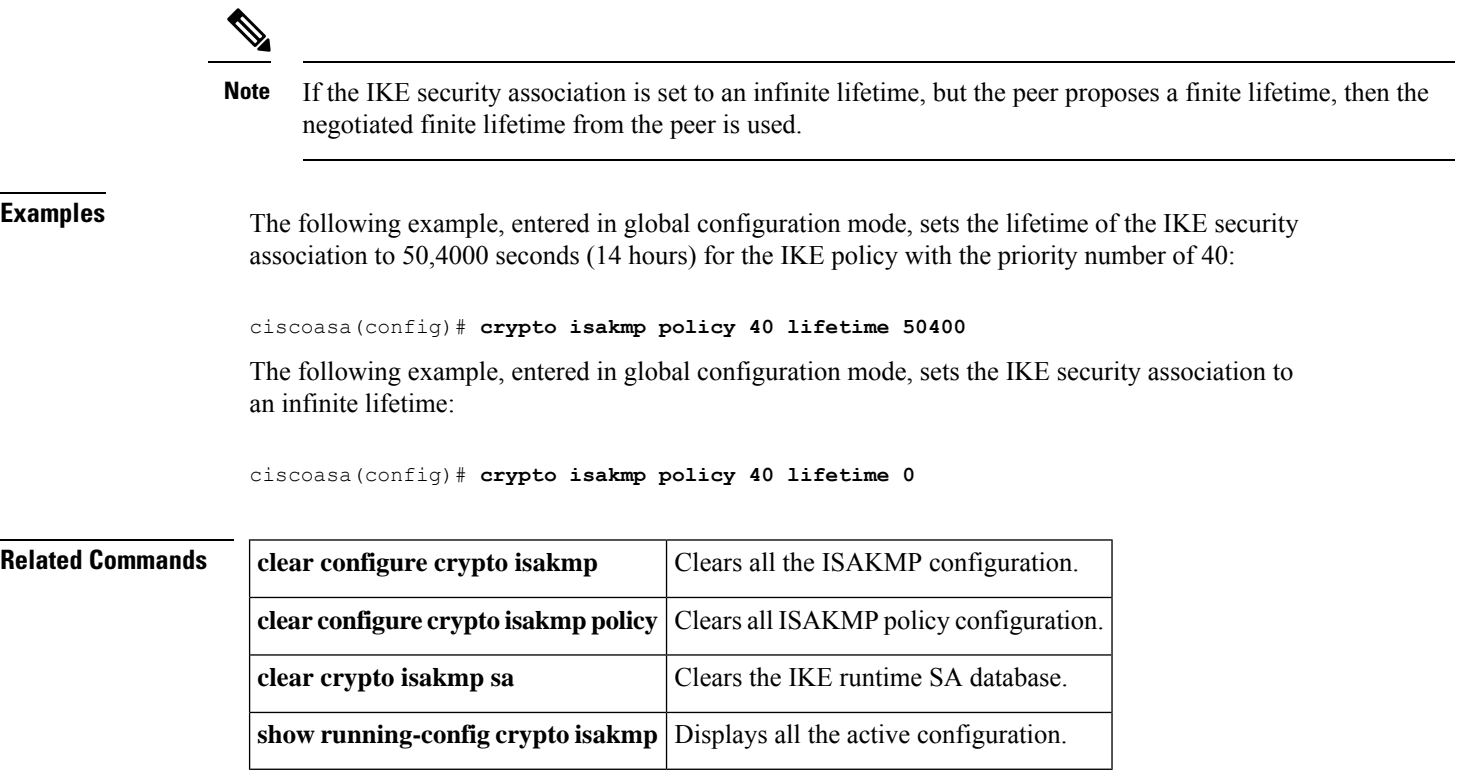

# <span id="page-18-0"></span>**crypto isakmp reload-wait**

To enable waiting for all active sessions to voluntarily terminate before rebooting the ASA, use the **crypto isakmp reload-wait** command in global configuration mode. To disable waiting for active sessions to terminate and to proceed with a reboot of the ASA, use the **no** form of this command.

**crypto isakmp reload-wait no crypto isakmp reload-wait**

**Syntax Description** This command has no arguments or keywords.

**Command Default** No default behavior or values.

#### **Command Modes**

The following table shows the modes in which you can enter the command:

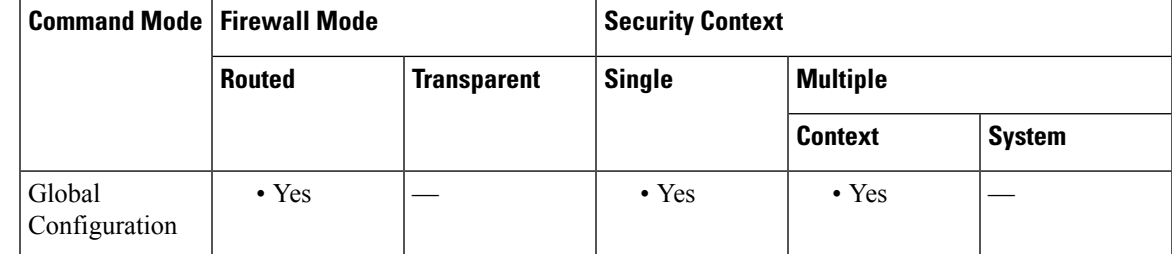

**Command History Release Modification** 7.0(1) The **isakmp reload-wait** command was added. 7.2.(1) The **crypto isakmp reload-wait** command replaced the **isakmp reload-wait** command**.** 9.0(1) Support for multiple context mode was added.

**Examples** The following example, entered in global configuration mode, tells the ASA to wait until all active sessions have terminated before rebooting:

ciscoasa(config)# **crypto isakmp reload-wait**

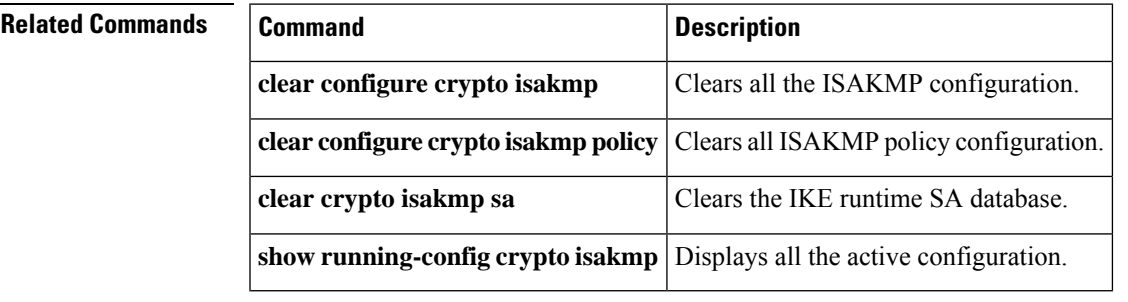

### <span id="page-19-0"></span>**crypto key generate**

To generate key pairs for identity certificates, use the **crypto key generate** command in global configuration mode.

```
crypto key generate { rsa [ usage-keys | general-keys ] [ modulus size ] | eddsa [
edwards-curve ed25519 ] | ecdsa [ elliptic-curve size ] } [ label key-pair-label ] [ noconfirm
]
```
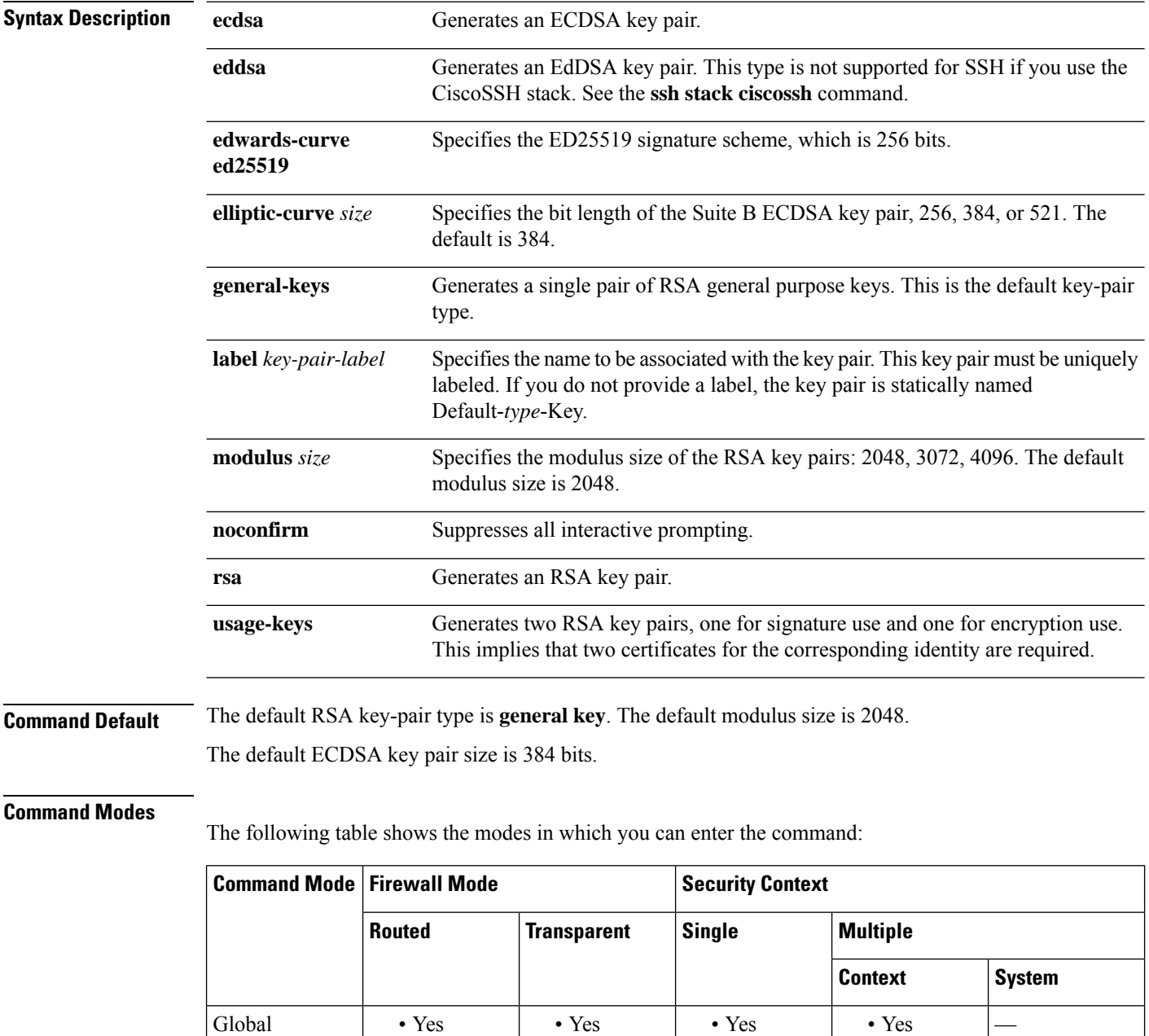

Configuration

 $\mathbf I$ 

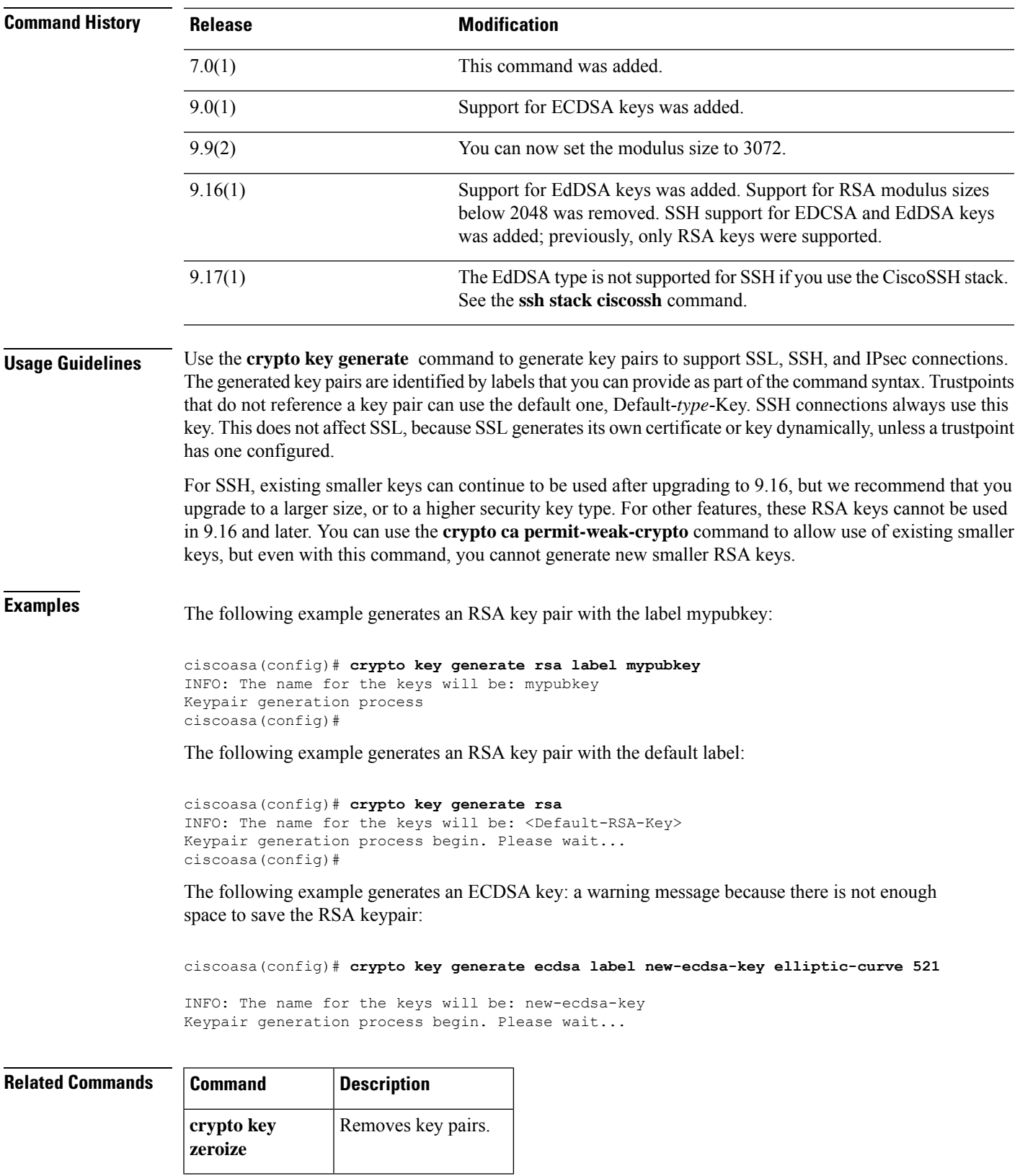

 $\mathbf{l}$ 

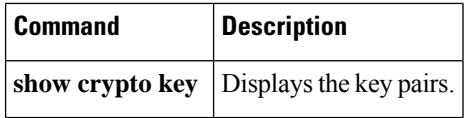

### <span id="page-22-0"></span>**crypto key zeroize**

To remove the key pairs of the indicated type, use the **crypto key zeroize** command in global configuration mode.

**crypto key zeroize** { **rsa** | **eddsa** | **ecdsa** } [ **label** *key-pair-label* ] [ **default** ] [ **noconfirm** ]

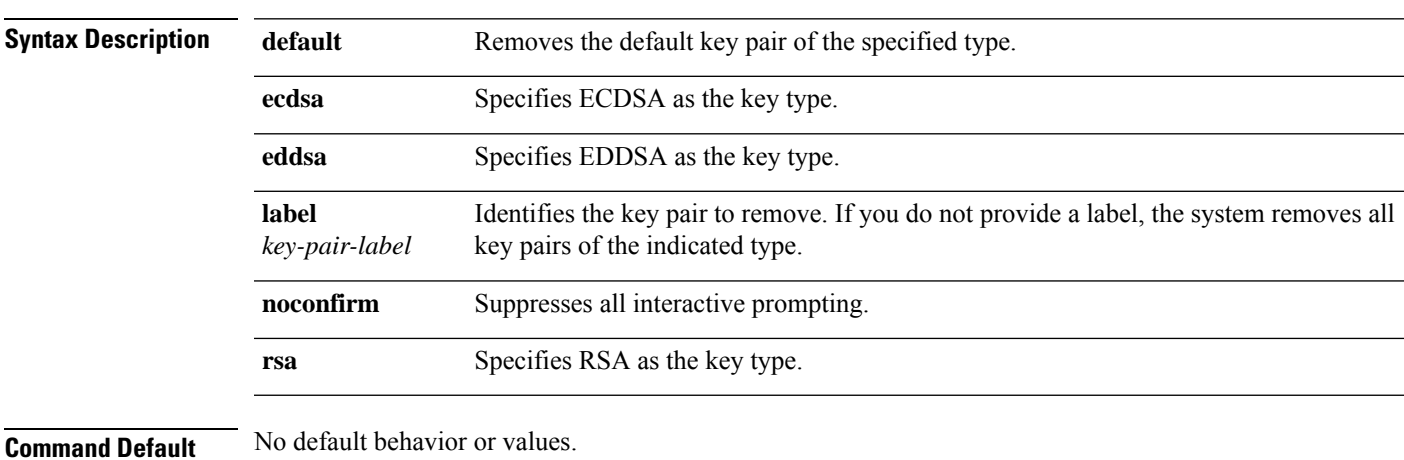

#### **Command Modes**

The following table shows the modes in which you can enter the command:

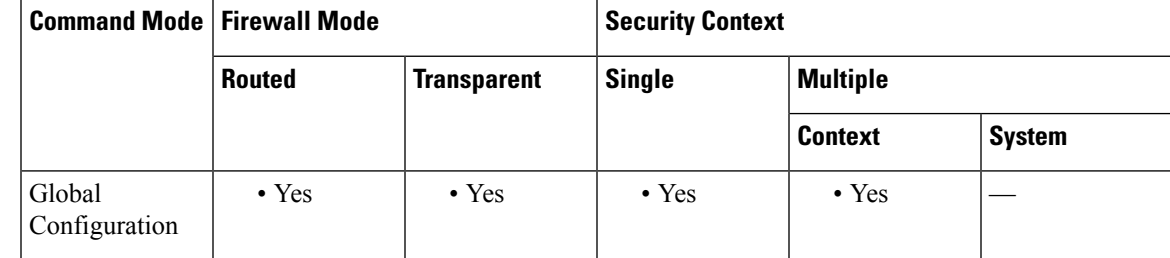

#### **Command History Release Modification**

- 
- 7.0(1) This command was added.
- 9.0(1) Support for ECDSA was added.
- 9.16(1) Support for EDDSA was added

**Examples** The following example, entered in global configuration mode, removes all RSA key pairs:

ciscoasa(config)# **crypto key zeroize rsa** WARNING: All RSA keys will be removed. WARNING: All router certs issued using these keys will also be removed. Do you really want to remove these keys? [yes/no] **y** ciscoasa(config)#

 $\mathbf{l}$ 

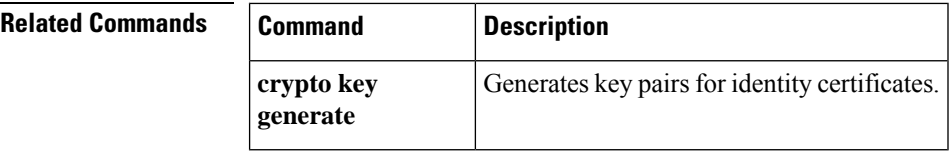

### <span id="page-24-0"></span>**crypto large-cert-acceleration enable (Deprecated)**

To enable the ASA to perform 2048-bit RSA key operationsin hardware, use the **crypto large-cert-acceleration enable** command in global configuration mode. To perform 2048-bit RSA key operations in software, use the **no crypto large-cert-acceleration enable** command.

**crypto large-cert-acceleration enable no crypto large-cert-acceleration enable**

**Syntax Description** This command has no keywords or arguments.

**Command Default** By default, 2048-bit RSA key operations are performed in software.

#### **Command Modes**

The following table shows the modes in which you can enter the command:

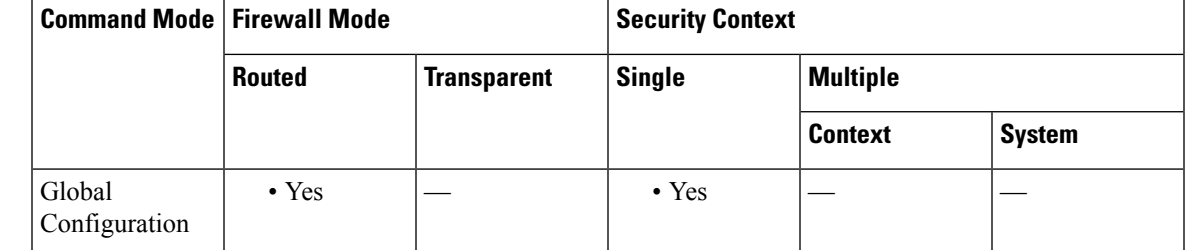

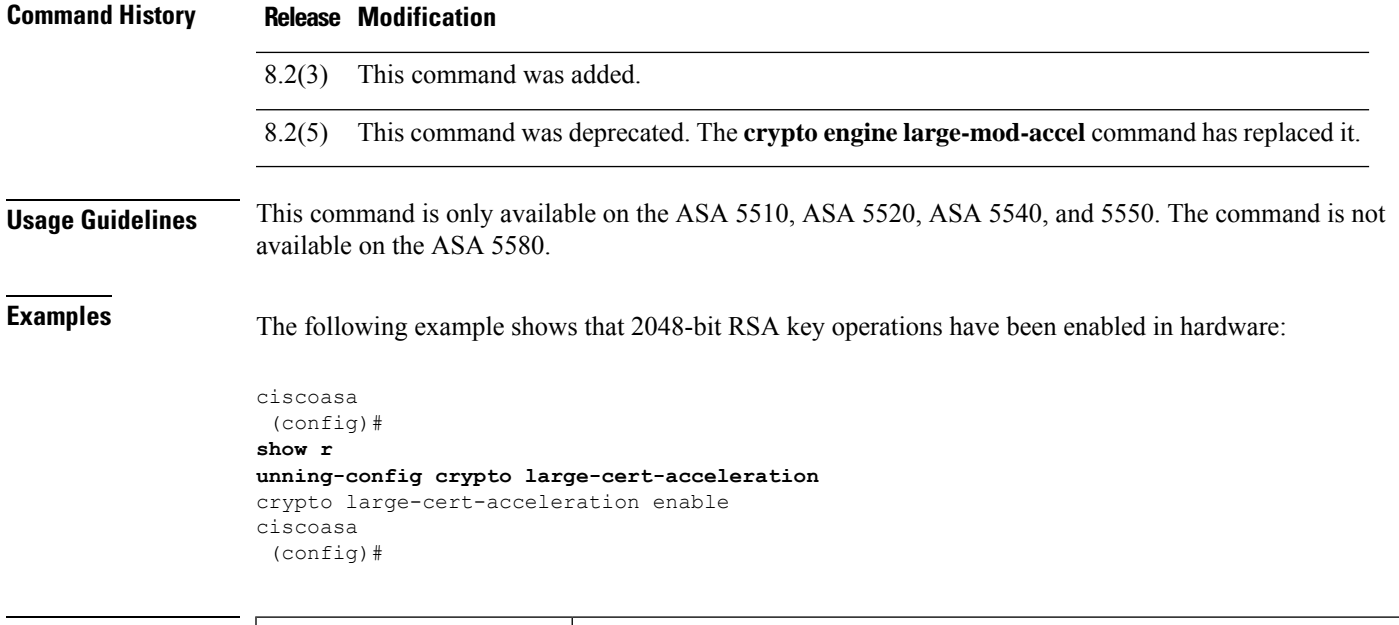

### **Related Commands Command Command Description** Clears the 2048-bit RSA key configuration with the rest of the crypto configuration. **clear configure crypto**

I

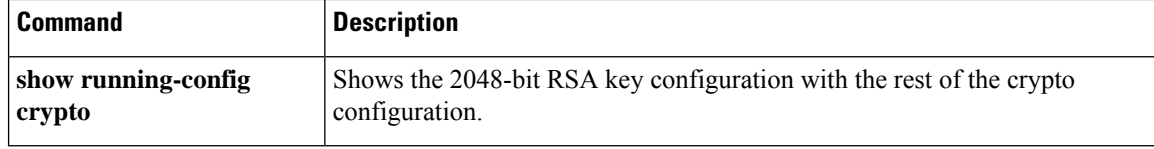

### <span id="page-26-0"></span>**crypto map interface**

To apply a previously defined crypto map set to an interface, use the **crypto map interface** command in global configuration mode. To remove the crypto map set from the interface, use the**no** form of this command.

**crypto map** *map-name* **interface** *interface-name* [ **ipv6-local-address** *ipv6-address* ] **no crypto map** *map-name* **interface** *interface-name* [ **ipv6-local-address** *ipv6-address* ]

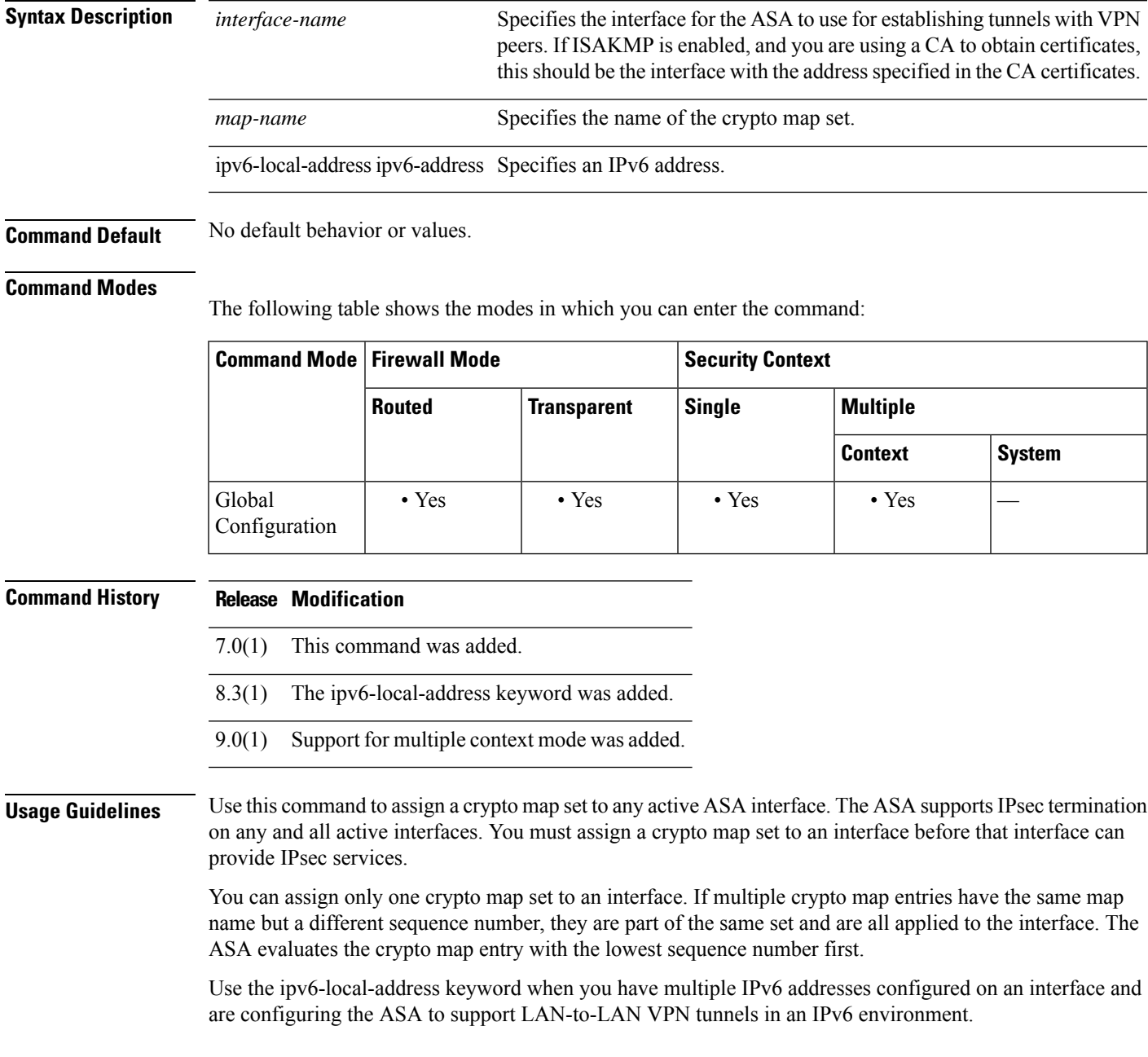

 $\mathbf{l}$ 

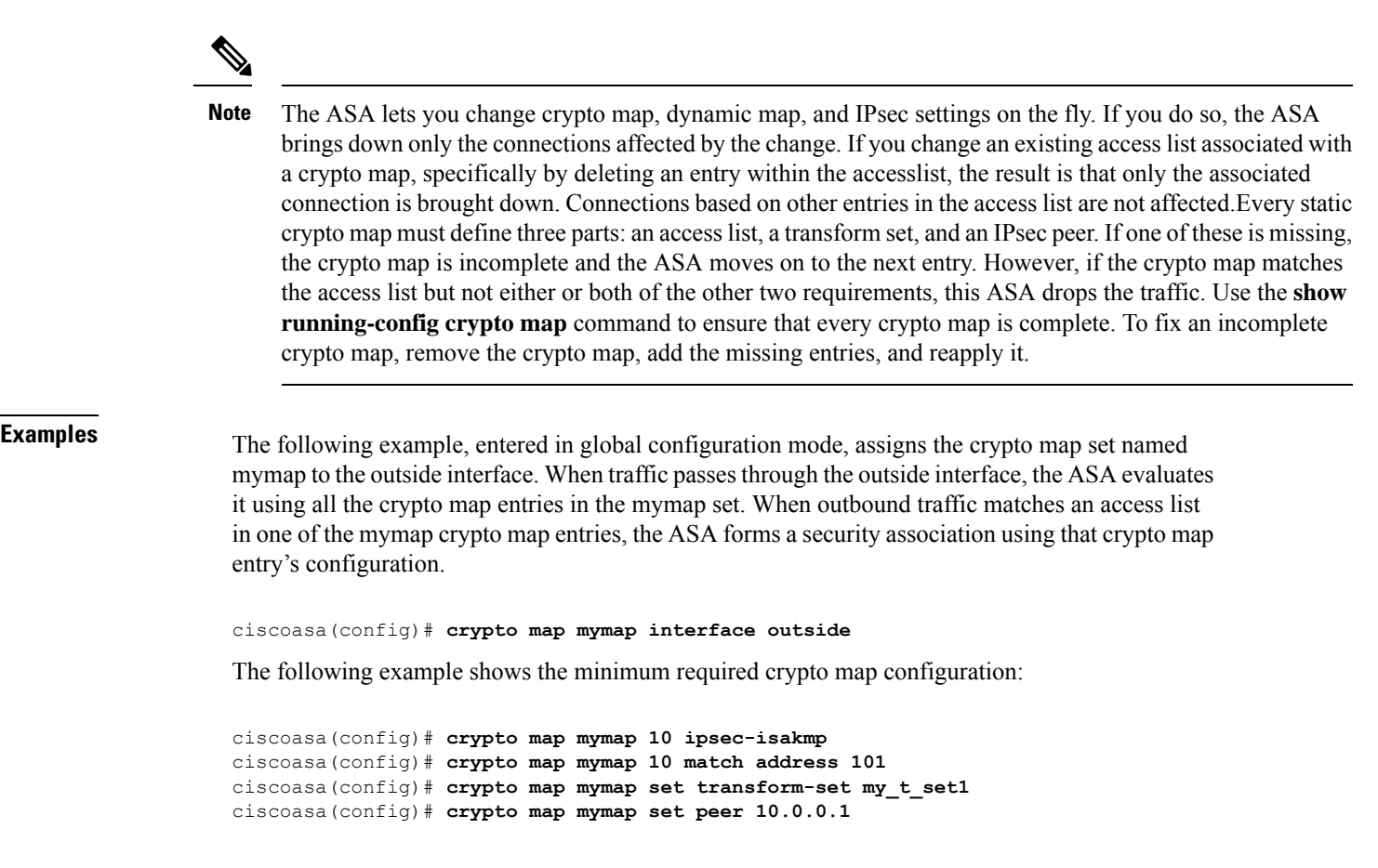

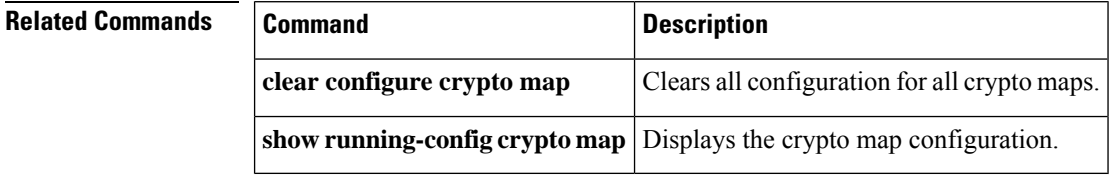

٦

## <span id="page-28-0"></span>**crypto map ipsec-isakmp dynamic**

To require a given crypto map entry to refer to a preexisting dynamic crypto map, use the **crypto map ipsec-isakmp dynamic** command in global configuration mode. To remove the cross-reference, use the **no** form of this command.

Use the **crypto dynamic-map** command to create dynamic crypto map entries. After you create a dynamic crypto map set, use the **crypto map ipsec-isakmp dynamic** command to add the dynamic crypto map set to a static crypto map.

**crypto map** *map-name seq-num* **ipsec-isakmp dynamic** *dynamic-map-name* **no crypto map** *map-name seq-num* **ipsec-isakmp dynamic** *dynamic-map-name*

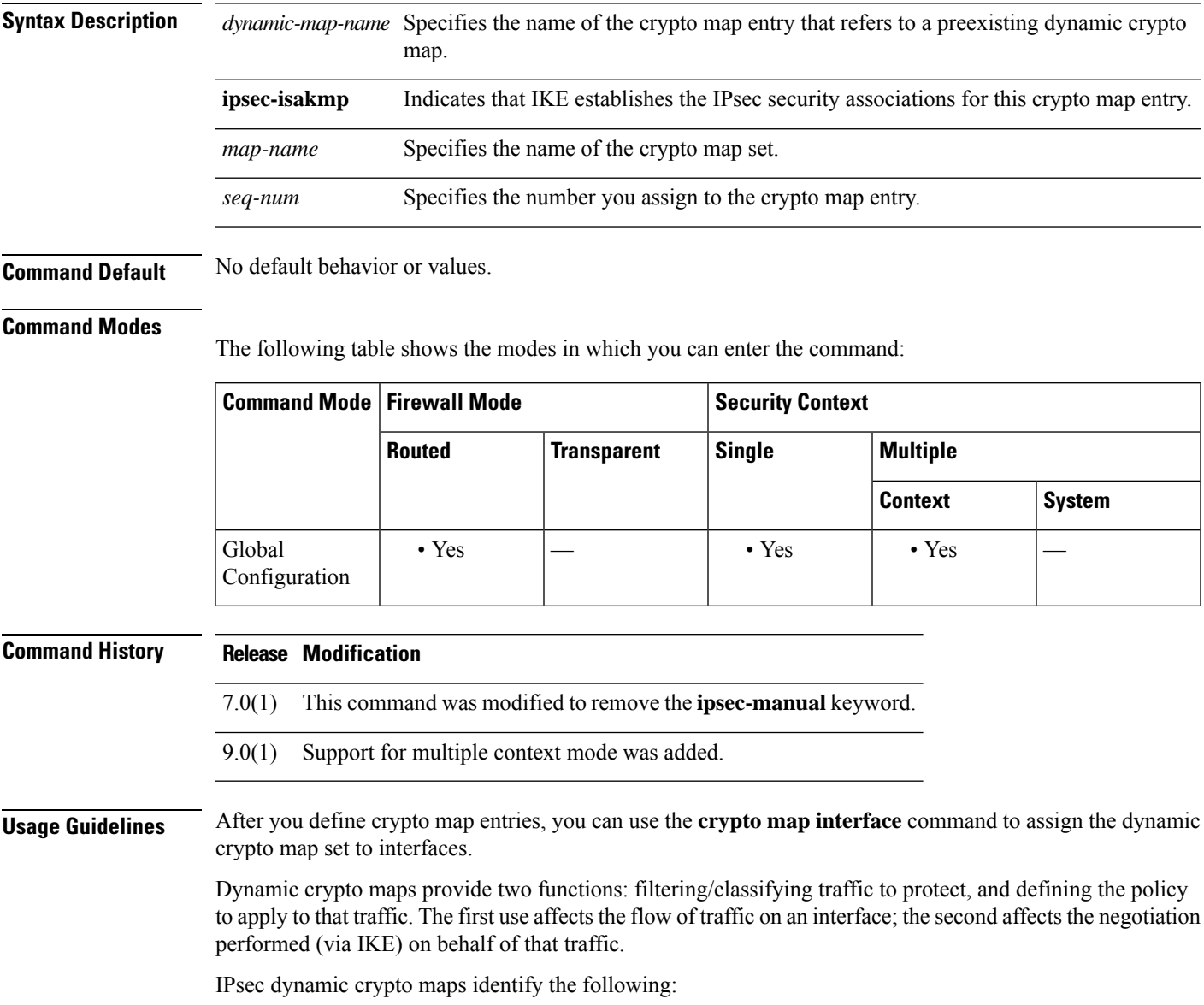

- The traffic to protect
- IPsec peer(s) with which to establish a security association
- Transform sets to use with the protected traffic
- How to use or manage keys and security associations

A crypto map set is a collection of crypto map entries, each with a different sequence number (*seq-num* ) but the same map name. Therefore, for a given interface, you could have certain traffic forwarded to one peer with specified security applied to that traffic, and other traffic forwarded to the same or a different peer with different IPsec security applied. To accomplish this, you create two crypto map entries, each with the same map name, but each with a different sequence number.

The number you assign as the *seq-num* argument should not be arbitrary. This number ranks multiple crypto map entries within a crypto map set. A crypto map entry with a lower sequence number is evaluated before a map entry with a higher sequence number; that is, the map entry with the lower number has a higher priority.

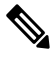

**Note**

When you link the crypto map to a dynamic crypto map, you must specify the dynamic crypto map. This links the crypto map to an existing dynamic crypto map that was previously defined using the **crypto dynamic-map** command. Now any changes you make to the crypto map entry after it has been converted will not take affect. For example, a change to the set peer setting does not take effect. However, the ASA stores the change while it is up. When the dynamic crypto map is converted back to the crypto map, the change is effective and appears in the output of the **show running-config crypto map** command. The ASA maintains these settings until it reboots.

**Examples** The following command, entered in global configuration mode, configures the crypto map mymap to refer to a dynamic crypto map named test:

> ciscoasa(config)# **crypto map mymap ipsec-isakmp dynamic test** ciscoasa(config)#

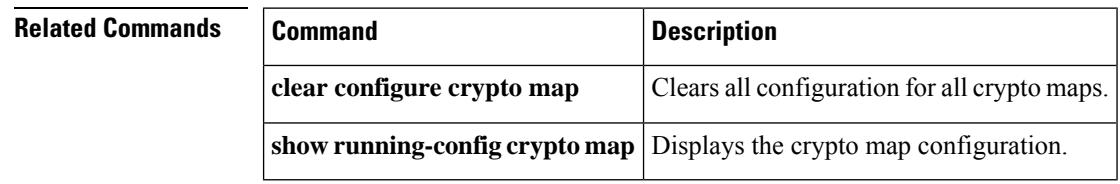

### <span id="page-30-0"></span>**crypto map match address**

To assign an access list to a crypto map entry, use the **crypto map match address** command in global configuration mode. To remove the access list from a crypto map entry, use the **no** form of this command.

**crypto map** *map-name seq-num* **match address** *acl\_name* **no crypto map** *map-name seq-num* **match address** *acl\_name*

**Syntax Description** acl\_name Specifies the name of the encryption access list. This name should match the name argument of the named encryption access list being matched. *map-name* Specifies the name of the crypto map set. *seq-num* Specifies the number you assign to the crypto map entry. **Command Default** No default behavior or values. **Command Modes** The following table shows the modes in which you can enter the command: **Command Mode | Firewall Mode | <b>Example 20** | Security Context **Routed Transparent Single Multiple Context System** Global • Yes • Yes • Yes • Yes — Configuration **Command History Release Modification** 7.0(1) This command was added. 9.0(1) Support for multiple context mode was added. **Usage Guidelines** This command is required for all static crypto maps. If you are defining a dynamic crypto map (with the **crypto dynamic-map** command), this command is not required but is strongly recommended. Use the **access-list** command to define the accesslists. The accesslist hit counts only increase when the tunnel initiates. After the tunnel is up, the hit counts do not increase on a per-packet flow. If the tunnel drops and then reinitiates, the hit count will be increased. The ASA uses the access lists to differentiate the traffic to protect with IPsec crypto from the traffic that does not need protection. It protects outbound packets that match a permit ACE, and ensures that inbound packets that match a permit ACE have protection. When the ASA matches a packet to a deny statement, it skips the evaluation of the packet using the remaining ACEs in the crypto map, and resumes evaluation of the packet using the ACEs in the next crypto map in sequence. *Cascading ACLs* involves the use of deny ACEs to bypass evaluation of the remaining ACEs in an ACL, and the resumption of evaluation of traffic using the ACL assigned to the next crypto map in the crypto

map set. Because you can associate each crypto map with different IPsec settings, you can use deny ACEs to exclude special traffic from further evaluation in the corresponding crypto map, and match the special traffic to permit statements in another crypto map to provide or require different security.

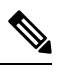

The crypto access list does not determine whether to permit or deny traffic through the interface. An access list applied directly to the interface with the **access-group** command makes that determination. In transparent mode, the destination address should be the IP address of the ASA, the management address. Only tunnels to the ASA are allowed in transparent mode. **Note**

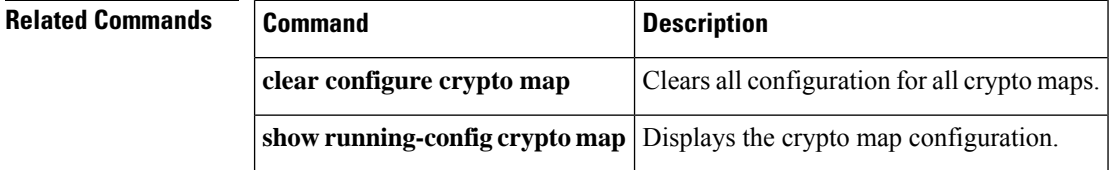

### <span id="page-32-0"></span>**crypto map set connection-type**

To specify the connection type for the backup Site-to-Site feature for this crypto map entry, use the **crypto map set connection-type** command in global configuration mode. To return to the default setting, use the **no** form of this command.

**crypto map** *map-name seq-num* **set connection-type** { **answer-only** | **originate-only** | **bidirectional** } **no crypto map** *map-name seq-num* **set connection-type** { **answer-only** | **originate-only** | **bidirectional** }

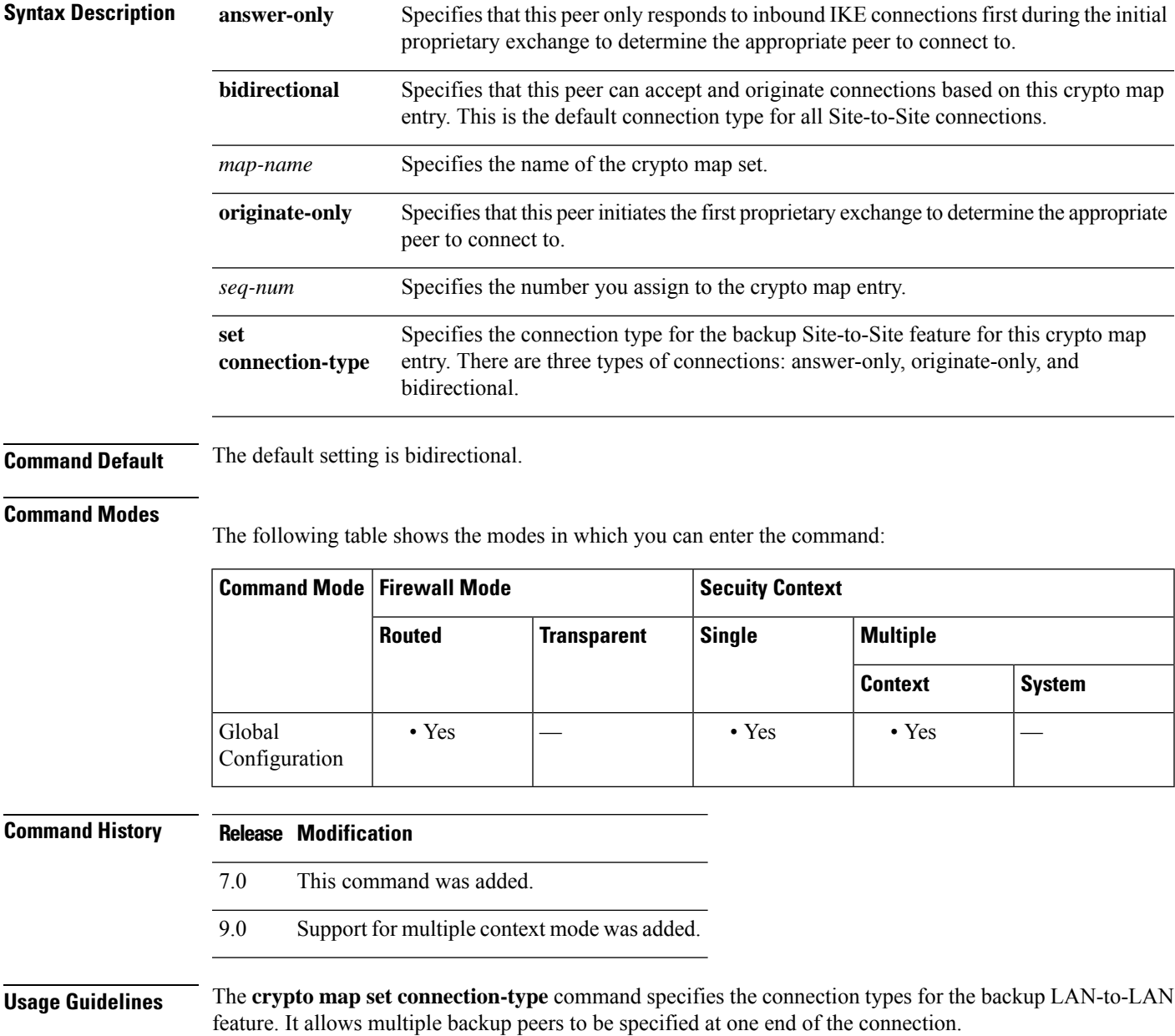

This feature works only between the following platforms:

- Two Cisco ASA 5500 series
- A Cisco ASA 5500 series and a Cisco VPN 3000 concentrator
- A Cisco ASA 5500 series and a security appliance running Cisco PIX security appliance software Version 7.0, or higher

To configure a backup LAN-to-LAN connection, we recommend that you configure one end of the connection as originate-only using the **originate-only** keyword, and the end with multiple backup peers as answer-only using the **answer-only** keyword. On the originate-only end, use the **crypto map set peer** command to order the priority of the peers. The originate-only ASA attempts to negotiate with the first peer in the list. If that peer does not respond, the ASA works its way down the list until either a peer responds or there are no more peers in the list.

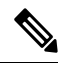

IKEv2 does notsupport backup site to site, which isset when using the originate-only or answer-only keyword. The cryto map set connection-type must be bidirectional when using IKEv2. **Note**

When configured in this way, the originate-only peer initially attempts to establish a proprietary tunnel and negotiate with a peer. Thereafter, either peer can establish a normal LAN-to-LAN connection and data from either end can initiate the tunnel connection.

In transparent firewall mode, you can see this command but the connection-type value cannot be set to anything other than answer-only for crypto map entries that are part of a crypto map that has been attached to the interface.

<xref> lists all supported configurations. Other combinations may result in unpredictable routing issues.

**Table 1: Supported Backup LAN-to-LAN Connection Types**

| <b>Remote Side</b>              | <b>Central Side</b> |
|---------------------------------|---------------------|
| Originate-Only   Answer-Only    |                     |
| Bi-Directional   Answer-Only    |                     |
| Bi-Directional   Bi-Directional |                     |

**Examples** The following example, entered in global configuration mode, configures the crypto map mymap and sets the connection-type to originate-only.

```
ciscoasa(config)# crypto map mymap 10 set connection-type
originate-only
ciscoasa(config)#
```
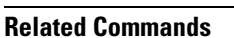

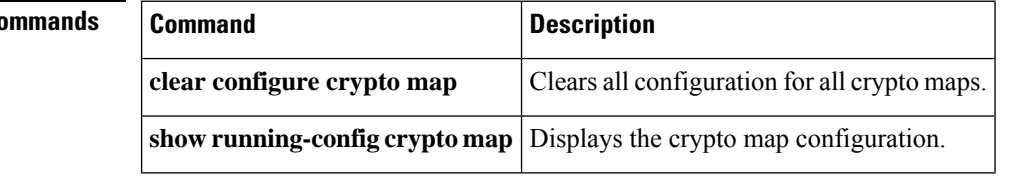

### <span id="page-34-0"></span>**crypto map set df-bit**

To set the per-signature algorithm (SA) do-not-fragment (DF) policy, use the **crypto mapsetdf-bit** command in global configuration mode. To disable the DF policy, use the **no** form of this command.

**crypto map** *name priority* **set df-bit** [ **clear-df** | **copy-df** | **set-df** ] **no crypto map** *name priority* **set df-bit** [ **clear-df** | **copy-df** | **set-df** ]

**Syntax Description** *name* Specifies the name of the crypto map set. *priority* Specifies the priority that you assign to the crypto map entry.

**Command Default** The default setting is off.

#### **Command Modes**

The following table shows the modes in which you can enter the command:

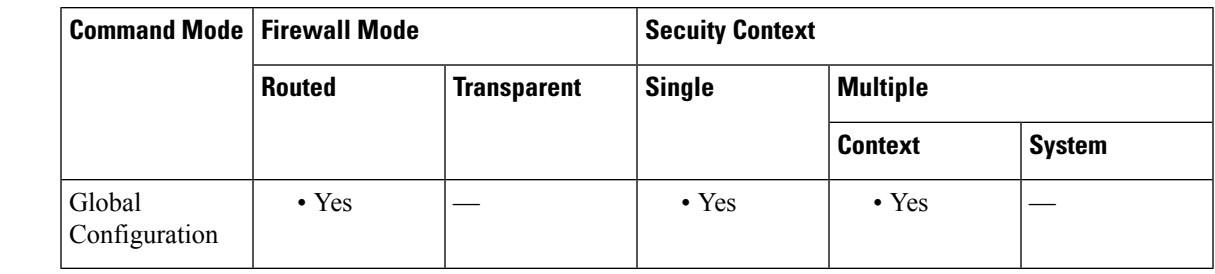

**Command History Release Modification**

9.0(1) This command was added.

**Usage Guidelines** The original DF policy command is retained and acts as a global policy setting on an interface, but it is superseded for an SA by the **crypto map** command.

### <span id="page-35-0"></span>**crypto map set ikev1 phase1-mode**

To specify the IKEv1 mode for phase 1 when initiating a connection to either main or aggressive, use the **crypto mapset ikev1phase1-mode** command in global configuration mode. To remove the setting for phase 1 IKEv1 negotiations, use the **no** form of this command.

**crypto map** *map-name seq-num* **set ikev1phase1-mode** [ **main** | **aggressive** [ **group1** | **group2** | **group5** | **group14** | **group15** | **group16** | **group19** | **group20** | **group21** ] } **no crypto map** *map-name seq-num* **set ikev1 phase1-mode** [ **main** | **aggressive** [ **group1** | **group2** | **group5** | **group14** | **group15** | **group16** | **group19** | **group20** | **group21** ] }

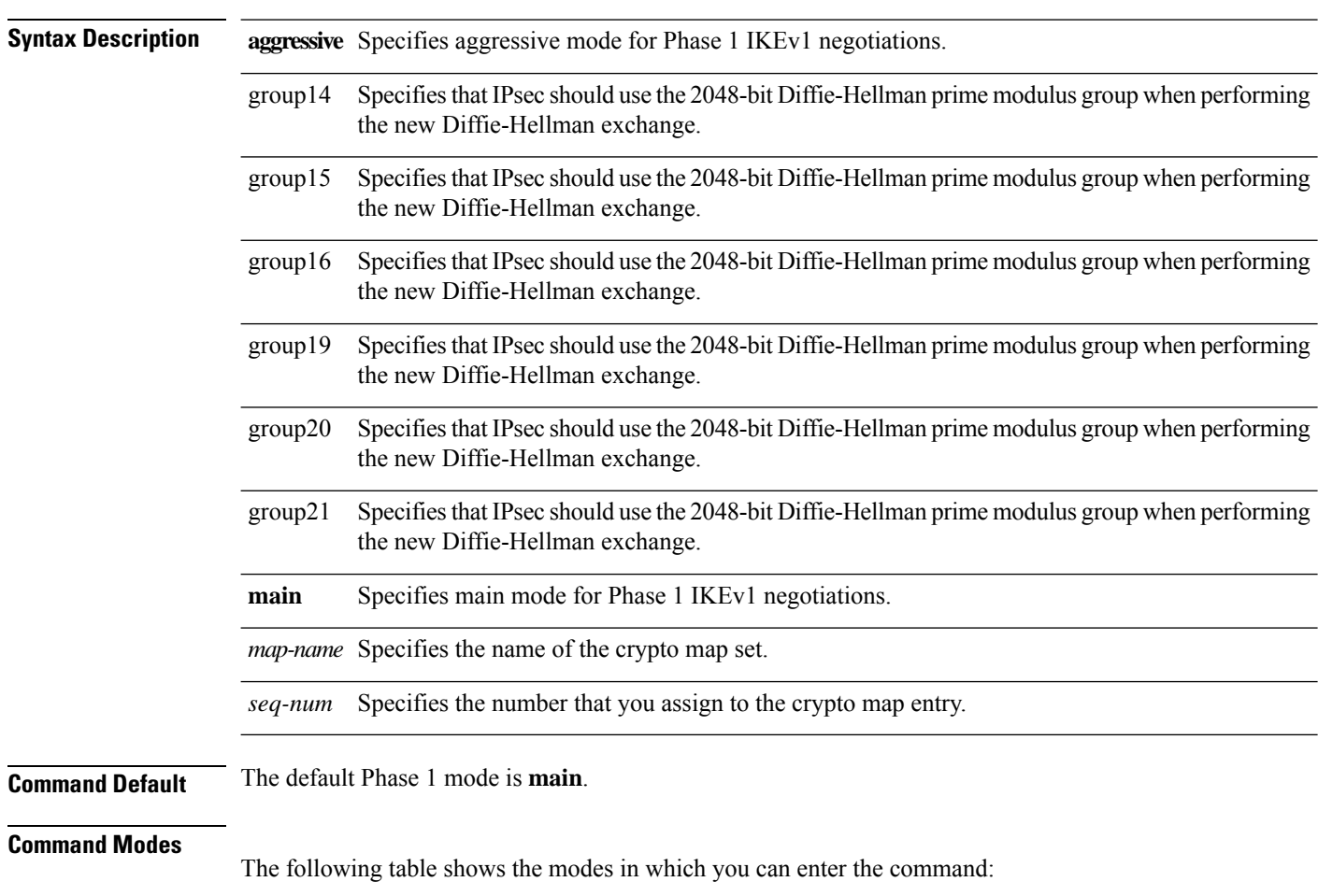

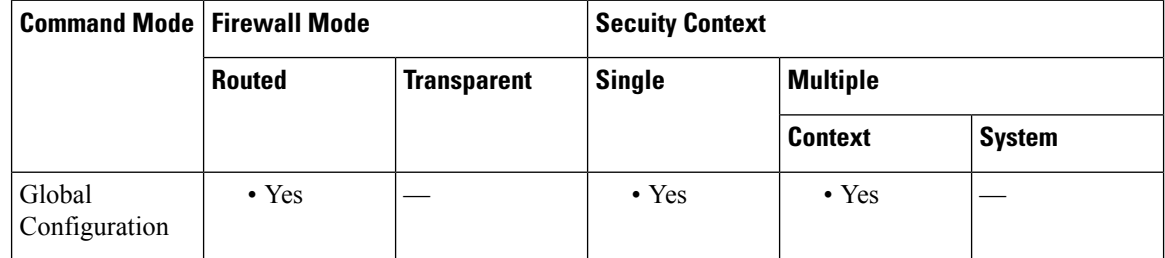
I

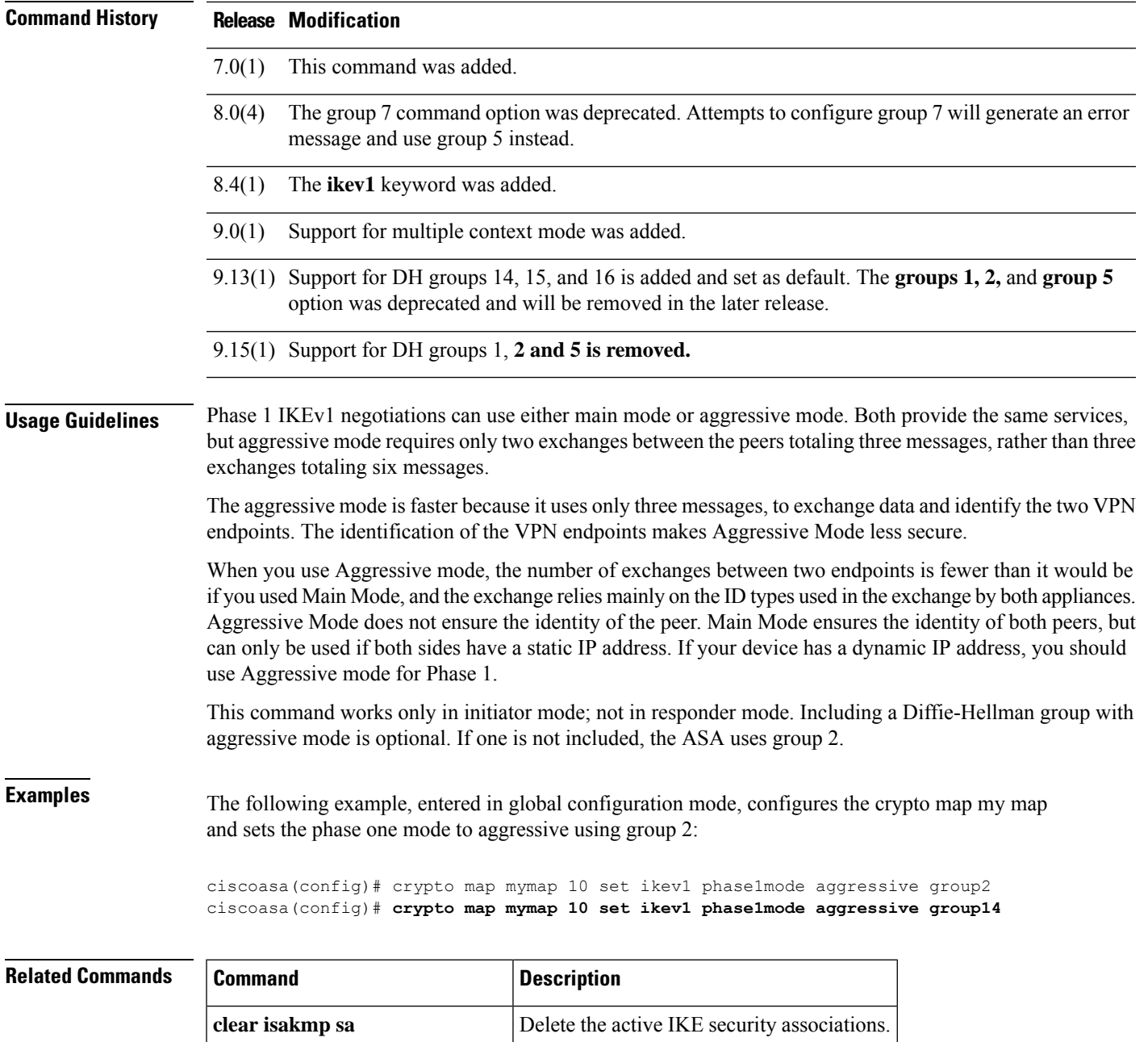

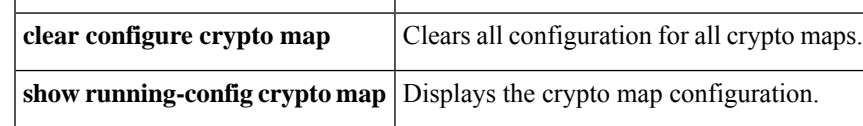

## **crypto map set ikev2 ipsec-proposal**

To specify the IKEv2 proposal to use in a crypto map entry, use the **crypto map set ikev2 ipsec-proposal** command in global configuration mode. To remove the names of the proposals from a crypto map entry, use the **no** form of this command with the specified proposal name. To specify all or none of the proposal and remove the crypto map entry, use the **no** form of the command.

**crypto map** *map-name seq-num* **set ikev2 ipsec-proposal** *proposal-name1* [ *...proposal-name11* ] **no crypto map** *map-name seq-num* **set ikev2 ipsec-proposal** *proposal-name1* [ *...proposal-name11* ] **no crypto map** *map-name seq-num* **set ikev2 ipsec-proposal**

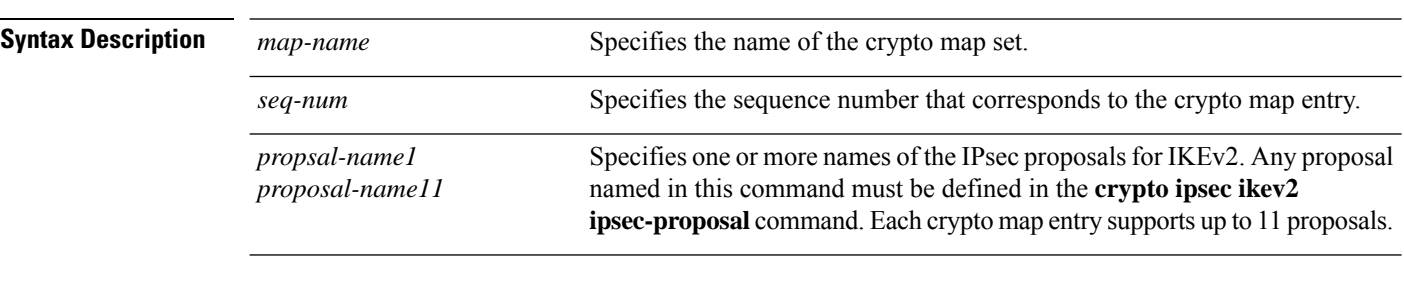

**Command Default** No default behavior or values.

### **Command Modes**

The following table shows the modes in which you can enter the command:

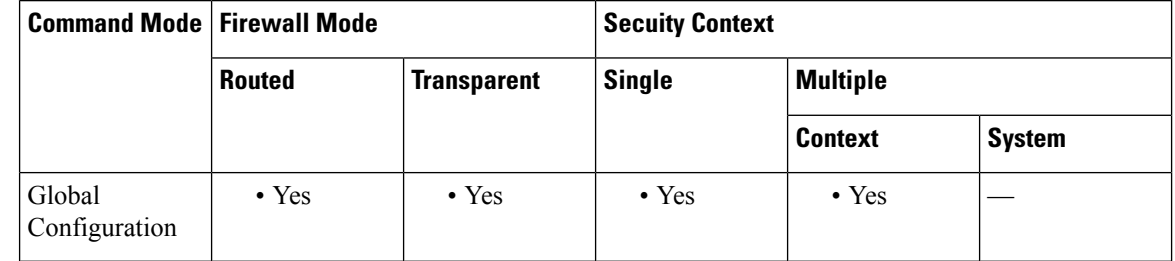

### **Command History Release Modification**

- 8.4(1) This command was added.
- 9.0(1) Support for multiple context mode was added.

 $9.15(1)$  The following integrity, encryption, and ciphers are removed from this release

- md5
- 3des
- des
- aes-gmac
- aes-gmac-192
- aes-gmac-256

**Usage Guidelines** For all crypto map entries, an IKEv1 transform set or an IKEv2 proposal is required.

The peer at the opposite end of the IPsec IKEv2 initiation uses the first matching proposal for the security association. If the local ASA initiates the negotiation, the order specified in the **crypto map** command determines the order in which theASA presents the contents of the proposals to the peer. If the peer initiates the negotiation, the local ASA uses the first proposal in the crypto map entry that matches the IPsec parameters sent by the peer.

If the peer at the opposite end of the IPsec initiation fails to match the values of the proposals, IPsec does not establish a security association. The initiator drops the traffic because there is no security association to protect it.

To change the list of proposals, create a new list and specify it to replace the old one.

If you use this command to modify a crypto map, the ASA modifies only the crypto map entry with the same sequence number you specify. For example, the ASA inserts the proposal named 56des-sha in the last position if you enter the following commands:

```
ciscoasa(config)# crypto map map1 1 set ikev2 ipsec-proposal
128aes-md5
```

```
128aes-sha
```

```
192aes-md5
```

```
ciscoasa(config)# crypto map map1 1 set ikev2 ipsec-proposal
56des-sha
ciscoasa(config)#
```
The response to the following command shows the cumulative effect of the previous two commands:

```
ciscoasa(config)# show running-config crypto map
crypto map map1 1 set ipsec-proposal 128aes-md5 128aes-sha 192aes-md5 56des-sha
ciscoasa(config)#
```
To reconfigure the sequence of proposals in a crypto map entry, delete the entry, specifying both the map name and sequence number; then recreate it. For example, the following commands reconfigure the crypto map entry named map2, sequence 3:

```
asa2(config)# no crypto map map2 3 set
ikev2
ipsec-proposal
asa2(config)# crypto map map2 3 set
ikev2
ipsec-proposal 192aes-sha 192aes-md5 128aes-sha 128aes-md5
asa2(config)#
```
**Examples** The following example creates a crypto map entry named map2, consisting of ten proposals.

ciscoasa(config)# **crypto map map2 10 set ikev2 ipsec-proposal 3des-md5 3des-sha 56des-md5 56des-sha 128aes-md5 128aes-sha 192aes-md5 192aes-sha 256aes-md5 256aes-sha** ciscoasa(config)#

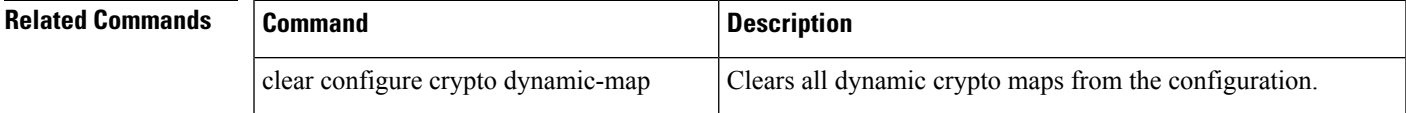

 $\mathbf l$ 

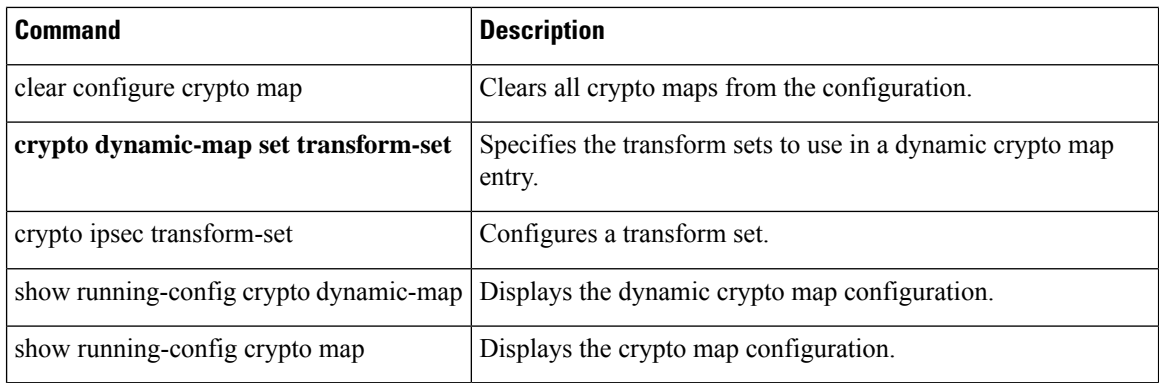

٠

## **crypto map set ikev2 mode**

To specify the IKEv2 mode to use in a crypto map entry, use the **crypto map set ikev2 mode** command in global configuration mode. To reset the mode, use the **no** form of this command with the configured mode.

**crypto map** *map-name seq-num* **set ikev2 mode** { **transport** | **transport-require** | **tunnel** } **no crypto map** *map-name seq-num* **set ikev2 mode** { **transport** | **transport-require** | **tunnel** }

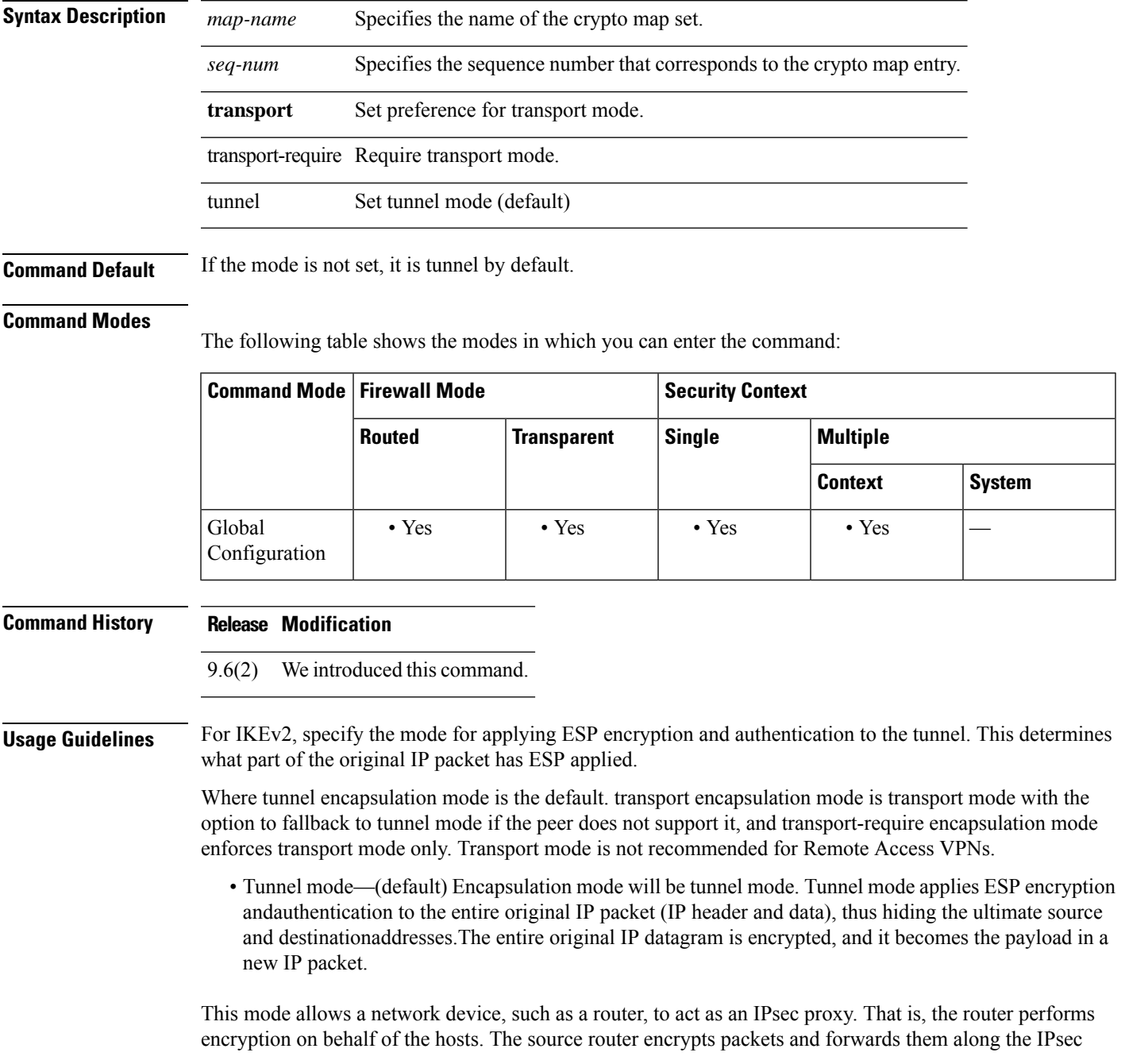

tunnel. The destination router decrypts the original IP datagram and forwards it on to the destination system. The major advantage of tunnel mode is that the end systems do not need to be modified to receive the benefits of IPsec. Tunnel mode also protects against traffic analysis; with tunnel mode, an attacker can only determine the tunnel endpoints and not the true source and destination of the tunneled packets, even if they are the same as the tunnel endpoints.

• Transport mode— Encapsulation mode will be transport mode with option to fallback on tunnel mode, if peer does not support it. In Transport mode only the IP payload is encrypted, and the original IP headers are left intact.

This mode has the advantages of adding only a few bytes to each packet and allowing devices on the public network to see the final source and destination of the packet. With transport mode, you can enable special processing (for example, QoS) on the intermediate network based on the information in the IP header. However, the Layer 4 header is encrypted, which limits examination of the packet.

• Transport Required— Encapsulation mode will be transport mode only, falling back to tunnel mode is not allowed.

Negotiation of the encapsulation mode is as follows:

- If the initiator proposes transport mode, and the responder responds with tunnel mode, the initiator will fall back to Tunnel mode.
- If the initiator proposes tunnel mode, and responder responds with transport mode, the responder will fallback to Tunnel mode.
- If the initiator proposes tunnel mode and responder has transport-require mode, then NO PROPOSAL CHOSEN will be sent by the responder.
- Similarly if initiator has transport-require, and responder has tunnel mode, NO PROPOSAL CHOSEN will be sent by the responder.

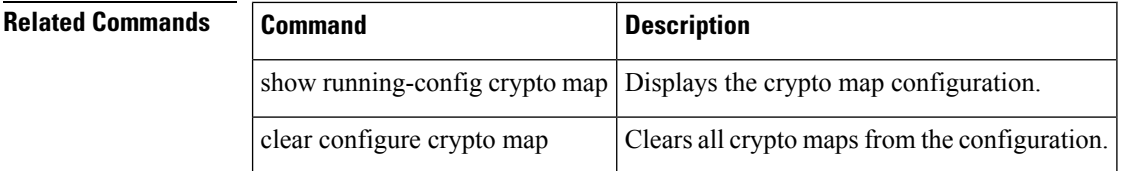

## **crypto map set ikev2 phase1-mode**

**group5** ] }

To specify the IKEv2 mode for Phase 1 when initiating a connection to either main or aggressive, use the **crypto** map set ikev2 phase1-mode command in global configuration mode. To remove the setting for Phase 1 IKEv2 negotiations, use the **no** form of this command.

**crypto map** *map-name seq-num* **set ikev2phase1-mode** { **main** | **aggressive** [ **group1** | **group2** | **group5** ] } **no crypto map** *map-name seq-num* **set ikev2 phase1-mode** { **main** | **aggressive** [ **group1** | **group2** |

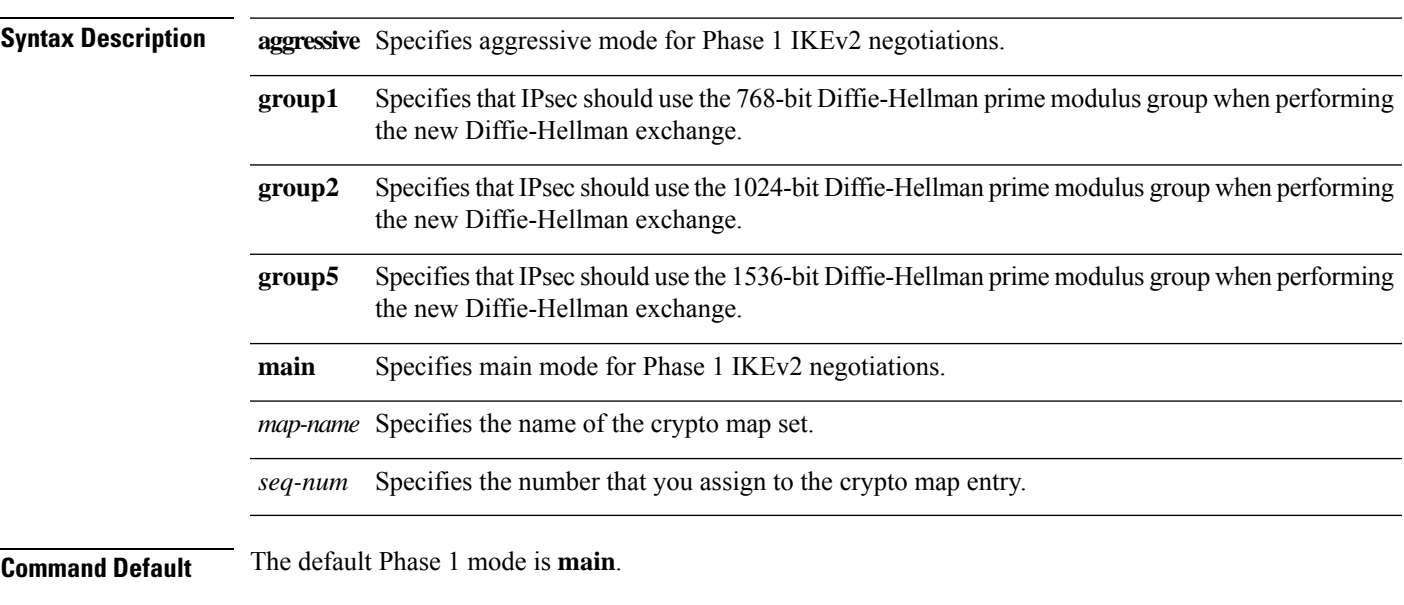

## **Command Modes**

The following table shows the modes in which you can enter the command:

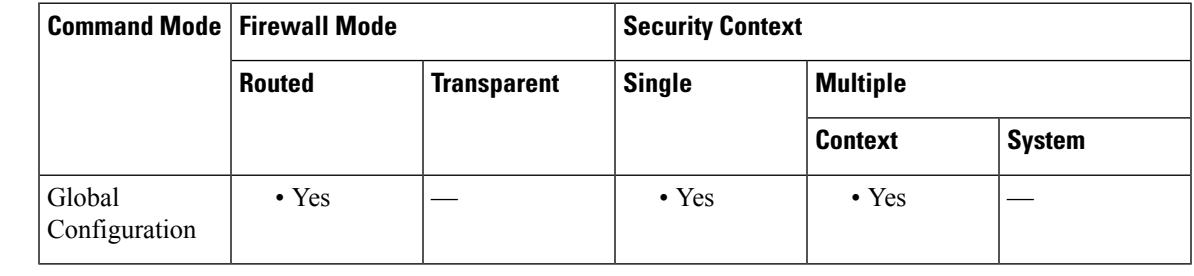

## **Command History Release Modification**

7.0(1) This command was added.

The group 7 command option was deprecated. Attempts to configure group 7 will generate an error message and use group 5 instead. 8.0(4)

9.0(1) Support for multiple context mode was added.

**Usage Guidelines** This command works only in initiator mode; not in responder mode. Including a Diffie-Hellman group with aggressive mode is optional. If one is not included, the ASA uses group 2. **Examples** The following example, entered in global configuration mode, configures the crypto map my map and sets the Phase 1 mode to aggressive, using group 2. ciscoasa(config)# **crypto map mymap 10 set ikev2 phase1mode aggressive group2** ciscoasa(config)#

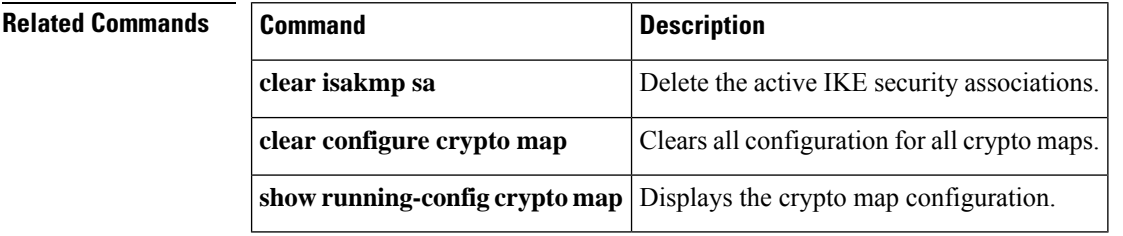

# **crypto map set ikev2 pre-shared-key**

To specify a preshared key for remote access IKEv2 connections, the crypto map set ikev2 pre-shared-key command in global configuration mode. To return to the default setting, use the **no** form of this command.

**crypto map** *map-name seq-num* **set ikev2 pre-shared-key** *key* **no crypto map** *map-name seq-num* **set ikev2 pre-shared-key** *key*

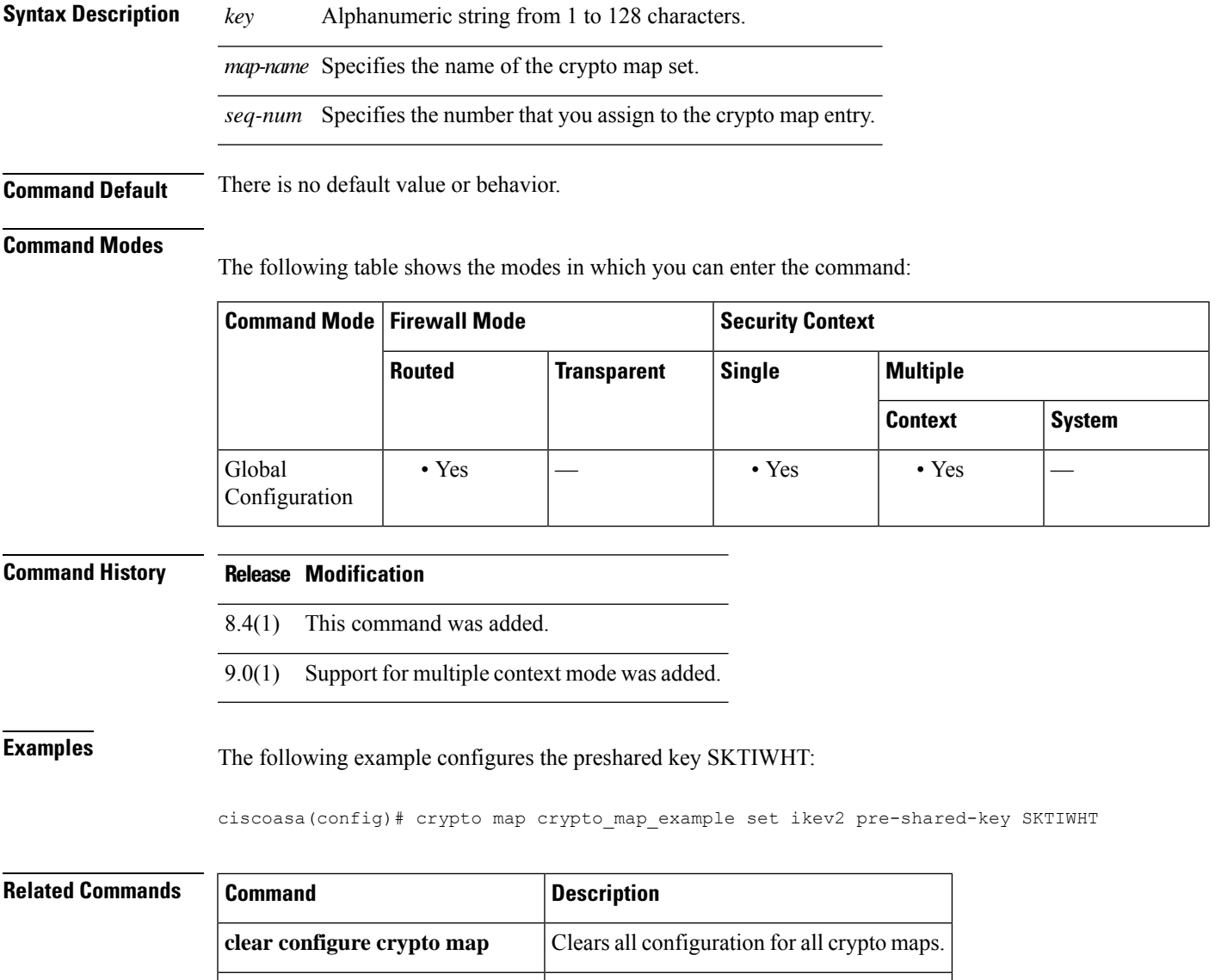

**show running-config crypto map** Displays the crypto map configuration.

## **crypto map set inheritance**

To set the granularity (single or multiple) of security associations generated for this crypto map entry, use the **set inheritance** command in global configuration mode. To remove the inheritance setting for this crypto map entry, use the **no** form of this command.

**crypto map** *map-name seq-num* **set inheritance** { **data** | **rule** } **no crypto map** *map-name seq-num* **set inheritance** { **data** | **rule** }

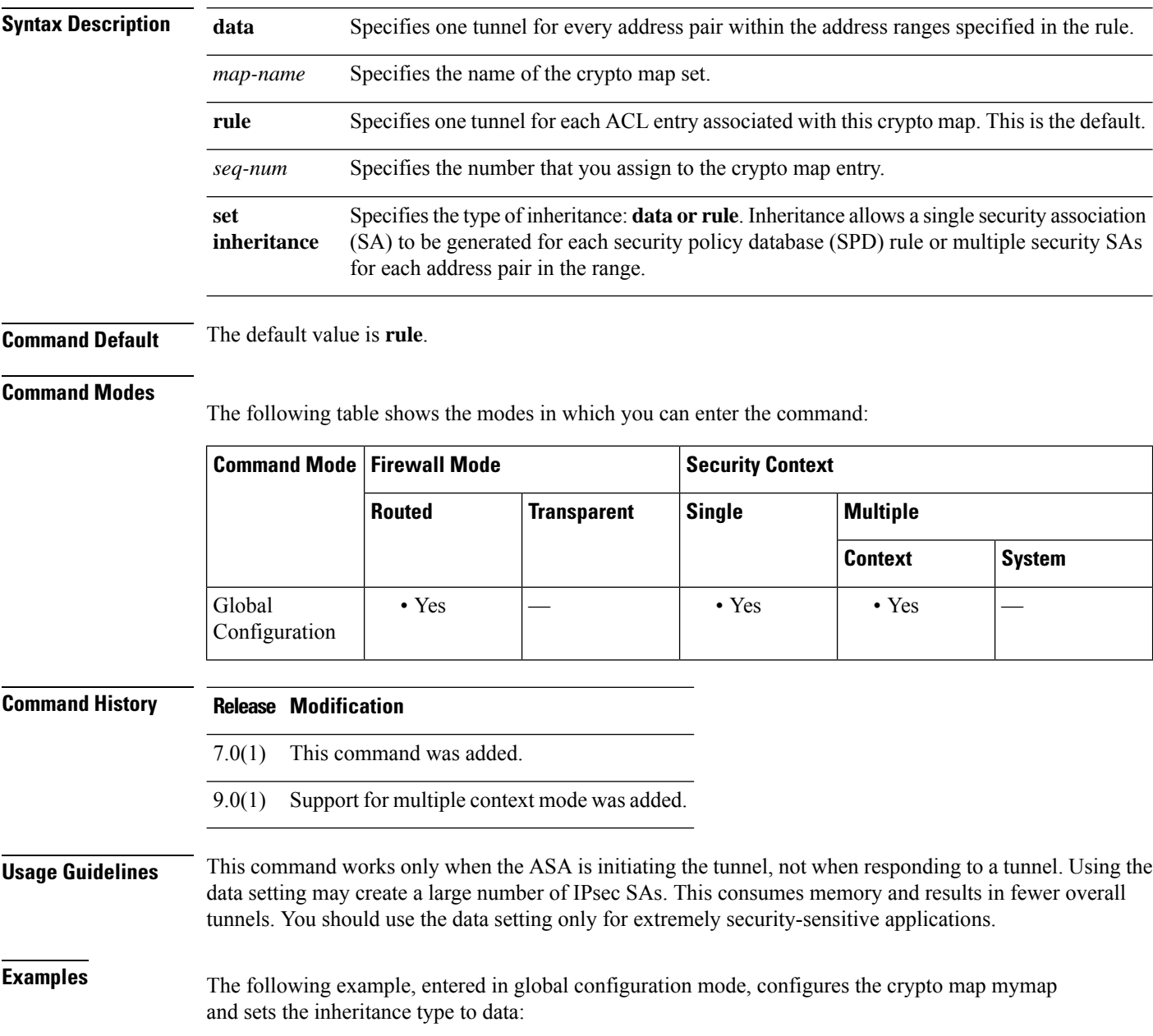

ciscoasa(config)# **crypto map mymap 10 set inheritance data** ciscoasa(config)#

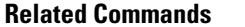

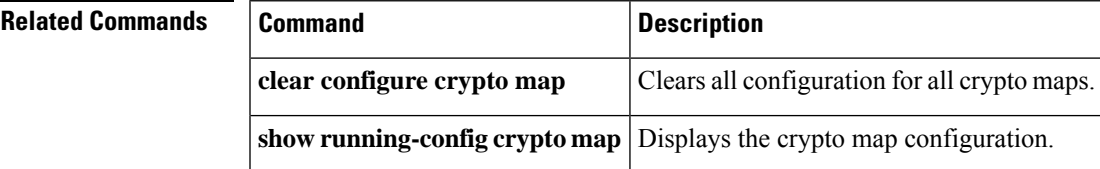

# **crypto map set nat-t-disable**

To disable NAT-T for connections based on this crypto map entry, use the **crypto map set nat-t-disable** command in global configuration mode. To enable NAT-T for this crypto map entry, use the **no** form of this command.

**crypto map** *map-name seq-num* **set nat-t-disable no crypto map** *map-name seq-num* **set nat-t-disable**

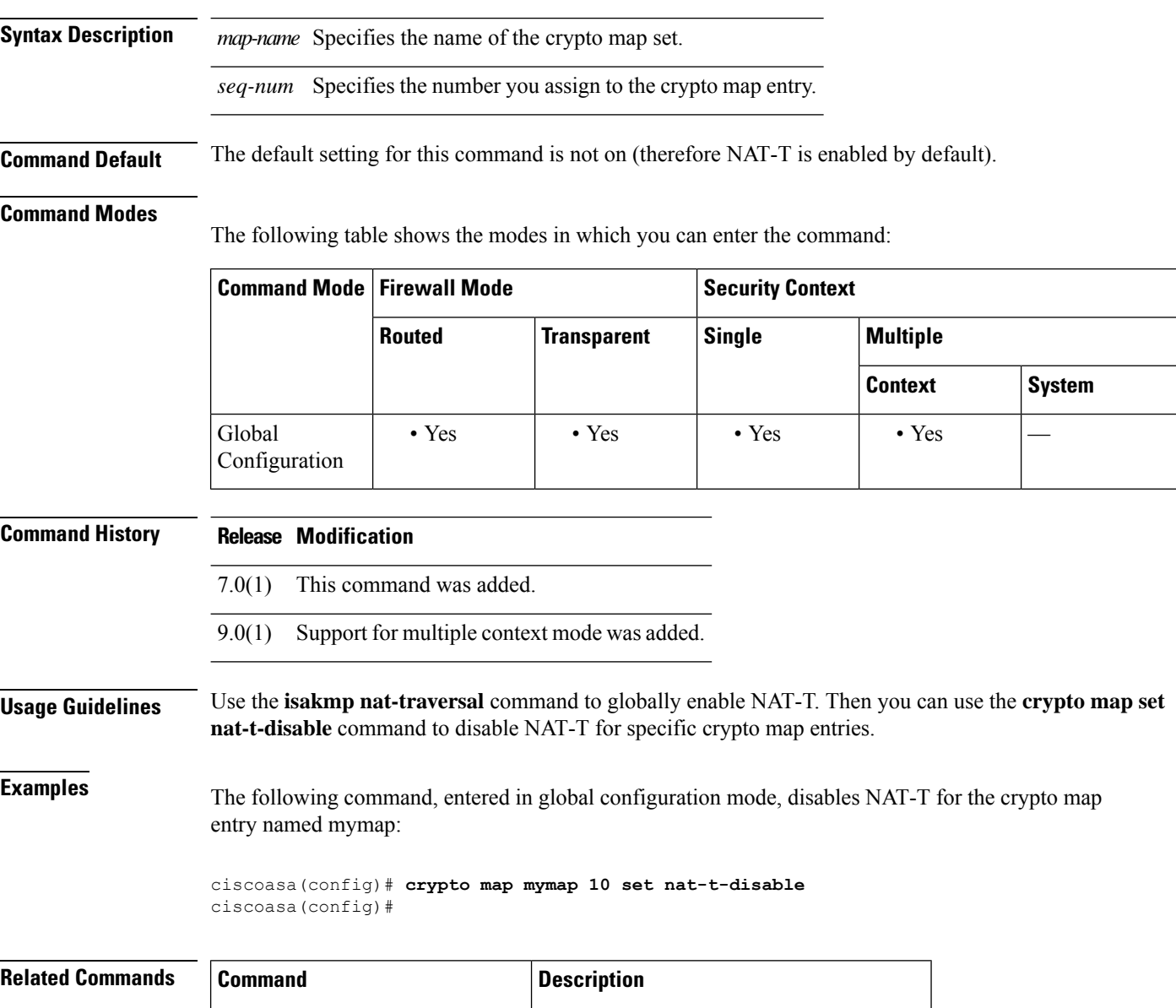

 $\mathbf{l}$ 

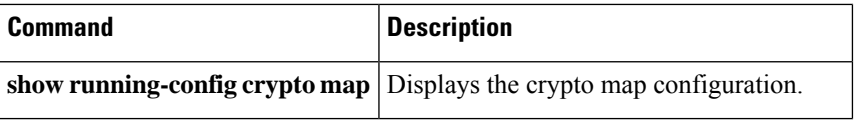

## **crypto map set peer**

To specify an IPsec peer in a crypto map entry, use the **crypto mapsetpeer** command in global configuration mode. Use the no form of this command to remove an IPsec peer from a crypto map entry.

**crypto map** *map-name seq-num* **set peer** { *ip\_address* | *hostname* } { *...ip\_address10* | *hostname10* **no crypto map** *map-name seq-num* **set peer** { *ip\_address* | *hostname* } { *...ip\_address10* | *hostname10*

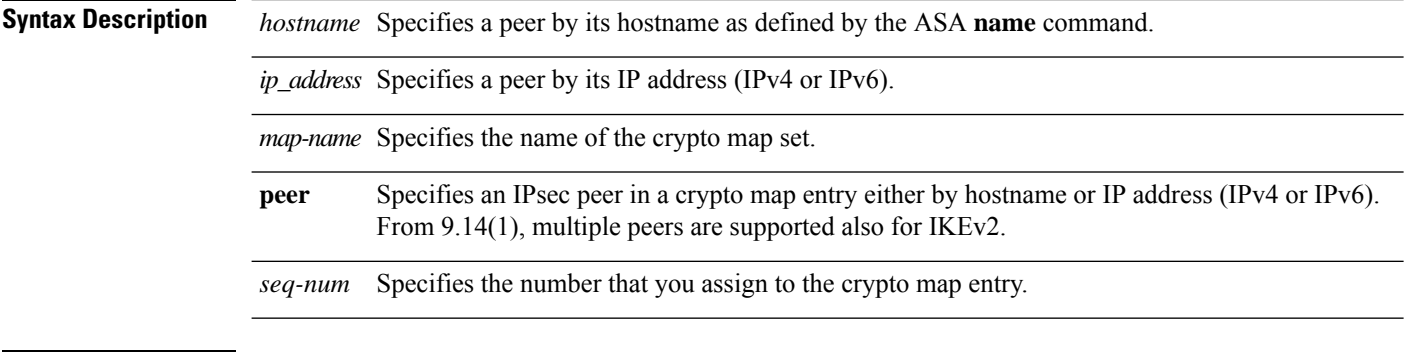

**Command Default** No default behavior or values.

### **Command Modes**

The following table shows the modes in which you can enter the command:

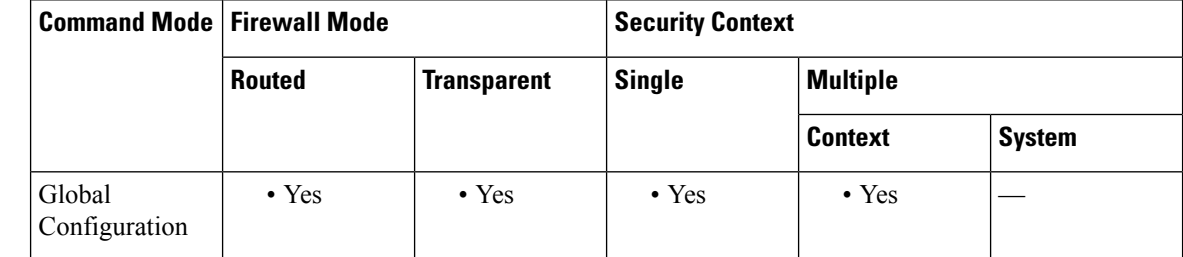

## **Command History Release Modification**

7.0(1) This command was modified to allow up to 10 peer addresses.

9.0(1) Support for multiple context mode was added.

9.14(1) Multiple peer support for IKEv2 was added.

**Usage Guidelines** This command is required for all static crypto maps. If you are defining a dynamic crypto map (with the **crypto dynamic-map** command), this command is not required, and in most cases is not used because the peer is usually unknown.

> Configuring multiple peers is equivalent to providing a fallback list. For each tunnel, the ASA attempts to negotiate with the first peer in the list. If that peer does not respond, the ASA works its way down the list until either a peer responds or there are no more peers in the list. You can set up multiple peers only when using the backup LAN-to-LAN feature (that is, when the crypto map connection type is originate-only). For more information, see the **crypto map set connection-type** command.

 $\blacksquare$ 

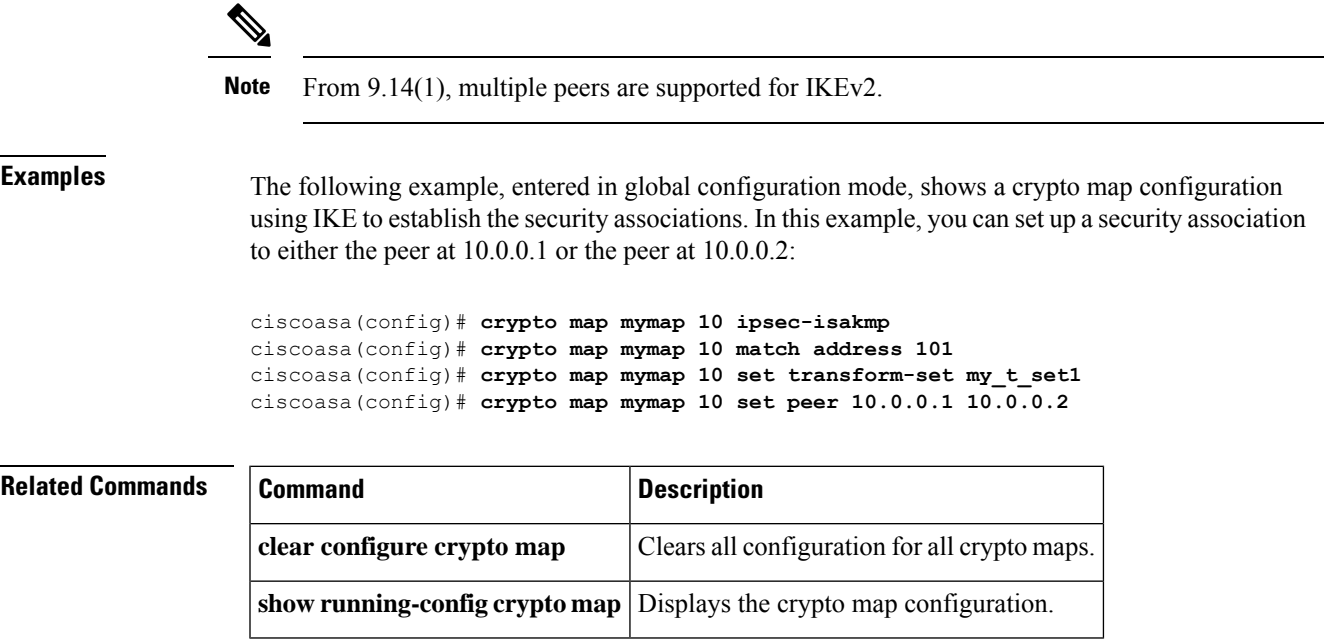

## **crypto map set pfs**

Use the **crypto** map set pfs command in global configuration mode to set IPsec to ask for PFS when requesting new security associations for this crypto map entry or that IPsec requires PFS when receiving requests for new security associations. To specify that IPsec should not request PFS, use the **no** form of this command.

**crypto map** *map-name seq-num* **setpfs** [ **group14** | **group15** | **group16** | **group19** | **group20** | **group21** ]

**no crypto map** *map-name seq-num* **set pfs** [ **group14** | **group15** | **group16** | **group19** | **group20** | **group21** ]

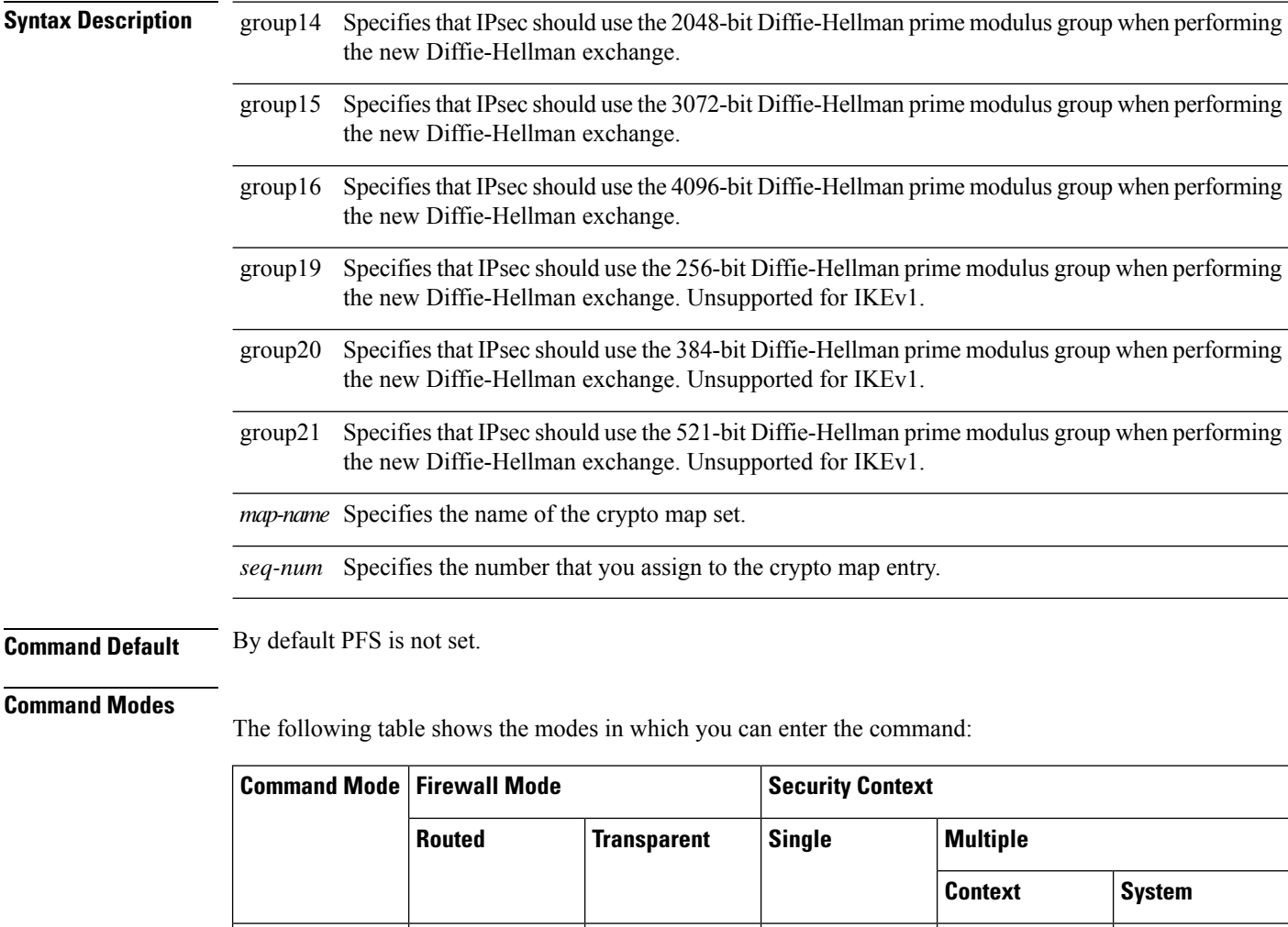

### **Command History Release Modification**

Configuration

7.0(1) This command was modified to add Diffie-Hellman group 7.

Global • Yes • Yes • Yes • Yes —

 $\mathbf{l}$ 

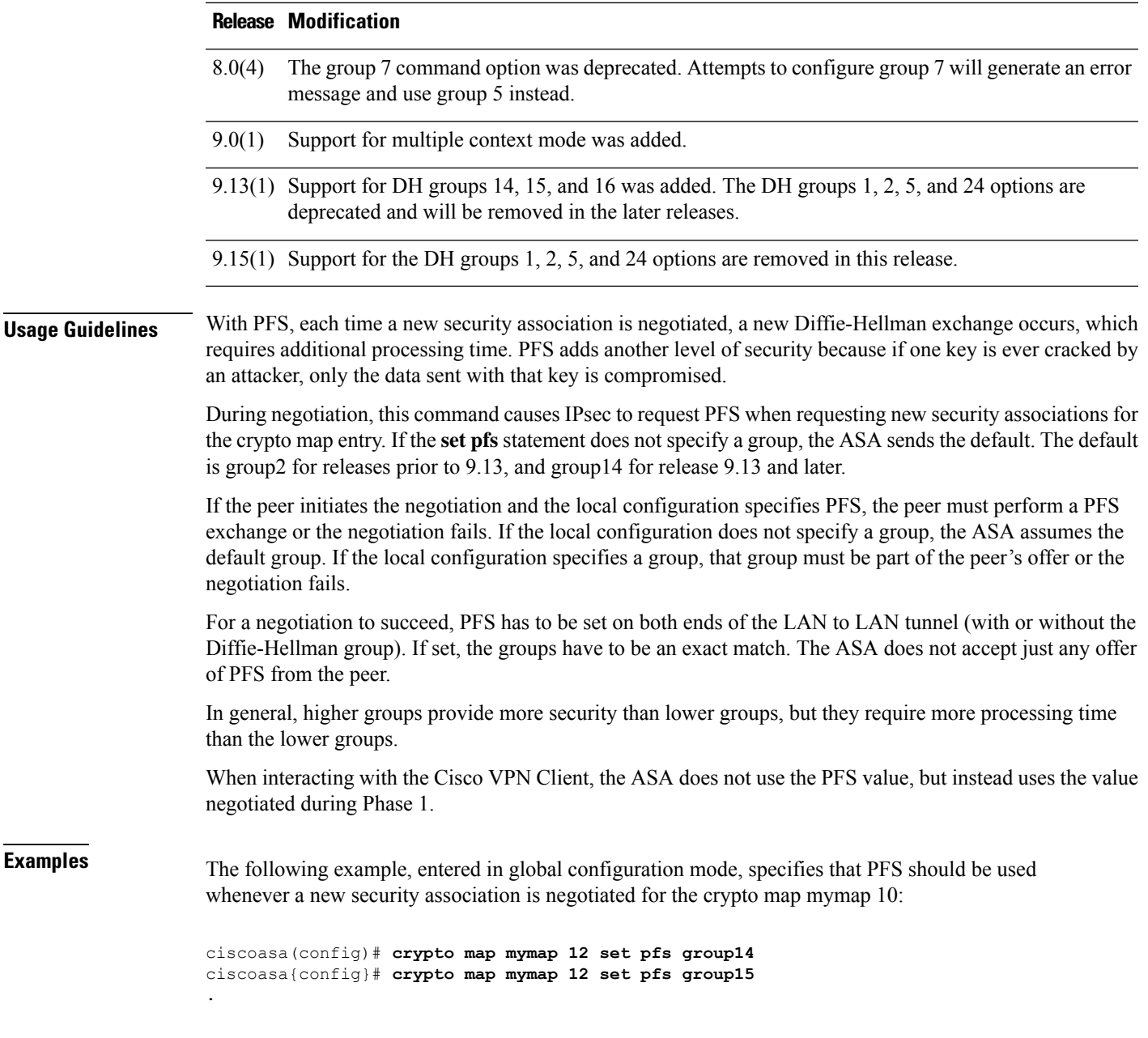

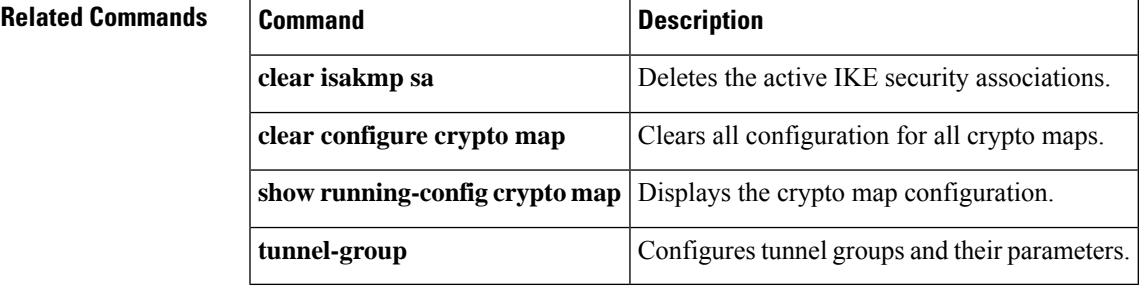

## **crypto map set reverse-route**

To enable reverse route injection for any connection based on this crypto map entry, use the **crypto map set reverse-route** command in global configuration mode. To disable reverse route injection for any connection based this crypto map entry, use the **no** form of this command.

**crypto map** *map-name seq-num* **set reverse-route** [ **dynamic** ] **no crypto map** *map-name seq-num* **set reverse-route** [ **dynamic** ]

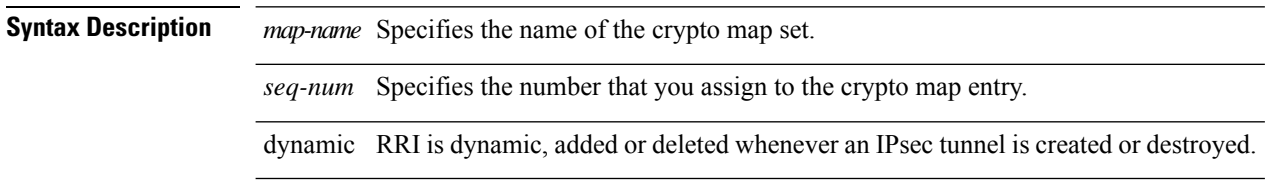

**Command Default** The default setting for this command is off.

### **Command Modes**

The following table shows the modes in which you can enter the command:

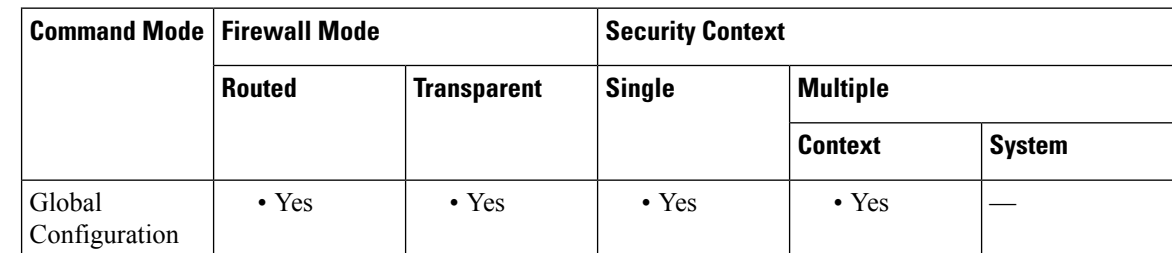

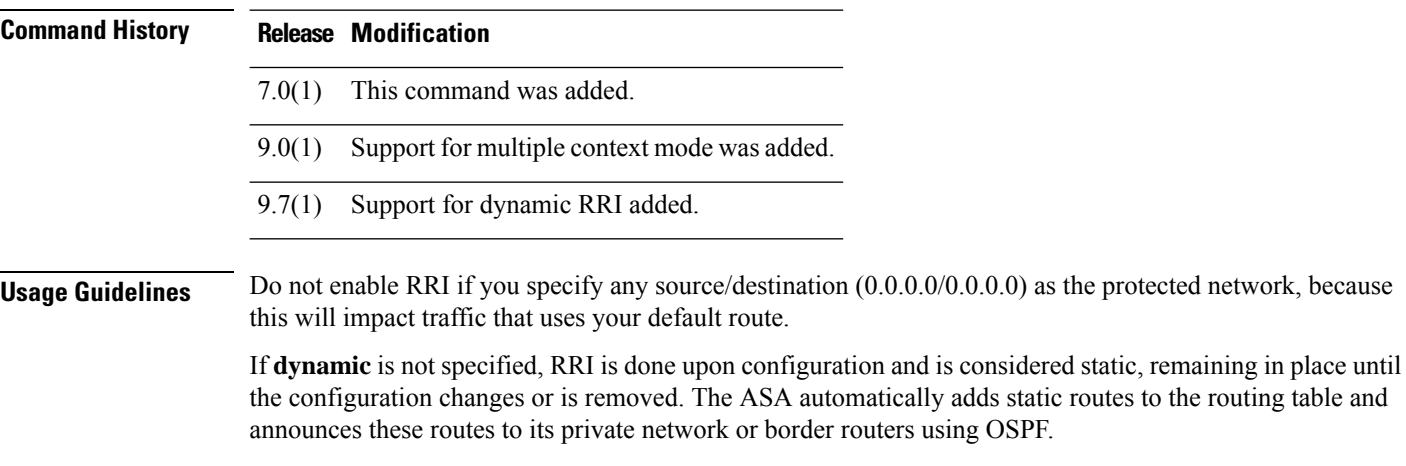

If dynamic is specified, routes are created upon the successful establishment of IPsec security associations (SA's). Routes will be added based on the negotiated selector information. The routes will be deleted after the IPsec SA's are deleted. Also, a configuration change from dynamic to static and vice-versa causes the existing IPsec tunnels for that crypto map to be torn down.

Typically, RRI routes are used to Initiate a tunnel if one is not present and traffic needs to be encrypted. With dynamic RRI support, no routes are present before the tunnel is brought up. Therefore, an ASA with dynamic RRI configured would typically work only as a responder. Dynamic RRI applies to IKEv2 based static crypto maps only. **Examples** The following example, entered in global configuration mode, enables reverse route injection for the crypto map named mymap. ciscoasa(config)# **crypto map mymap 10 set reverse-route** ciscoasa(config)# The following example, entered in global configuration mode, enables reverse route injection upon

ciscoasa(config)#**crypto map mymap 1 set reverse-route dynamic**

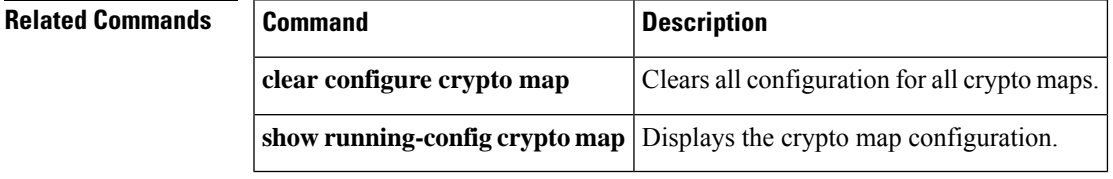

tunnel establishment:

## **crypto map set security-association lifetime**

To override (for a particular crypto map entry) the global lifetime value, which is used when negotiating IPsec security associations, use the **crypto mapset security-associationlifetime** command in global configuration mode. To reset a crypto map entry's lifetime value to the global value, use the **no** form of this command.

**crypto map** *map-name seq-num* **set security-association lifetime** { **seconds** *number* | **kilobytes** { *number* | **unlimited** } }

**no crypto map** *map-name seq-num* **set security-association lifetime** { **seconds** *number* | **kilobytes** { *number* | **unlimited** } }

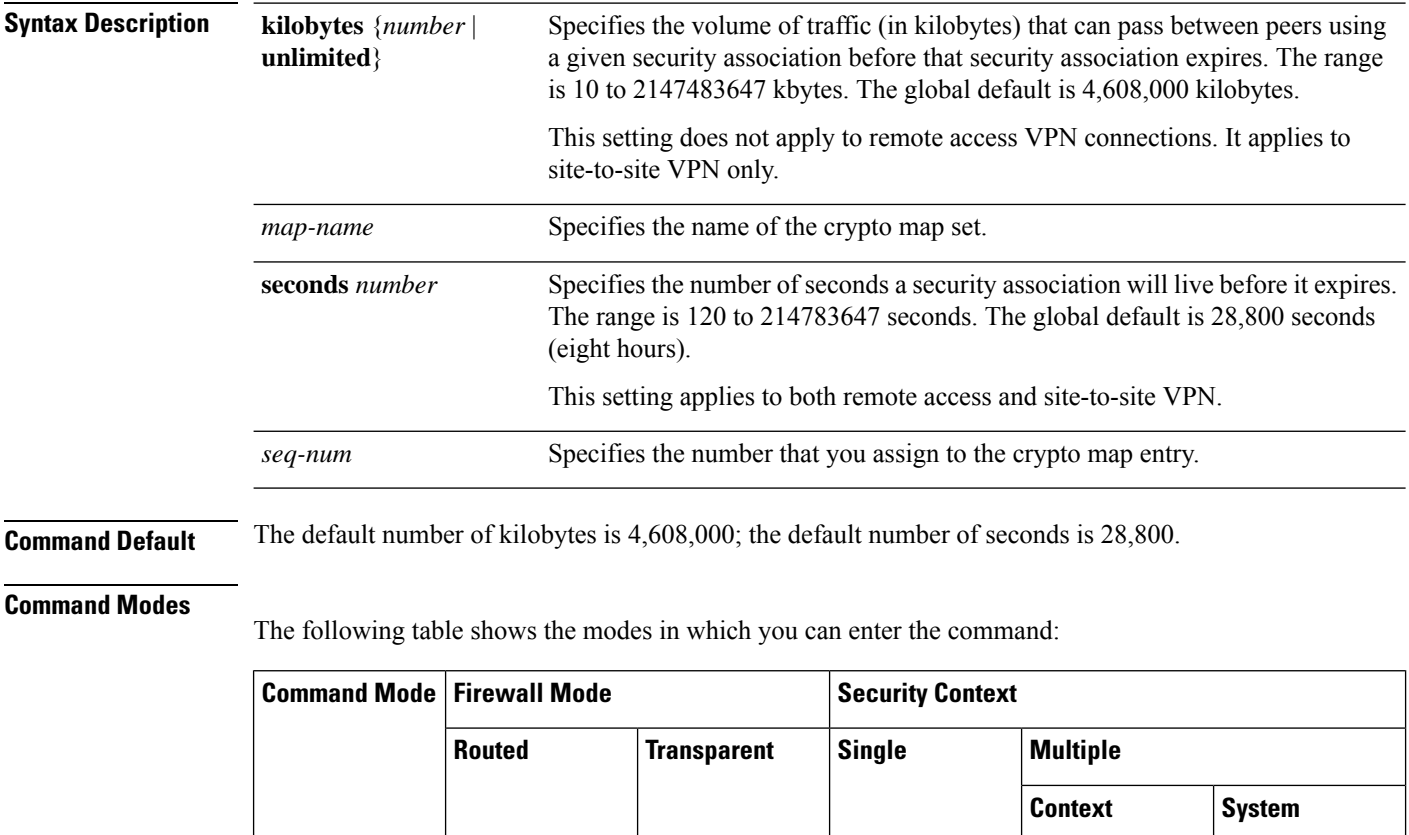

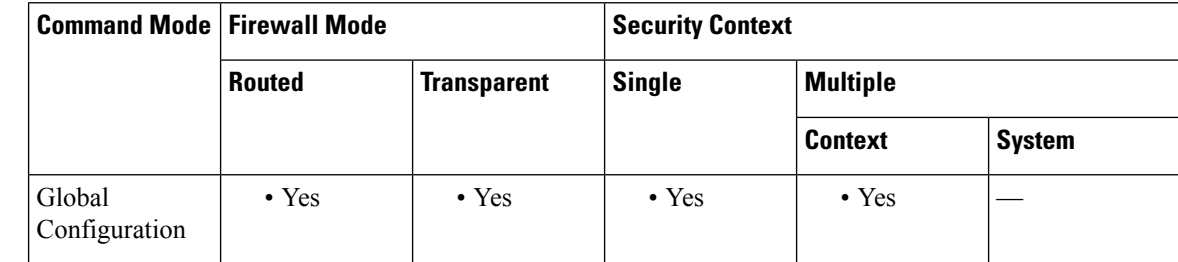

### **Command History Release Modification**

- 7.0(1) This command was added.
- 9.0(1) Support for multiple context mode was added.
- 9.1(2) Added unlimited argument.

**Usage Guidelines** The crypto map's security associations are negotiated according to the global lifetimes.

IPsec security associations use shared secret keys. These keys and their security associations time out together.

Assuming that the particular crypto map entry has lifetime values configured, when the ASA requests new security associations during security association negotiation, it specifies its crypto map lifetime values in the request to the peer; it uses these values as the lifetime of the new security associations. When the ASA receives a negotiation request from the peer, it uses the smaller of the lifetime values proposed by the peer or the locally configured lifetime values as the lifetime of the new security associations.

For site-to-site VPN connections, there are two lifetimes: a "timed" lifetime and a "traffic-volume" lifetime. The security association expires after the first of these lifetimes is reached. For remote access VPN sessions, only the timed lifetime applies.

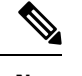

The ASA lets you change crypto map, dynamic map, and IPsec settings on-the-fly. If you do so, the ASA brings down only the connections affected by the change. If you change an existing access list associated with a crypto map, specifically by deleting an entry within the access list, the result is that only the associated connection is brought down. Connections based on other entries in the access list are not affected. **Note**

We recommend that you configure different security association timers on either side of the site-to-site IKEv2 tunnel to avoid the rekey collision. **Note**

To change the timed lifetime, use the **crypto map set security-association lifetime seconds** command. The timed lifetime causes the keys and security association to time out after the specified number of seconds have passed.

**Examples** The following command, entered in global configuration mode, specifies a security association lifetime in seconds and kilobytes for the crypto map mymap:

```
ciscoasa(config)# crypto
map mymap 10 set security-association lifetime seconds 1400 kilobytes 3000000
ciscoasa(config)#
```
### **Related Commands**

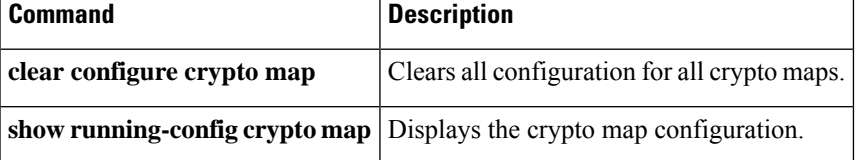

## **crypto map set tfc-packets**

To enable dummy Traffic Flow Confidentiality (TFC) packets on an IPsec SA, use the **crypto map set tfc-packets** command in global configuration mode. To disable TFC packets on an IPsec SA, use the **no** form of this command.

**crypto map***name priority* **set tfc-packets** [ **burst** *length* | *auto* ] [ **payload-size** *bytes* | *auto* ] [ **timeout** *second* | *auto* ]

**no crypto map** *name priority* **set tfc-packets** [ **burst** *length* | *auto* ] [ **payload-size** *bytes* | *auto* ] [ **timeout** *second* | *auto* ]

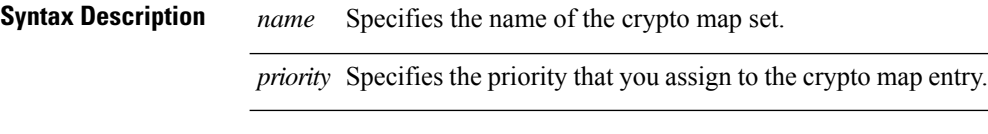

**Command Default** No default behaviors or values.

### **Command Modes**

The following table shows the modes in which you can enter the command:

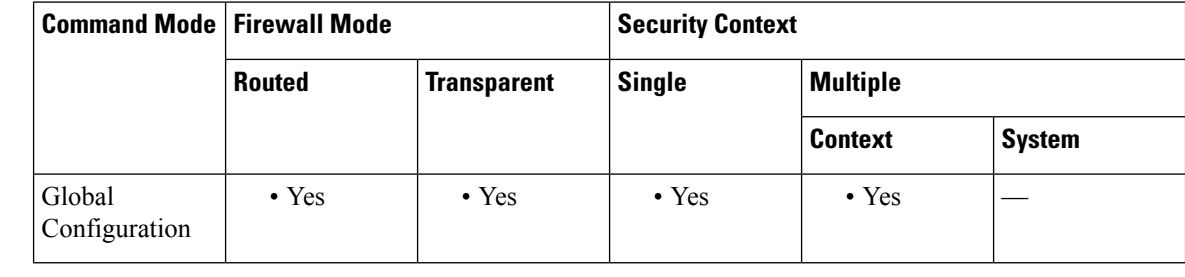

**Command History Release Modification**

9.0(1) This command was added.

**Usage Guidelines** This command configures the existing DF policy (at an SA level) for the crypto map.

# **crypto map set transform-set**

To specify the IKEv1 transform sets to use in a crypto map entry, use the **crypto map set transform-set** command in global configuration mode. To remove the names of the transform sets from a crypto map entry, use the**no** form of this command with the specified transform set name. To specify all or none of the transform sets and remove the crypto map entry, use the **no** form of the command.

**crypto map** *map-name seq-num* **set transform-set** *transform-set-name1* [ *...transform-set-name11* ] **no crypto map** *map-name seq-num* **set transform-set** *transform-set-name1* [ *...transform-set-name11* ] **no crypto map** *map-name seq-num* **set transform-set**

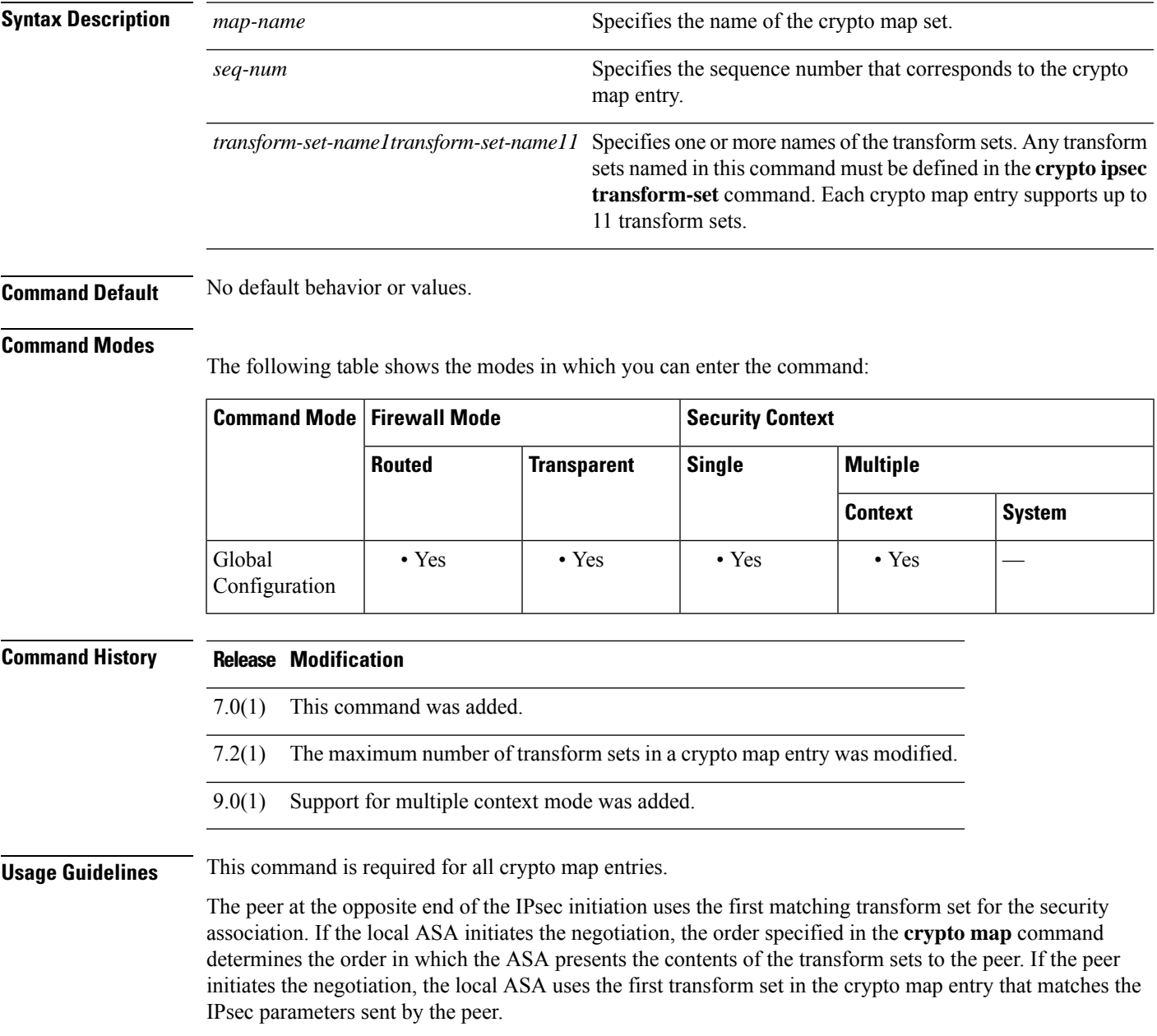

If the peer at the opposite end of the IPsec initiation fails to match the values of the transform sets, IPsec does not establish a security association. The initiator drops the traffic because there is no security association to protect it.

To change the list of transform sets, specify a new list to replace the old one.

If you use this command to modify a crypto map, the ASA modifies only the crypto map entry with the same sequence number you specify. For example, the ASA inserts the transform set named 56des-sha in the last position if you enter the following commands:

```
ciscoasa(config)# crypto map map1 1 set transform-set
128aes-md5
128aes-sha
192aes-md5
ciscoasa(config)# crypto map map1 1 transform-set
56des-sha
```
ciscoasa(config)#

The response to the following command shows the cumulative effect of the previous two commands:

```
ciscoasa(config)# show running-config crypto map
crypto map map1 1 set transform-set 128aes-md5 128aes-sha 192aes-md5 56des-sha
ciscoasa(config)#
```
To reconfigure the sequence of transform sets in a crypto map entry, delete the entry, specifying both the map name and sequence number; then recreate it. For example, the following commands reconfigure the crypto map entry named map2, sequence 3:

asa2(config)# **no crypto map map2 3 set transform-set**

```
asa2(config)# crypto map map2 3 set transform-set 192aes-sha 192aes-md5 128aes-sha 128aes-md5
asa2(config)#
```
**Examples** The **crypto ipsec transform-set** (create or remove transform set) section shows ten transform set commands. The following example creates a crypto map entry named map2 consisting of the same ten transform sets:

```
ciscoasa(config)# crypto map map2 10 set transform-set 3des-md5 3des-sha 56des-md5 56des-sha
128aes-md5 128aes-sha 192aes-md5 192aes-sha 256aes-md5 256aes-sha
ciscoasa(config)#
```
The following example, entered in global configuration mode, shows the minimum required crypto map configuration when the ASA uses IKE to establish the security associations:

```
ciscoasa(config)# crypto map
map2
10 ipsec-isakmp
ciscoasa(config)# crypto map
map2
10 match address 101
ciscoasa(config)# crypto map
map2
set transform-set
3des-md5
```
ciscoasa(config)# **crypto map map2 set peer 10.0.0.1** ciscoasa(config)#

## **Related Commands**

I

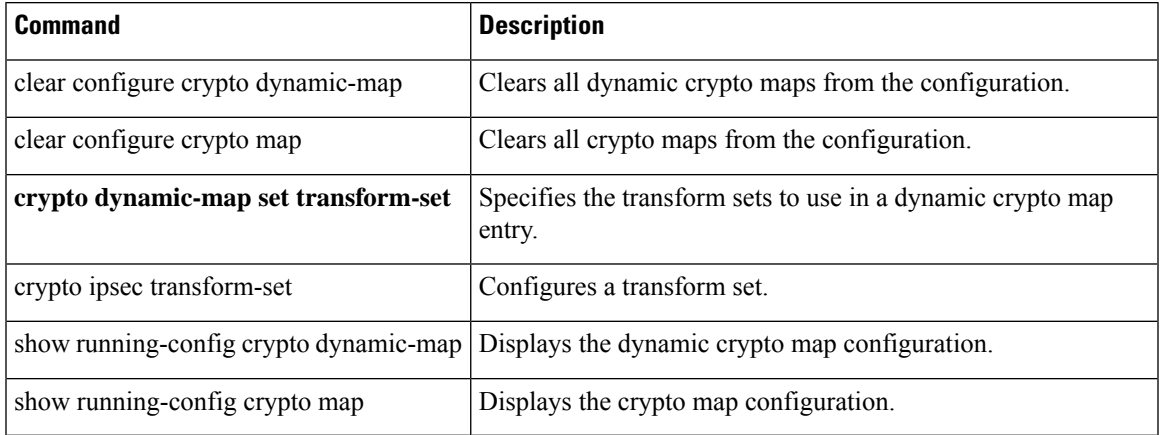

# **crypto map set trustpoint**

To specify the trustpoint that identifies the certificate to send for authentication during Phase 1 negotiations for the crypto map entry, use the **crypto map set trustpoint** command in global configuration mode. To remove a trustpoint from a crypto map entry, use the **no** form of this command.

**crypto map** *map-name seq-num* **set trustpoint** *trustpoint-name* [ **chain** ] **no crypto map** *map-name seq-num* **set trustpoint** *trustpoint-name* [ **chain** ]

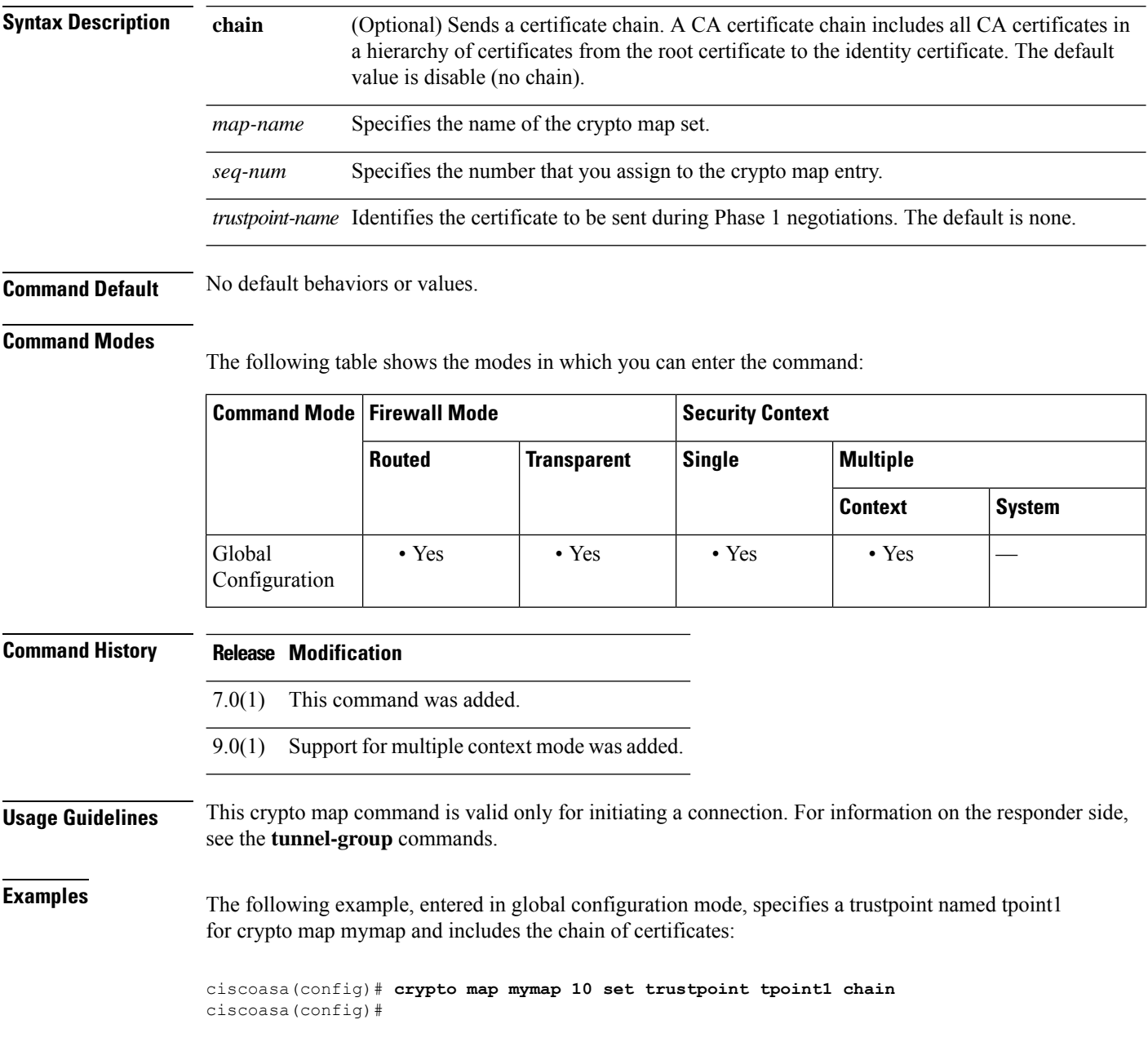

## **Related Commands**

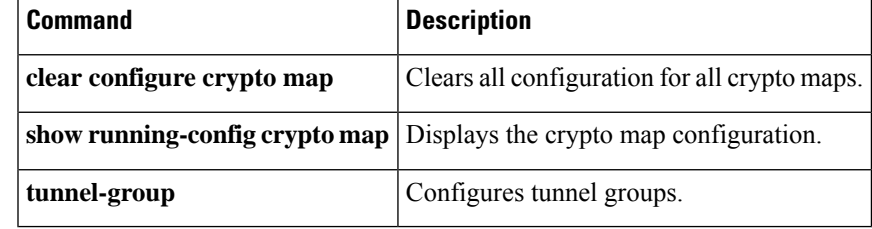

# **crypto map set validate-icmp-errors**

To specify whether or not to validate incoming ICMP error messages received through an IPsec tunnel that are destined for an interior host on the private network, use the **crypto mapset validate-icmp-errors** command in global configuration mode. To remove a trustpoint from a crypto map entry, use the**no** form of this command.

**crypto map** *name priority* **set validate-icmp-errors no crypto map** *name priority* **set validate-icmp-errors**

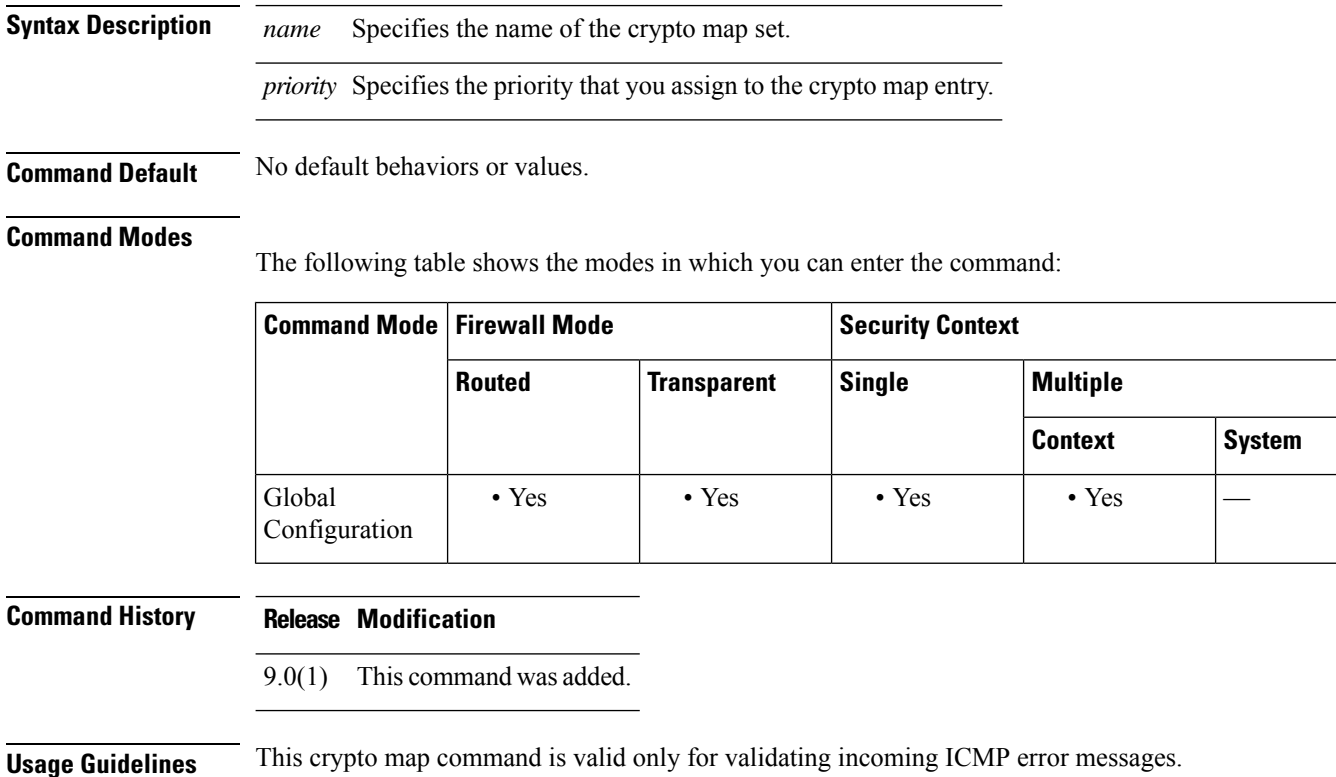

## **csc**

 $\blacksquare$ 

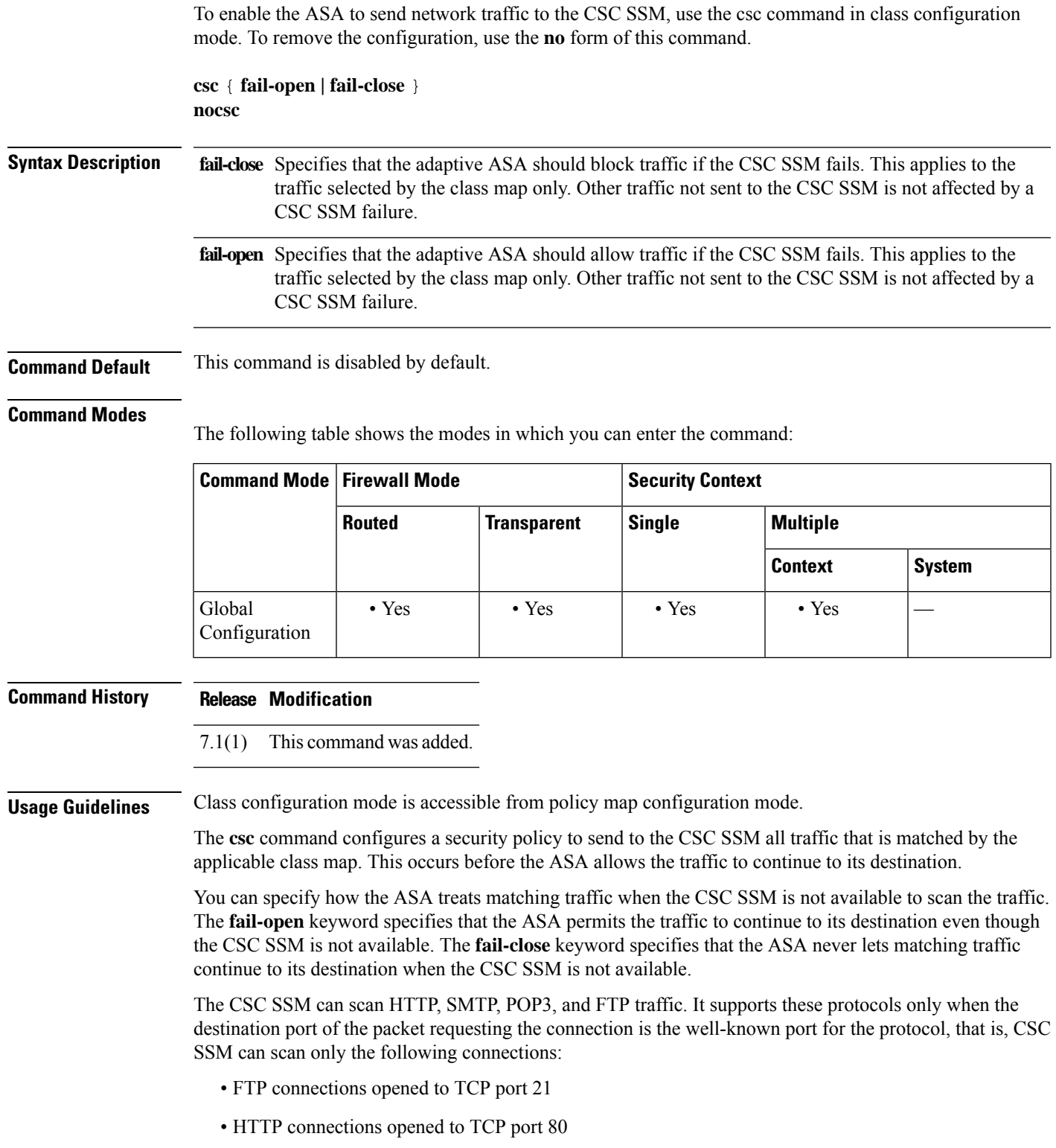

- POP3 connections opened to TCP port 110
- SMTP connections opened to TCP port 25

If policies using the **csc** command select connections that misuse these ports for other protocols, the ASA passes the packets to the CSC SSM; however, the CSC SSM passes the packets without scanning them.

To maximize the efficiency of the CSC SSM, configure class maps used by policies implementing the **csc** command as follows:

- Select only the supported protocols that you that want the CSC SSM to scan. For example, if you do not want to scan HTTP traffic, be sure that service policies do not divert HTTP traffic to the CSC SSM.
- Select only those connections that risk trusted hosts protected by the ASA. These are connections from outside or untrusted networks to inside networks. We recommend scanning the following connections:
	- Outbound HTTP connections
	- FTP connections from clients inside the ASA to servers outside the ASA
	- POP3 connections from clients inside the ASA to servers outside the ASA
	- Incoming SMTP connections destined to inside mail servers

### **FTP Scanning**

The CSC SSM supports scanning of FTP file transfers only if the primary channel for the FTP session uses the standard port, which is TCP port 21.

FTP inspection must be enabled for the FTP traffic that you want scanned by the CSC SSM. This is because FTP uses a dynamically assigned secondary channel for data transfer. The ASA determines the port assigned for the secondary channel and opens a pinhole to allow the data transfer to occur. If the CSC SSM is configured to scan FTP data, the ASA diverts the data traffic to the CSC SSM.

You can apply FTP inspection either globally or to the same interface that the **csc** command is applied to. By default, FTP inspection is enabled globally. If you have not changed the default inspection configuration, no further FTP inspection configuration is required to enable FTP scanning by the CSC SSM.

For more information about FTP inspection or the default inspection configuration, see the CLI configuration guide.

**Examples** The ASA should be configured to divert traffic to CSC SSM requests from clients on the inside network for HTTP, FTP, and POP3 connections to the outside network and incoming SMTP connections from outside hosts to the mail server on the DMZ network. HTTP requests from the inside network to the web server on the DMZ network should not be scanned.

> The following configuration creates two service policies. The first policy, csc\_out\_policy, is applied to the inside interface and uses the csc\_out access list to ensure that all outbound requests for FTP and POP3 are scanned. The csc\_out access list also ensures that HTTP connections from inside to networks on the outside interface are scanned, but the access list includes a deny ACE to exclude HTTP connections from inside to servers on the DMZ network.

> The second policy, csc\_in\_policy, is applied to the outside interface and uses the csc\_in access list to ensure that requests for SMTP and HTTP originating on the outside interface and destined for the DMZ network are scanned by the CSC SSM. Scanning HTTP requests protects the web server from HTTP file uploads.

ciscoasa(config)#**access-list csc\_out permit tcp 192.168.10.0 255.255.255.0 any eq 21** ciscoasa(config)#**access-list csc\_out deny tcp 192.168.10.0 255.255.255.0 192.168.20.0 255.255.255.0 eq80** ciscoasa(config)#**access-list csc\_outpermit tcp192.168.10.0 255.255.255.0 any eq 80** ciscoasa(config)#**access-list csc\_out permit tcp 192.168.10.0 255.255.255.0 any eq 110** ciscoasa(config)# **class-mapcsc\_outbound\_class** ciscoasa(config-cmap)#**matchaccess-list csc\_out** ciscoasa(config-cmap)# **policy-map csc\_out\_policy** ciscoasa(config-cmap)#**class csc\_outbound\_class** ciscoasa(config-pmap-c)# **csc fail-close** ciscoasa(config)#**service-policy csc\_out\_policy interface inside**ciscoasa(config)# **access-list csc\_inpermit tcpany 192.168.20.0 255.255.255.0 eq 25** ciscoasa(config)# **access-list csc\_in permit tcp any 192.168.20.0 255.255.255.0 eq 80** ciscoasa(config)#**class-map csc\_inbound\_class** ciscoasa(config-cmap)#**matchaccess-list csc\_in**ciscoasa(config)# **policy-mapcsc\_in\_policy** ciscoasa(config-pmap)#**class csc\_inbound\_class**ciscoasa(config-pmap-c)# **csc fail-close** ciscoasa(config)# **service-policy csc\_in\_policy interface outside**

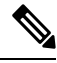

**Note**

FTP inspection must be enabled for the CSC SSM to scan files transferred by FTP. FTP inspection is enabled by default.

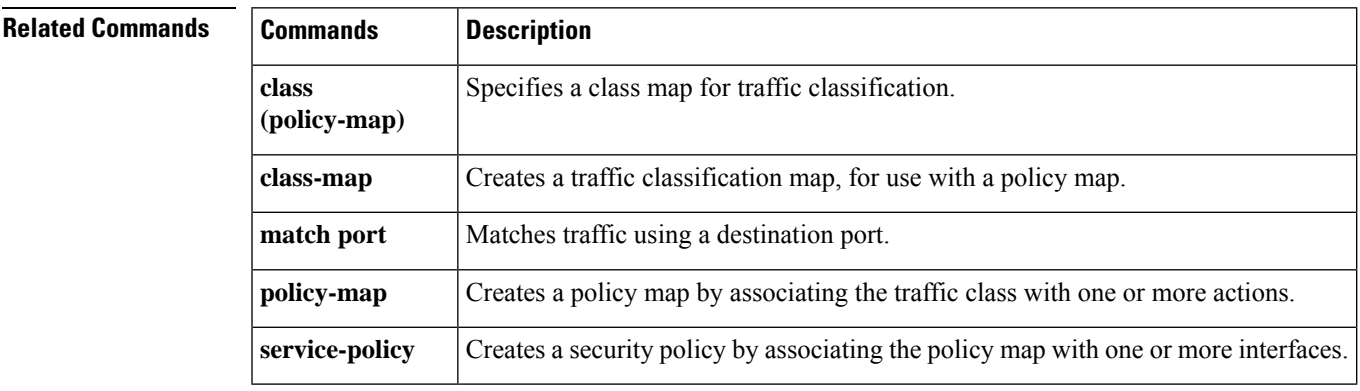

# **csd enable (Deprecated)**

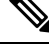

**Note** The last supported release of this command was Version 9.5(1).

To enable Cisco Secure Desktop (CSD) for clientless SSL VPN remote access or remote access using the Secure Client, use the csd enable command in webvpn configuration mode. To disable CSD, use the **no** form of this command.

**csd enable no csd enable**

**Syntax Description** This command has no arguments or keywords.

**Command Default** No default behavior or values.

### **Command Modes**

The following table shows the modes in which you can enter the command:

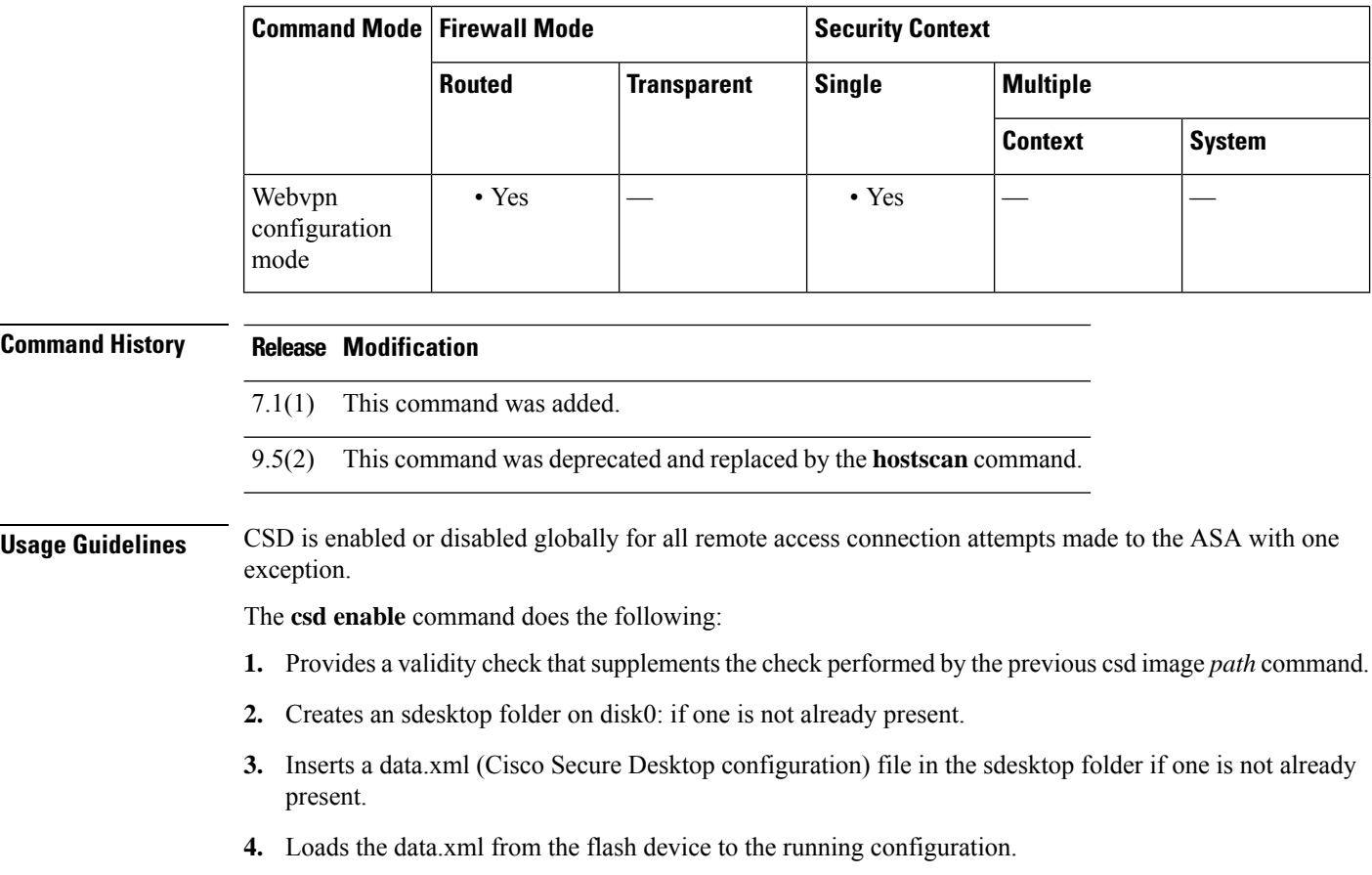

**5.** Enables CSD.

I

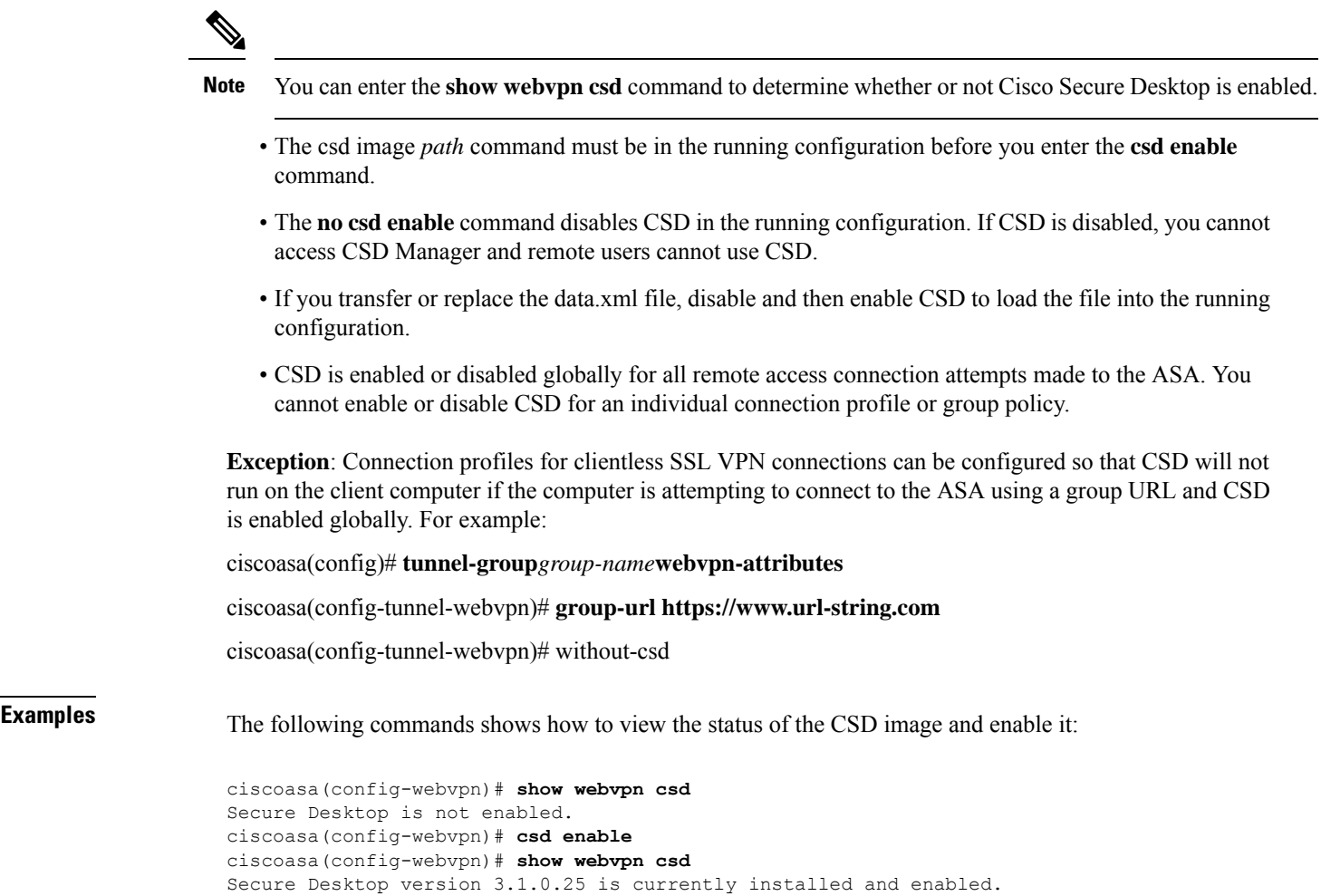

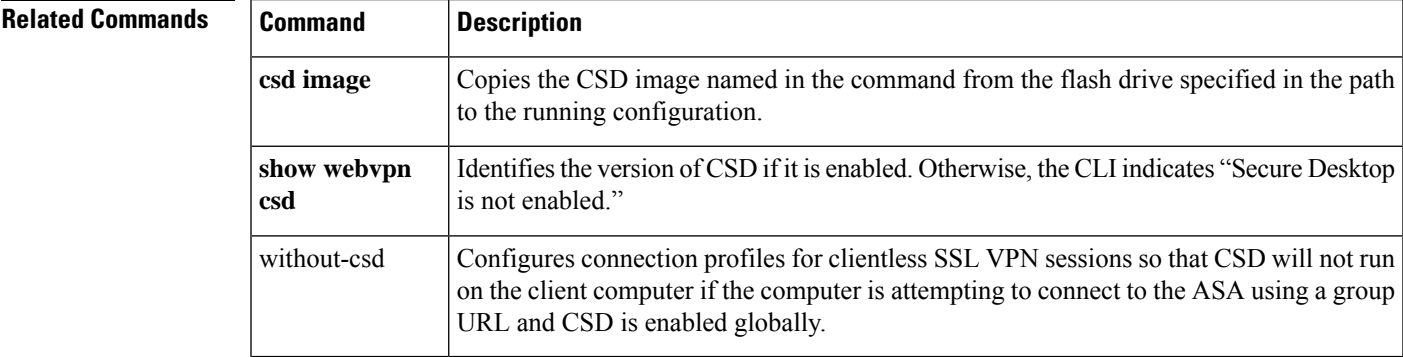

ciscoasa(config-webvpn)#

 $\mathbf l$ 

# **csd hostscan image (Deprecated)**

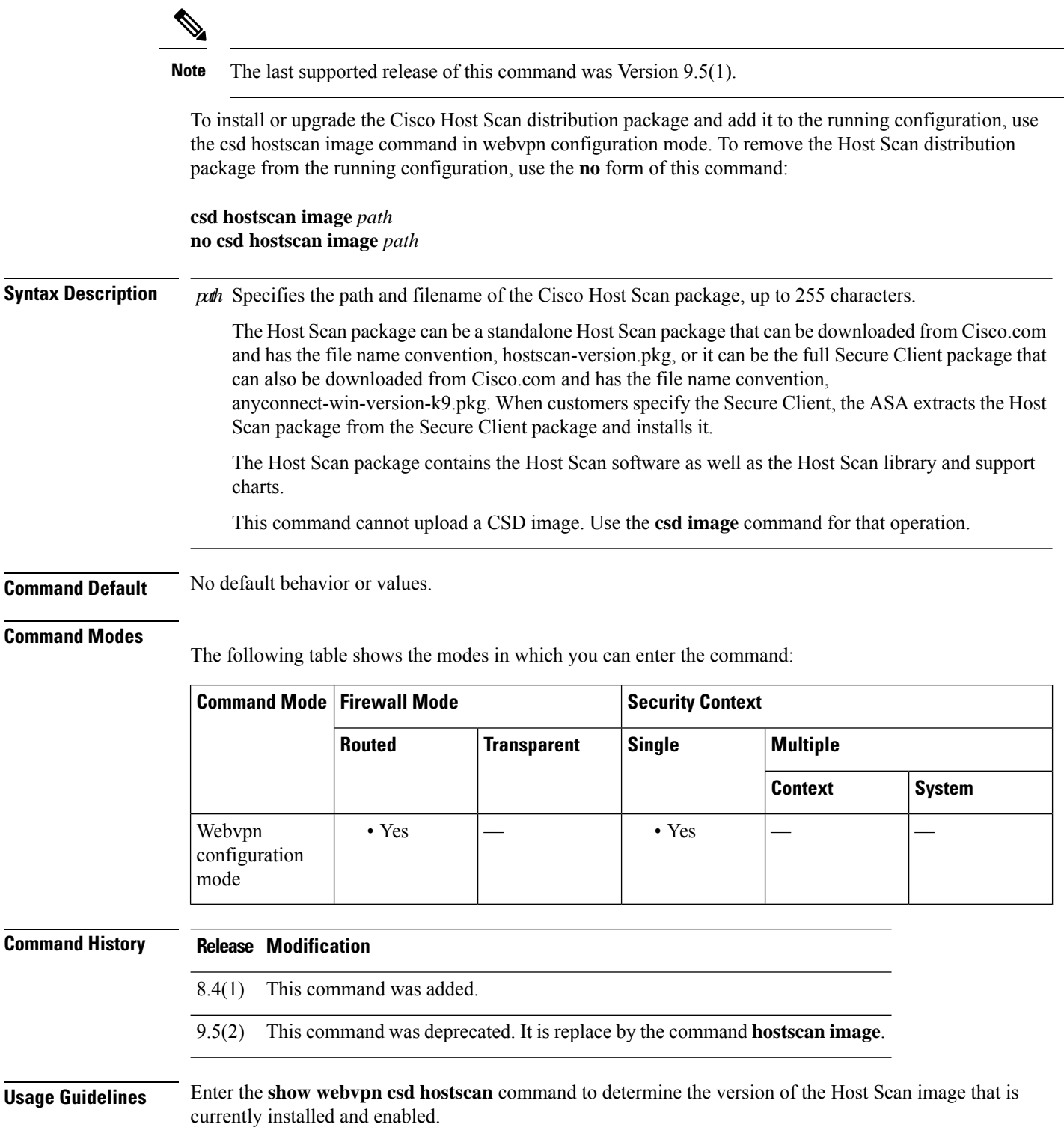

After installing Host Scan with the **csd hostscan image** command, enable the image using the csd enable command.

Enter the **write memory** command to save the running configuration to ensure that the Host Scan image is available the next time that the ASA reboots.

**Examples** The following commands show how to install a Cisco Host Scan package, enable it, view it, and save the configuration on the flash drive:

```
ciscoasa> en
Password: ******
ciscoasa# config t
ciscoasa(config)# webvpn
ciscoasa(config-webvpn)# show webvpn csd hostscan
Hostscan is not enabled.
ciscoasa(config-webvpn)# csd hostscan image disk0:/hostscan_3.0.0333-k9.pkg
ciscoasa(config-webvpn)# csd enable
ciscoasa(config-webvpn)# show webvpn csd hostscan
Hostscan version 3.0.0333 is currently installed and enabled
ciscoasa(config-webvpn)# write memory
Building configuration...
Cryptochecksum: 2e7126f7 71214c6b 6f3b28c5 72fa0a1e
22067 bytes copied in 3.460 secs (7355 bytes/sec)
[OK]
ciscoasa(config-webvpn)#
```
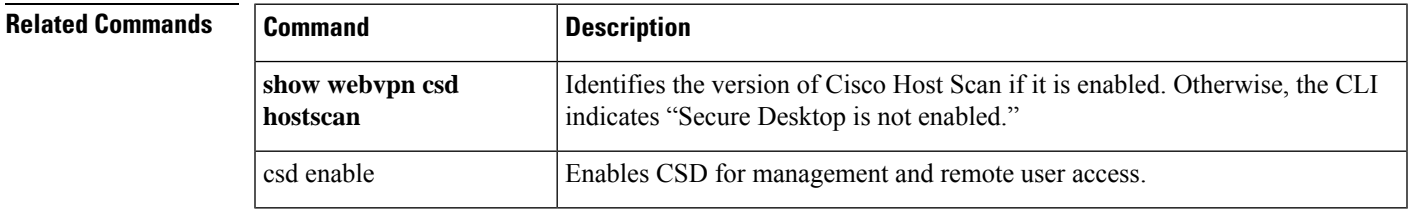

## **csd image (Deprecated)**

 $\mathscr{P}$ 

**Note** The last supported release of this command was Version 9.5(1).

To validate the Cisco Secure Desktop (CSD) distribution package and add it to the running configuration, effectively installing CSD, use the csd image command in webvpn configuration mode. To remove the CSD distribution package from the running configuration, use the **no** form of the command:

**csd image** *path* **no csd image** *path*

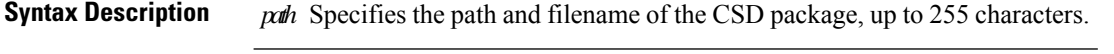

**Command Default** No default behavior or values.

### **Command Modes**

The following table shows the modes in which you can enter the command:

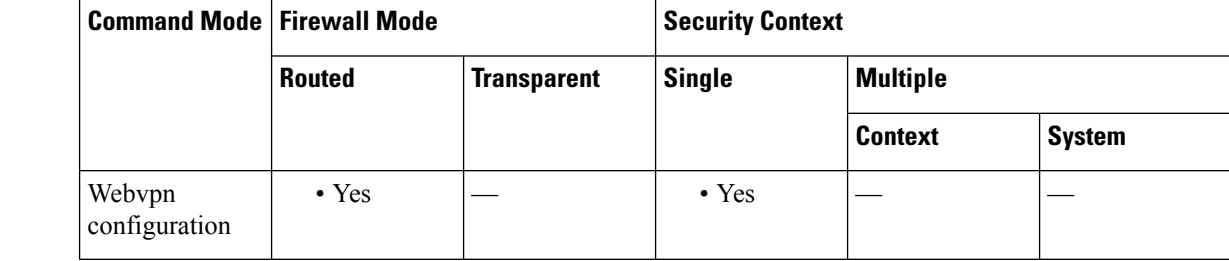

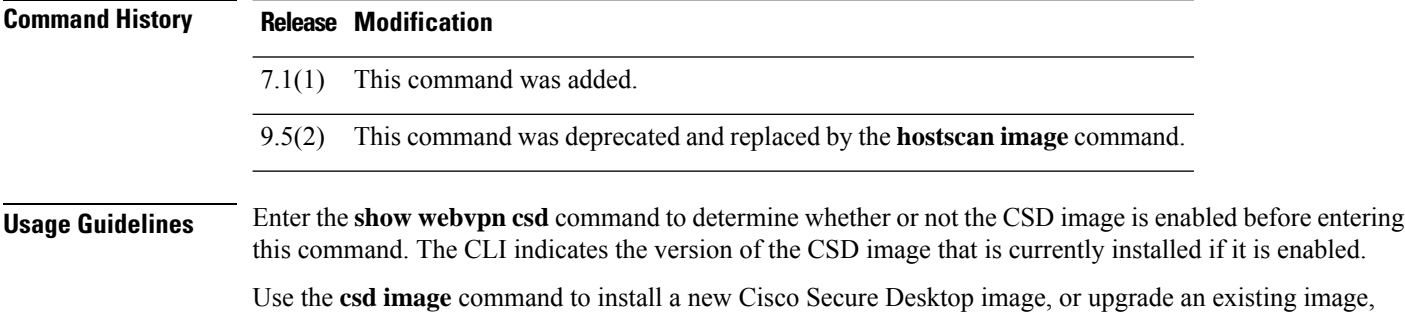

after you download it to your computer, and transfer it to the flash drive. When downloading it, be sure to get the correct file for the ASA; it is in the form securedesktop asa  $\langle n \rangle \langle n \rangle^*$ .pkg.

Entering the **no csd image** command removes both management access to CSD Manager and remote user access to CSD. The ASA does not make any changes to the CSD software and the CSD configuration on the flash drive when you enter this command.
#### Enter the **write memory** command to save the running configuration to ensure CSD is available the next time that the ASA reboots. **Note Examples** The following commands show how to view the current CSD distribution package, view the contents of the flash file system, and upgrade to a new version: ciscoasa# **show webvpn csd** Secure Desktop version 3.1.0.24 is currently installed and enabled. ciscoasa# **config t** ciscoasa(config)# **webvpn** ciscoasa(config-webvpn)# **show disk all** -#- --length-- -----date/time------ path 6 8543616 Nov 02 2005 08:25:36 PDM 9 6414336 Nov 02 2005 08:49:50 cdisk.bin 10 4634 Sep 17 2004 15:32:48 first-backup 11 4096 Sep 21 2004 10:55:02 fsck-2451 12 4096 Sep 21 2004 10:55:02 fsck-2505 13 21601 Nov 23 2004 15:51:46 shirley.cfg 14 9367 Nov 01 2004 17:15:34 still.jpg 15 6594064 Nov 04 2005 09:48:14 asdmfile.510106.rls Dec 17 2004 14:20:40 tftp 17 21601 Dec 17 2004 14:23:02 bingo.cfg 18 9625 May 03 2005 11:06:14 wally.cfg 19 16984 Oct 19 2005 03:48:46 tomm\_backup.cfg 20 319662 Jul 29 2005 09:51:28 sslclient-win-1.0.2.127.pkg<br>21 0 0005 07 2005 17:33:48 sdesktop 0ct 07 2005 17:33:48 sdesktop 22 5352 Oct 28 2005 15:09:20 sdesktop/data.xml 23 369182 Oct 10 2005 05:27:58 sslclient-win-1.1.0.133.pkg 24 1836210 Oct 12 2005 09:32:10 securedesktop\_asa\_3\_1\_0\_24.pkg 25 1836392 Oct 26 2005 09:15:26 securedesktop\_asa\_3\_1\_0\_25.pkg 38600704 bytes available (24281088 bytes used) \*\*\*\*\*\*\*\* Flash Card Geometry/Format Info \*\*\*\*\*\*\*\* COMPACT FLASH CARD GEOMETRY Number of Heads: 4 Number of Cylinders 978 Sectors per Cylinder 32 Sector Size 512 Total Sectors 125184 COMPACT FLASH CARD FORMAT Number of FAT Sectors 61 Sectors Per Cluster 8 Number of Clusters 15352 Number of Data Sectors 122976 Base Root Sector 123 Base FAT Sector 1 Base Data Sector 155 ciscoasa(config-webvpn)# **csd image disk0:securedesktop\_asa\_3\_1\_0\_25.pkg** ciscoasa(config-webvpn)# **show webvpn csd** Secure Desktop version 3.1.0.25 is currently installed and enabled. ciscoasa(config-webvpn)# **write memory** Building configuration... Cryptochecksum: 5e57cfa8 0e9ca4d5 764c3825 2fc4deb6 19566 bytes copied in 3.640 secs (6522 bytes/sec) [OK] ciscoasa(config-webvpn)#

 $\mathbf l$ 

Ш

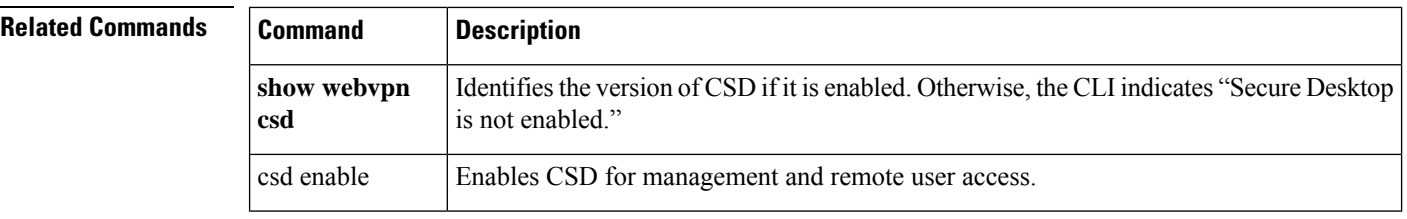

# **ctl**

To enable the Certificate Trust List (CTL) provider to parse the CTL file from the CTL client and install trustpoints, use the ctl command in ctl provider configuration mode. To remove the configuration, use the **no** form of this command.

**ctl install no ctl install**

**Syntax Description** This command has no arguments or keywords.

**Command Default** This command is enabled by default.

#### **Command Modes**

The following table shows the modes in which you can enter the command:

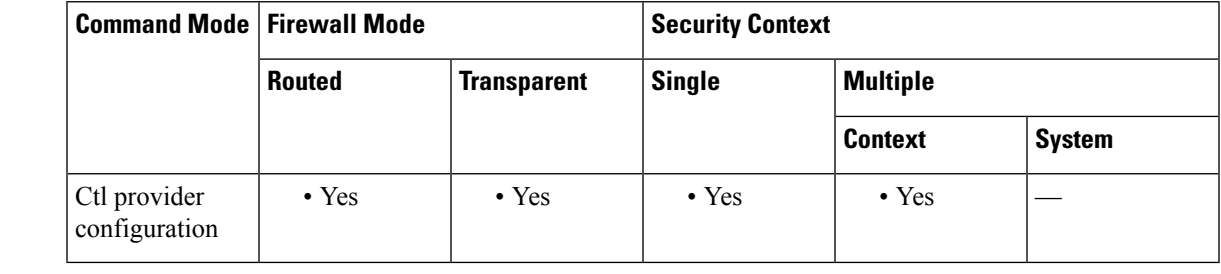

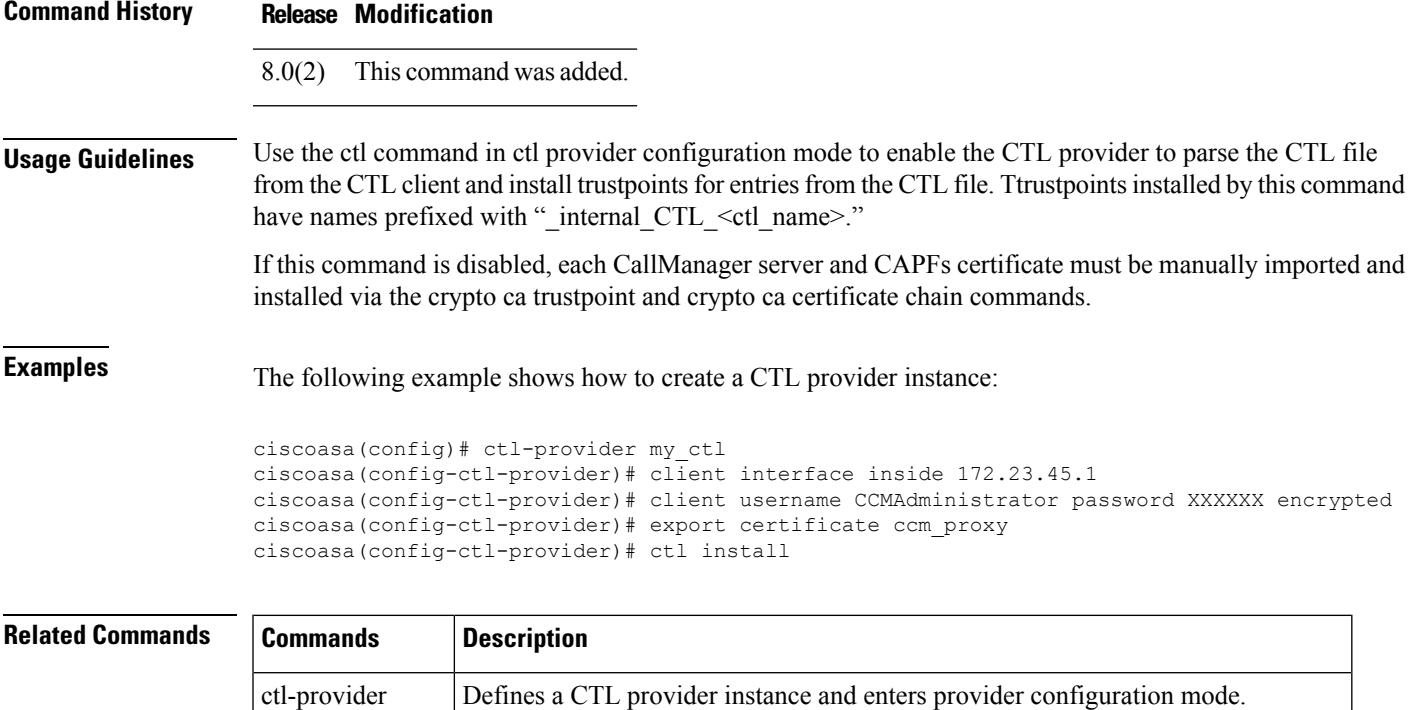

I

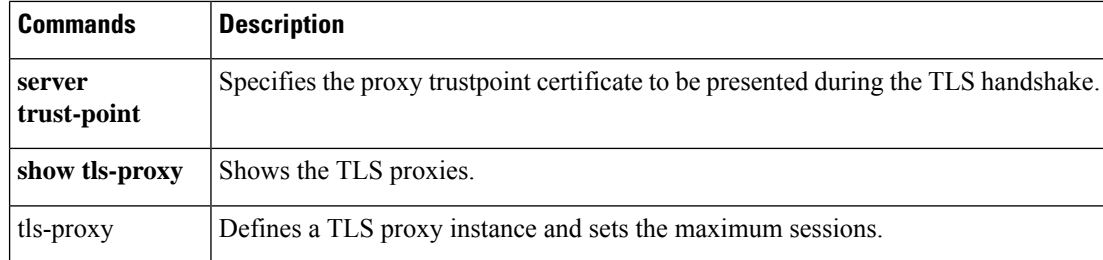

# **ctl-file (Deprecated)**

To specify the CTL instance to create for a phone proxy or to parse the CTL file stored in flash memory, use the **ctl-file** command in global configuration mode. To specify the CTL instance to use when configuring the Phone Proxy, use the **ctl-file** command in phone-proxy configuration mode. To remove the CTL instance, use the **no** form of this command.

**ctl-file***ctl\_name* **no ctl-file** *ctl\_name* [ **noconfirm** ]

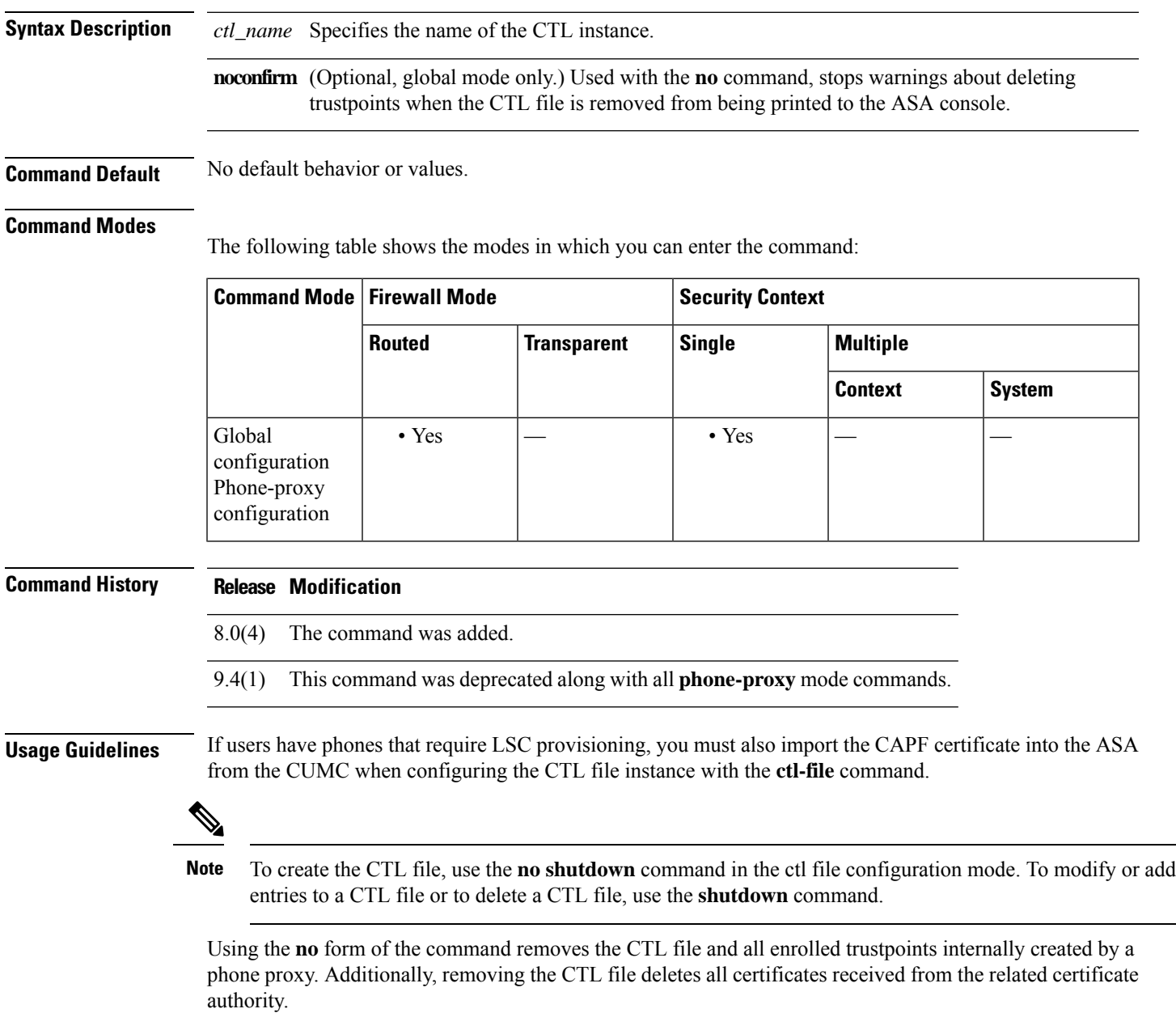

**Examples** The following example shows how to configure the CTL file for the phone proxy feature:

ciscoasa (config)# **ctl-file myctl**

The following example shows the use of the **ctl-file** command to configure the CTL file for the Phone Proxy feature in phone proxy mode:

```
ciscoasa
(config-phone-proxy)#
ctl-file myctl
```
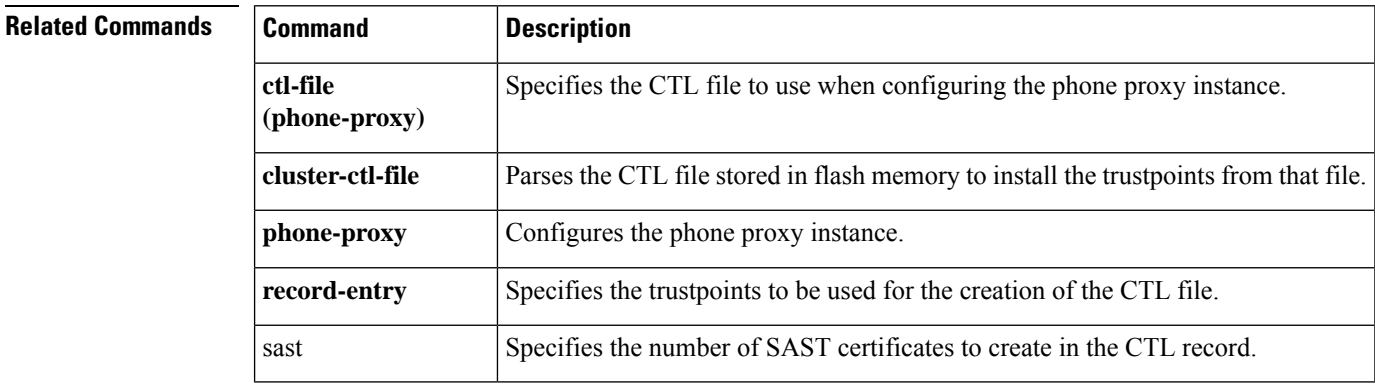

# **ctl-provider**

To configure a CTL provider instance in CTL provider mode, use the ctl-provider command in global configuration mode. To remove the configuration, use the **no** form of this command.

**ctl-provider** *ctl\_name* **no ctl-provider** *ctl\_name*

**Syntax Description** *ctl\_name* Specifies the name of the CTL provider instance.

**Command Default** No default behavior or values.

#### **Command Modes**

The following table shows the modes in which you can enter the command:

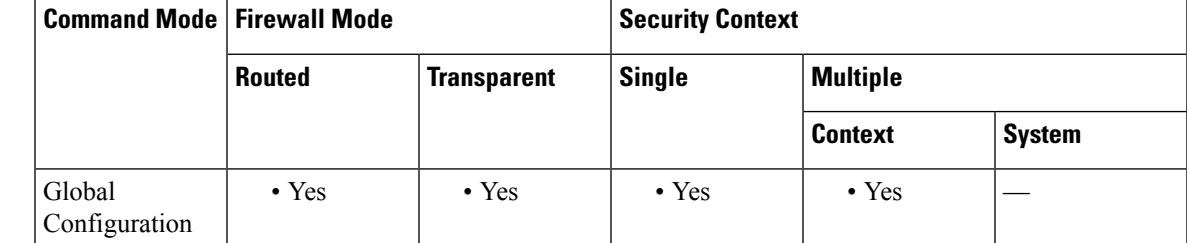

**Command History Release Modification** 8.0(2) This command was added. **Usage Guidelines** Use the ctl-provider command to enter CTL provider configuration mode to create a CTL provider instance.

**Examples** The following example shows how to create a CTL provider instance:

```
ciscoasa(config)# ctl-provider my_ctl
ciscoasa(config-ctl-provider)# client interface inside 172.23.45.1
ciscoasa(config-ctl-provider)# client username CCMAdministrator password XXXXXX encrypted
ciscoasa(config-ctl-provider)# export certificate ccm_proxy
ciscoasa(config-ctl-provider)# ctl install
```
### **Related Commands Commands Description** Specifies clients allowed to connect to the CTL provider and the username and password for client authentication. client ctl Parses the CTL file from the CTL client and install trustpoints. **export** Specifies the certificate to be exported to the client. **service** Specify the port to which the CTL provider listens.

 $\mathbf l$ 

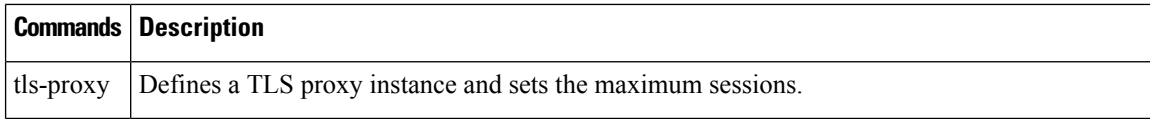

# **cts import-pac**

To import a Protected Access Credential (PAC) file from the Cisco ISE, use the **cts import-pac** command in global configuration mode:

**cts import-pac** *filepath* **password** *value*

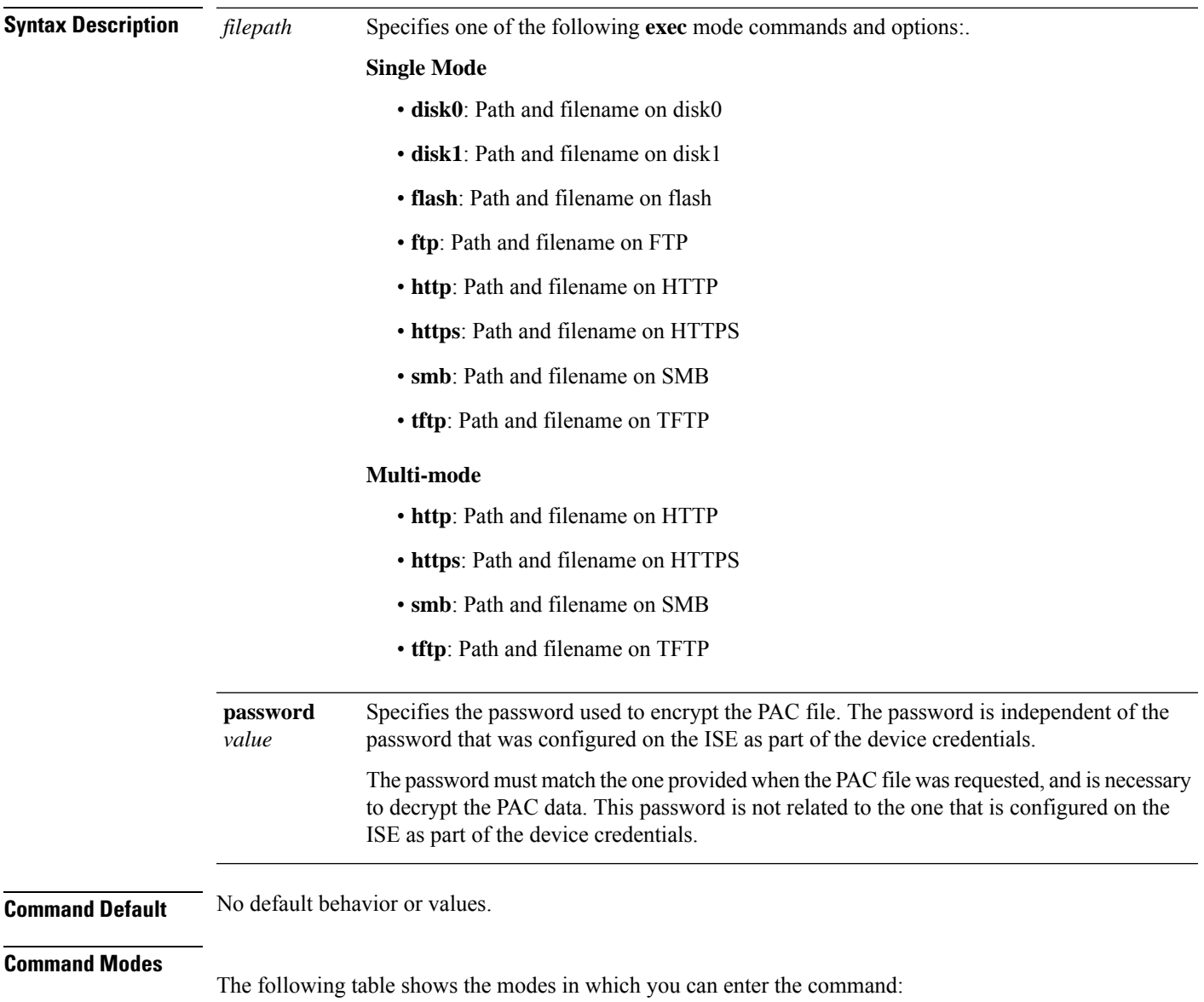

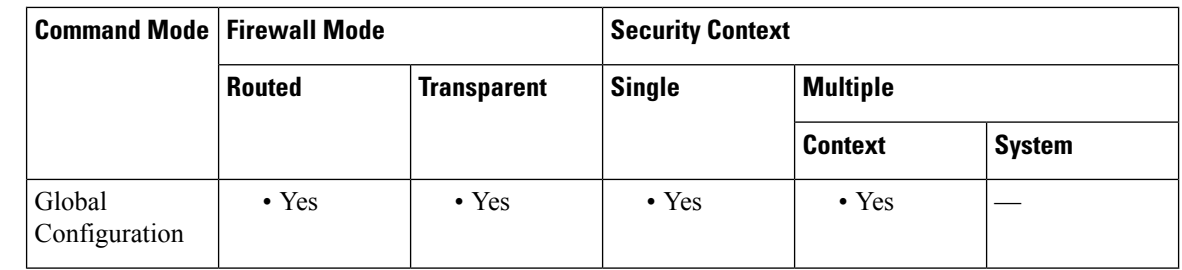

#### **Command History Release Modification**

9.0(1) This command was added.

**Usage Guidelines** Importing the PAC file to the ASA establishes the connection with the ISE. After the channel is established, the ASA initiates a secure RADIUS transaction with the ISE and downloads Cisco TrustSec environment data; specifically, the ASA downloads the security group table. The security group table maps SGTs to security group names. Security group names are created on the ISE and provide user-friendly names for security groups. No channel is established prior to the RADIUS transaction. The ASA initiates a RADIUS transaction with the ISE using the PAC for authentication.

O

The PAC file contains a shared key that allows the ASA and ISE to secure the RADIUS transactions that occur between them. Given the sensitive nature of this key, it must be stored securely on the ASA. **Tip**

After successfully importing the file, the ASA download Cisco TrustSec environment data from the ISE without requiring the device password configured in the ISE.

The ASA stores the PAC file in an area of NVRAM that is not accessible through the user interface.

#### **Prerequisites**

- The ASA must be configured as a recognized Cisco TrustSec network device in the ISE before the ASA can generate a PAC file. The ASA can import any PAC file but it will only work on the ASA when the file was generated by a properly configured ISE.
- Obtain the password used to encrypt the PAC file when generating it on the ISE.

The ASA requires this password to import and decrypt the PAC file.

- Access to the PAC file generated by the ISE. The ASA can import the PAC file from flash or from a remote server via TFTP, FTP, HTTP, HTTPS, or SMB. (The PAC file does not have to reside on the ASA flash before you can import it.)
- The server group has been configured for the ASA.

#### **Restrictions**

- When the ASA is part of an HA configuration, you must import the PAC file to the primary ASA device.
- When the ASA is part of a clustering configuration, you must import the PAC file to the master device.

**Examples** The following example imports a PAC from the ISE:

ciscoasa(config)# **cts import pac disk0:/pac123.pac password hideme** PAC file successfully imported

**Related Commands** 

 $\overline{\phantom{a}}$ 

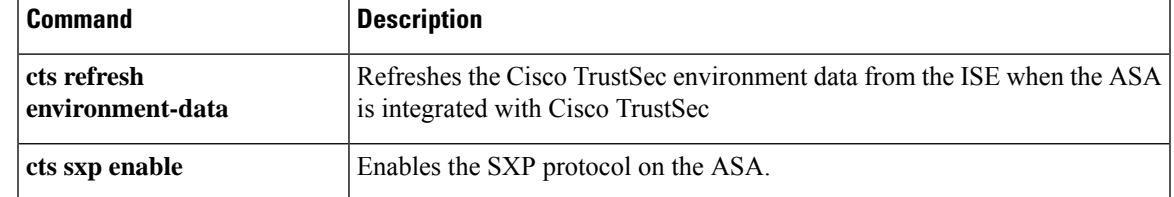

### **cts manual**

To enable SGT plus Ethernet Tagging (also called Layer 2 SGT Imposition) and enter cts manual interface configuration mode, use the **cts manual** command in interface configuration mode. To disable SGT plus Ethernet Tagging, use the **no** form of this command.

**cts manual no cts manual**

**Syntax Description** This command has no arguments or key words.

**Command Default** No default behavior or values.

#### **Command Modes**

The following table shows the modes in which you can enter the command:

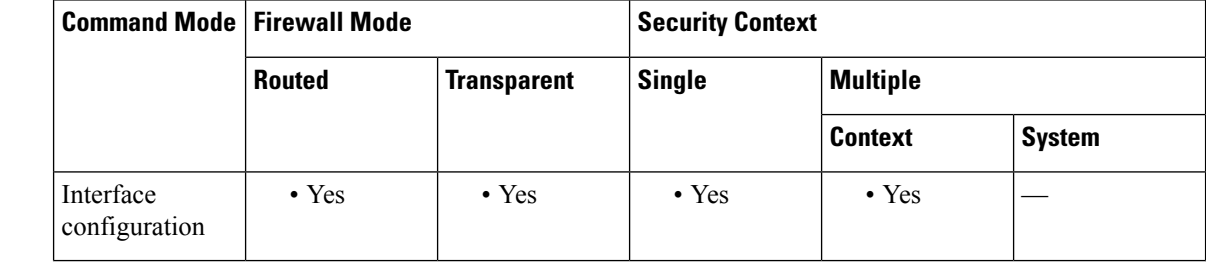

**Command History Release Modification**

9.3(1) This command was added.

**Usage Guidelines** This command enables Layer 2 SGT Imposition and enters cts manual interface configuration mode.

#### **Restrictions**

- Supported only on physical interfaces, VLAN interfaces, port channel interfaces, and redundant interfaces.
- Not supported on logical interfaces or virtual interfaces, such as BVI, TVI, and VNI.
- Does not support failover links.
- Does not support cluster control links.

**Examples** The following example enables Layer 2 SGT Imposition and enters cts manual interface configuration mode:

```
ciscoasa(config-if)# cts
manual
ciscoasa(config-if-cts-manual)#
```
 $\mathbf{l}$ 

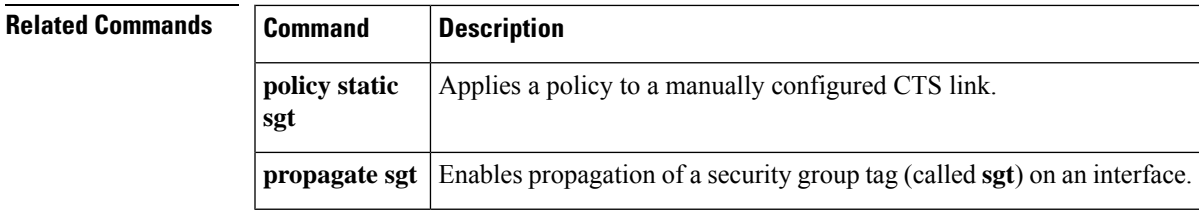

## **cts refresh environment-data**

To refresh the Cisco TrustSec environment data from the ISE and reset the reconcile timer to the configured default value, use the **cts refresh environment-data** command in global configuration mode:

#### **cts refresh environment-data**

**Syntax Description** This command has no arguments or keywords.

**Command Default** No default behavior or values.

#### **Command Modes**

The following table shows the modes in which you can enter the command:

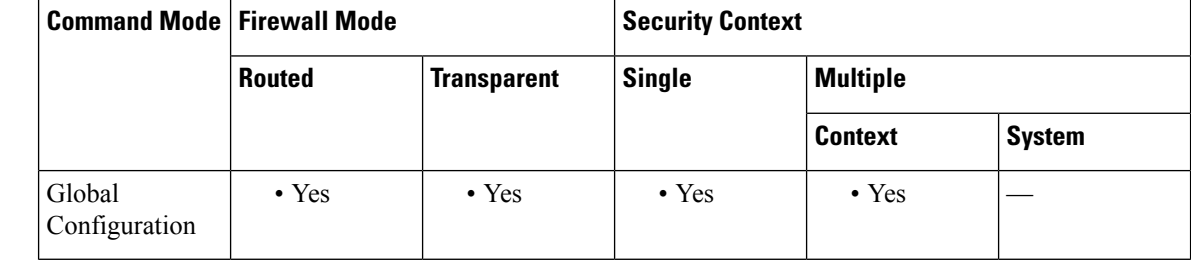

#### **Command History Release Modification**

9.0(1) This command was added.

### **Usage Guidelines** When the ASA is integrated with Cisco TrustSec, the ASA downloads environment data from the ISE, which includes the Security Group Tag (SGT) name table. The ASA automatically refreshes its environment data obtained from the ISE when you complete the following tasks on the ASA:

- Configure a AAA server to communicate with the ISE.
- Import a PAC file from the ISE.
- Identify the AAA server group that the ASA will use for retrieval of Cisco TrustSec environment data.

Normally, you will not need to manually refresh the environment data from the ISE; however, security groups can change on the ISE. These changes are not reflected on the ASA until you refresh the data in the ASA security group table. Refresh the data on the ASA to make sure any security group made on the ISE are reflected on the ASA.

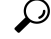

We recommend that you schedule policy configuration changes on the ISE and the manual data refresh on the ASA during a maintenance window. Handling policy configuration changes in this way maximizes the chances of security group names getting resolved and security policies becoming active immediately on the ASA. **Tip**

**Prerequisites**

The ASA must be configured as a recognized Cisco TrustSec network device in the ISE and the ASA must have successfully imported a PAC file, so that the changes made for Cisco TrustSec are applied to the ASA.

### **Restrictions**

- When the ASA is part of an HA configuration, you must refresh the environment data on the primary ASA device.
- When the ASA is part of a clustering configuration, you must refresh the environment data on the master device.

**Examples** The following example downloads the Cisco TrustSec environment data from the ISE:

```
ciscoasa(config)# cts
refresh
 environment-data
```
### **Related Commands Command Description**

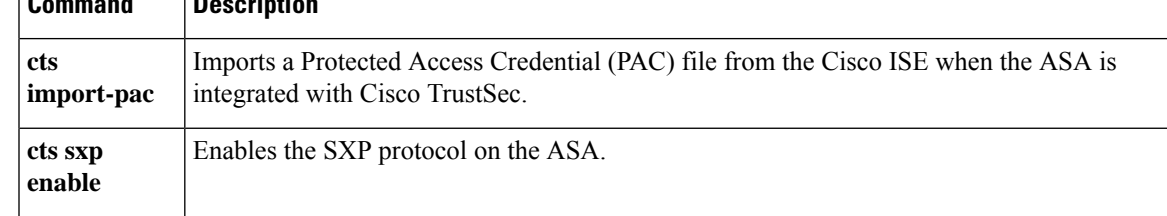

# **cts role-based sgt-map**

To configure IP-SGT bindings manually, use the **cts role-based sgt-map** command in global configuration mode. To remove the configuration, use the **no** form of this command.

**cts role-based sgt-map** { *IPv4\_addr* [ / *mask* ] | *IPv6\_addr* [ / *prefix* ] } **sgt** *sgt\_value* **no cts role-based sgt-map** { *IPv4\_addr* [ / *mask* ] | *IPv6\_addr* [ / *prefix* ] } **sgt** *sgt\_value*

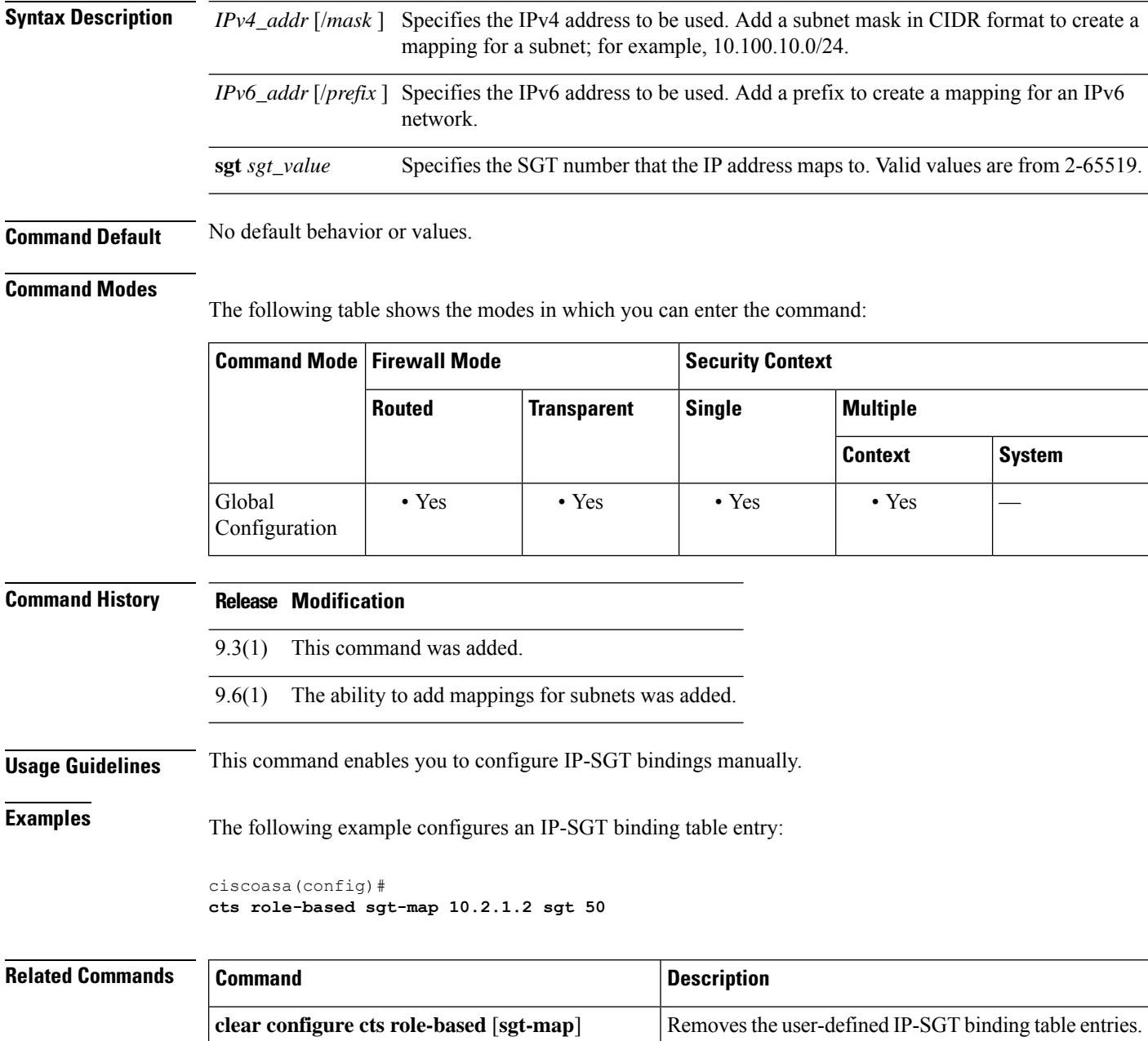

I

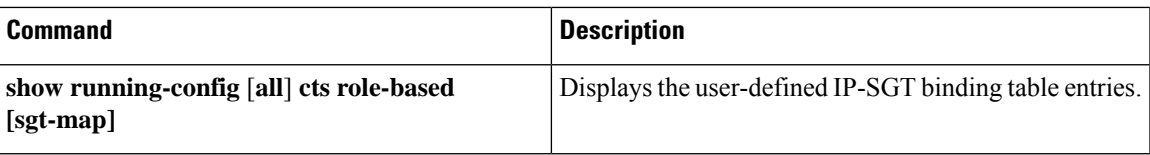

### **cts server-group**

To identify the AAA server group that the ASA uses to integrate with Cisco TrustSec for environment data retrieval, use the **cts server-group** command in global configuration mode. To disable support for the command, use the **no** form of this command.

**cts server-group** *aaa-server-group-name* **no cts server-group** [ *aaa-server-group-name* ]

**Syntax Description** *aaa-server-group-name* Specifies the name of an existing, locally configured AAA server group.

**Command Default** No default behavior or values.

#### **Command Modes**

The following table shows the modes in which you can enter the command:

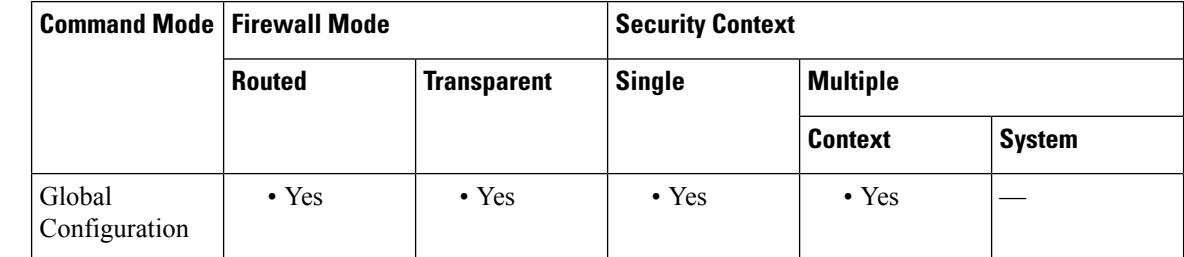

### **Command History Release Modification** 9.0(1) This command was added. **Usage Guidelines** As part of configuring the ASA to integrate with Cisco TrustSec, you must configure the ASA so that it can communicate with the ISE. Only one instance of the server group can be configured on the ASA for Cisco TrustSec. **Prerequisites** • The referenced server group must be configured to use the RADIUS protocol. If you add a non-RADIUS server group to the ASA, the feature configuration will fail. • If the ISE is also used for user authentication, obtain the shared secret that was entered on the ISE when you registered the ASA with the ISE. Contact your ISE administrator if you do not have this information. **Examples** The following example locally configures on the ASA the AAA server group for the ISE and configures the ASA to use that AAA server group for the ASA integration with Cisco TrustSec:

```
ciscoasa(config)#
aaa-server ISEserver protocol radius
ciscoasa(config-aaa-server-group)# exit
ciscoasa(config)#
aaa-server ISEserver (inside) host 192.0.2.1
```
ciscoasa(config-aaa-server-host)# **key myexclusivemumblekey** ciscoasa(config-aaa-server-host)# **exit** ciscoasa(config)# **cts server-group ISEserver**

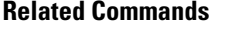

Ι

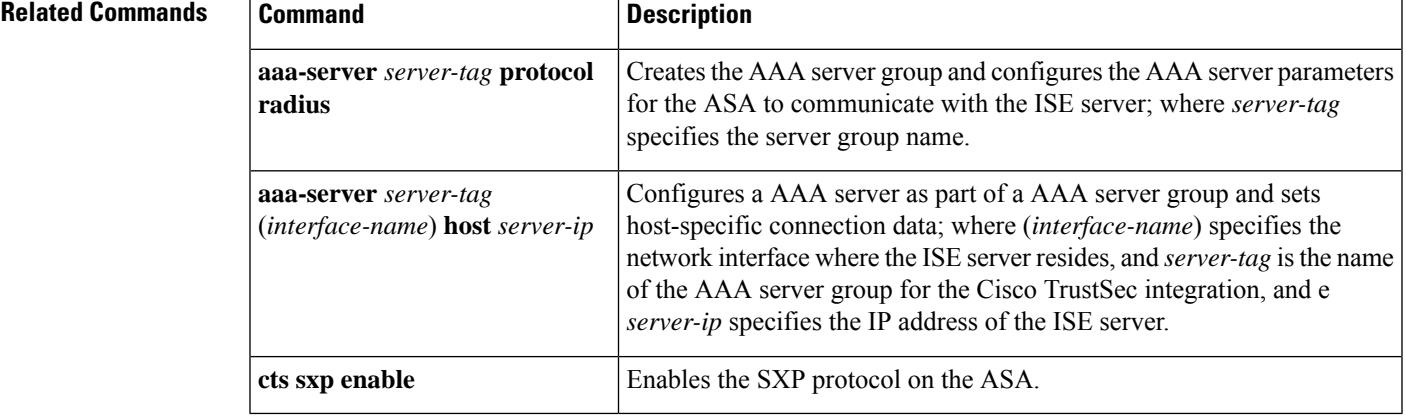

# **cts sxp connection peer**

To set up an SXP connection to an SXP peer, use the **cts sxp connection peer** command in global configuration mode. To disable support for the command, use the **no** form of this command.

**cts sxp connection peer** *peer\_ip\_address* [ **source** *source\_ip\_address* ] **password** { **default** | **mode** } [ **mode** { **local** | **peer** } ] { **speaker** | **listener** }

**no cts sxp connection peer** *peer\_ip\_address* [ **source** *source\_ip\_address* ] **password** { **default** | **mode** } [ **mode** { **local** | **peer** } ] { **speaker** | **listener** }

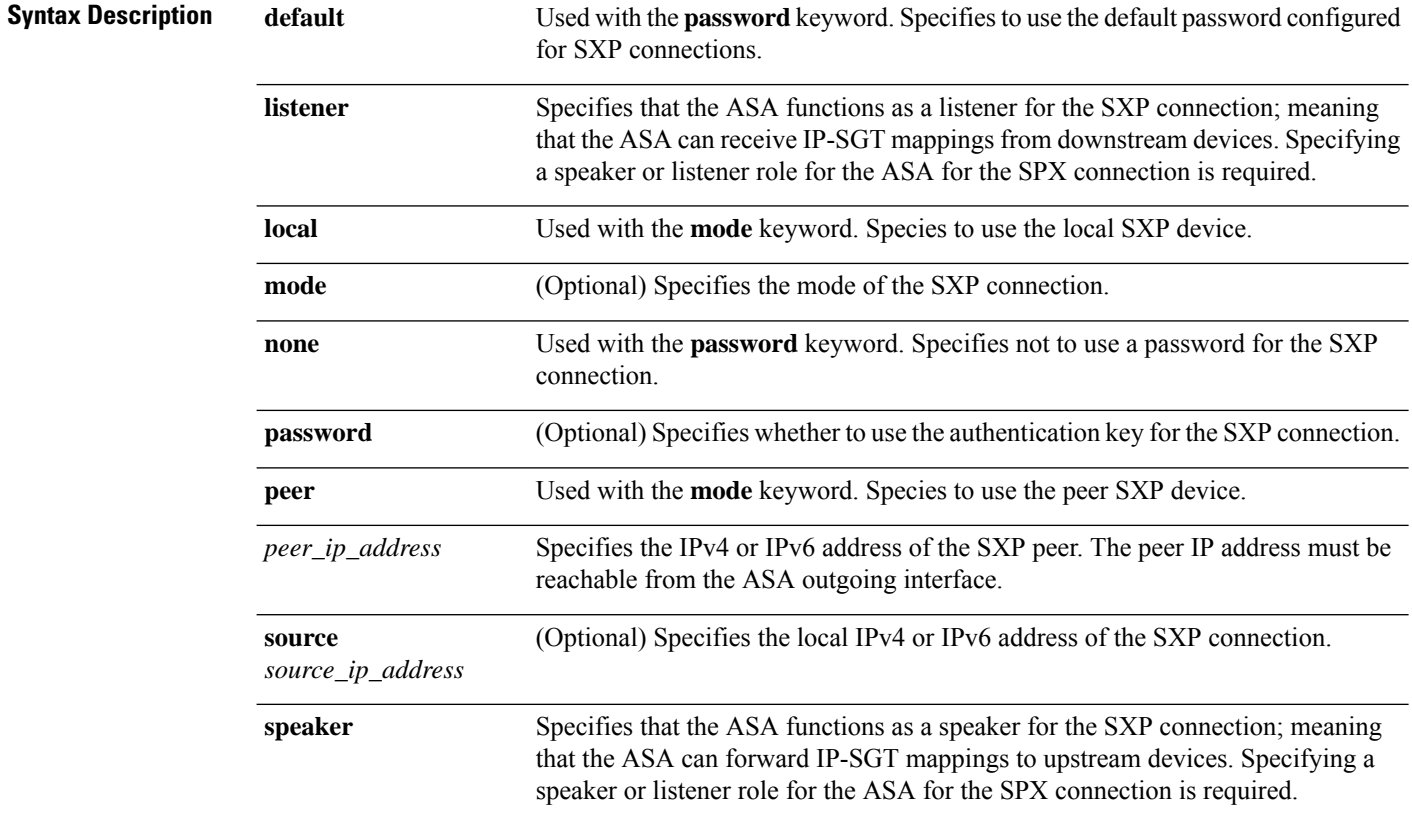

**Command Default** No default behavior or values.

#### **Command Modes**

The following table shows the modes in which you can enter the command:

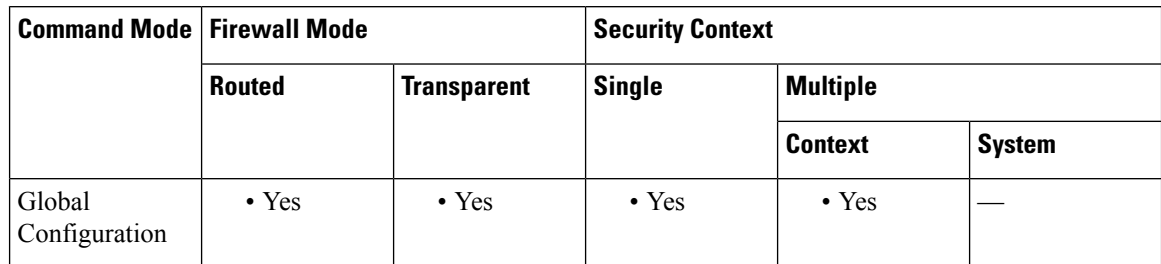

 $\mathbf{l}$ 

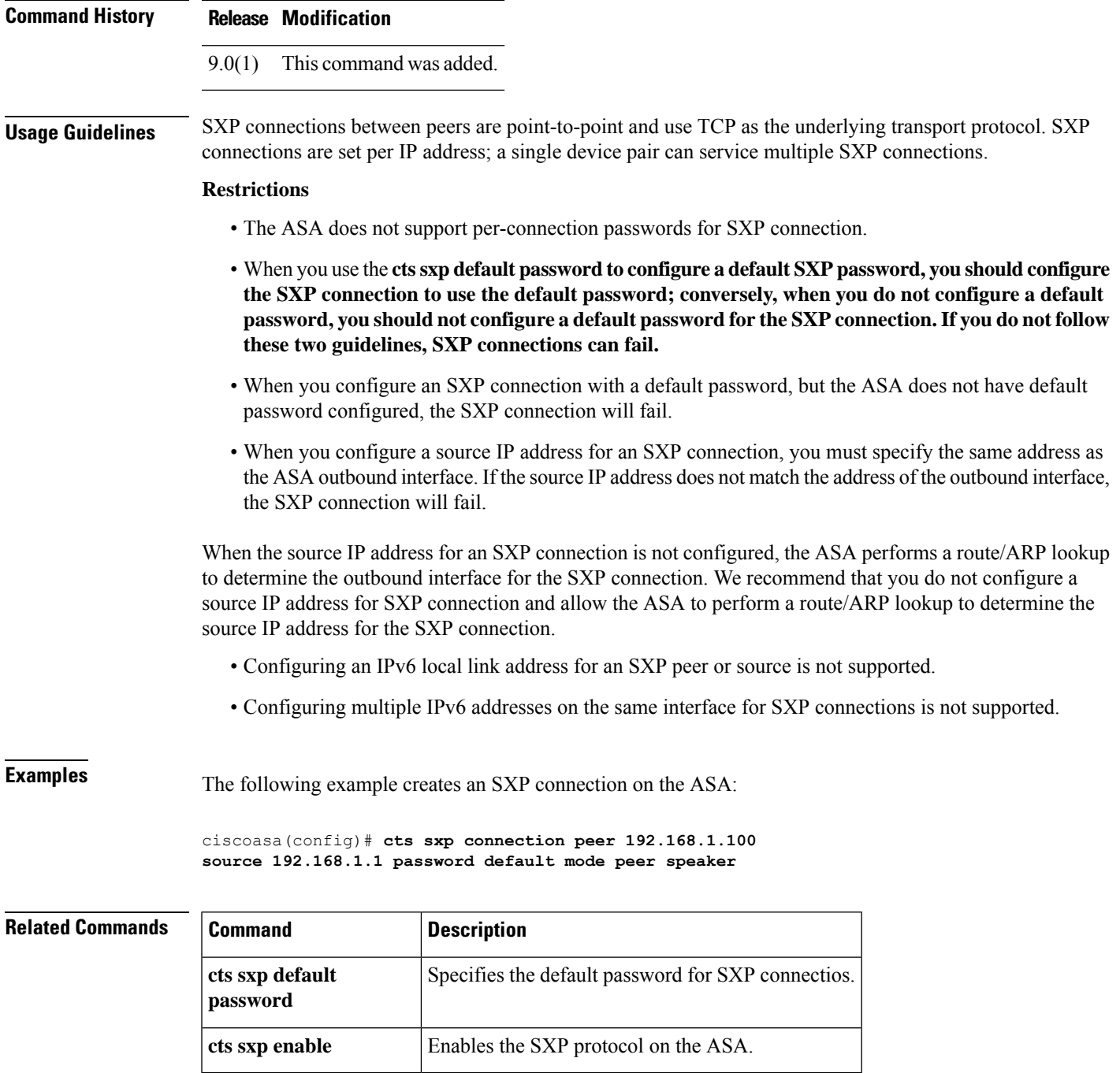

# **cts sxp default password**

To configure a default password for TCP MD5 authentication with SXP peers, use the cts sxp default password command in global configuration mode. To disable support for the command, use the**no** form of this command.

**cts sxp default password** [ **0** | **8** ] *password* **no cts sxp default password** [ **0** | **8** ] *password*

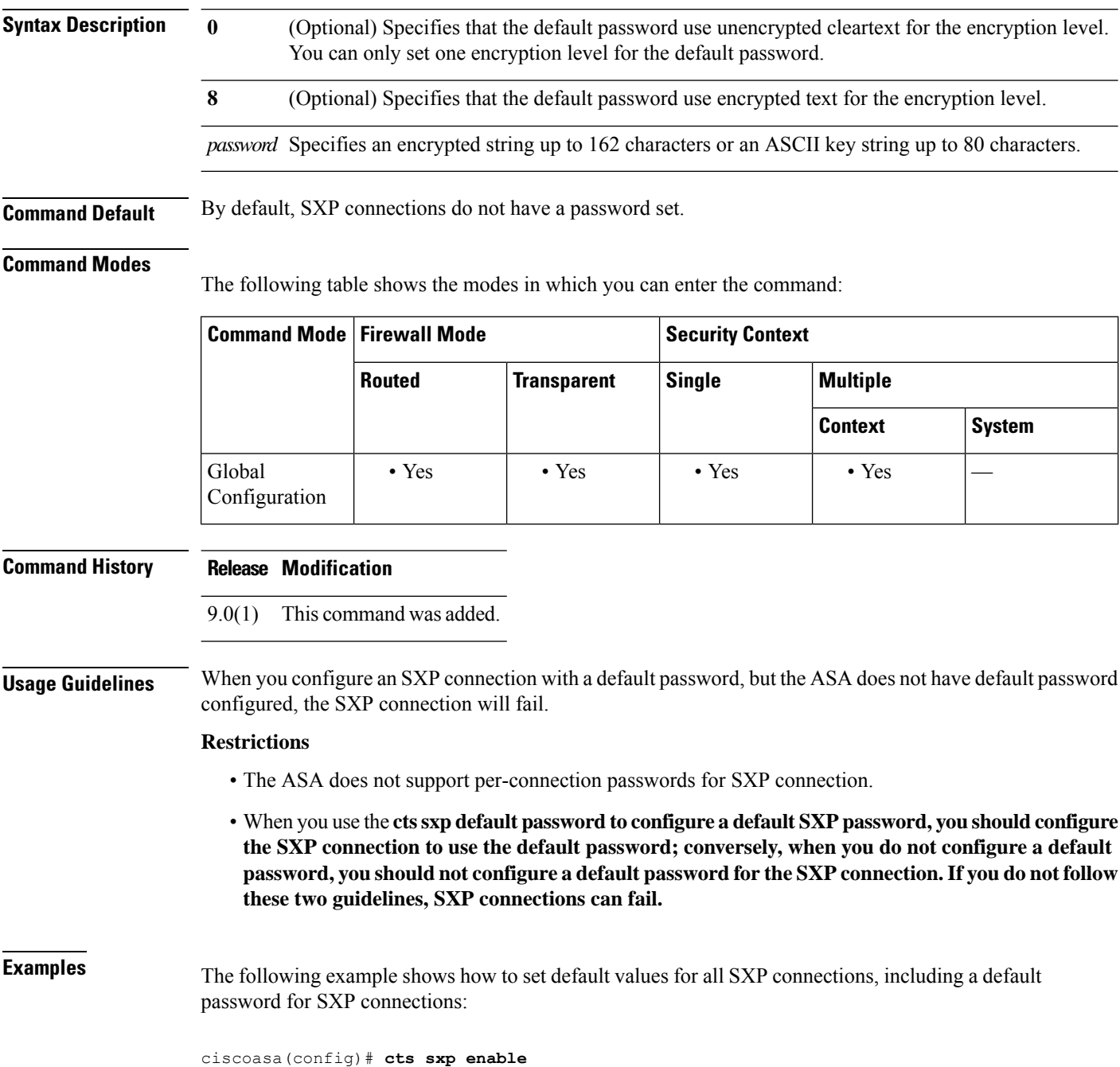

```
ciscoasa(config)# cts sxp default source-ip 192.168.1.100
ciscoasa(config)# cts sxp default password 8 ********
ciscoasa(config)# cts sxp retry period 60
ciscoasa(config)# cts sxp reconcile period 60
```
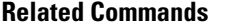

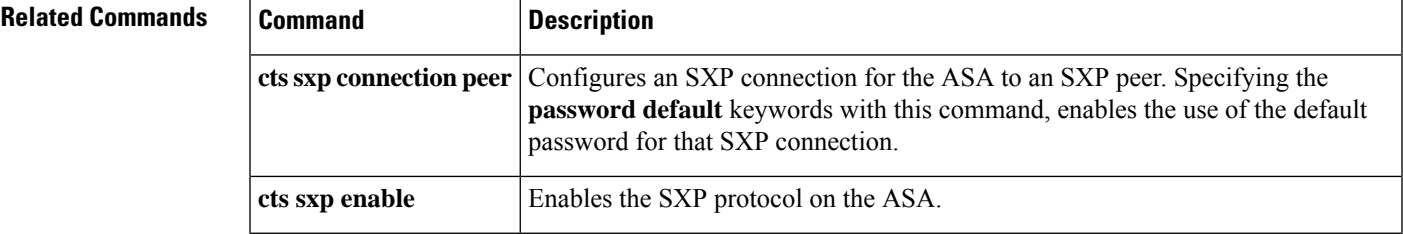

## **cts sxp default source-ip**

To configure a default local IP address for SXP connections, use the **cts sxp default source-ip** command in global configuration mode. To disable support for the command, use the **no** form of this command.

**cts sxp default source-ip** *ipaddress* **no cts sxp default source-ip** *ipaddress*

**Syntax Description** *ipaddress* Specifies an IPv4 or IPv6 address for the source IP address.

**Command Default** By default, there is no default source IP address set.

#### **Command Modes**

The following table shows the modes in which you can enter the command:

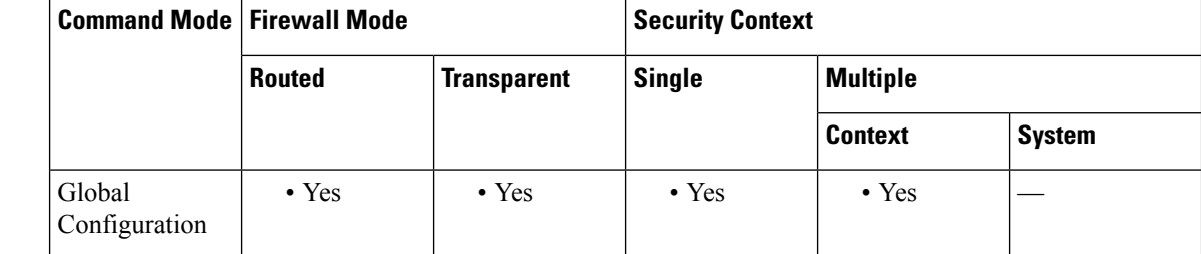

#### **Command History Release Modification**

9.0(1) This command was added.

#### **Usage Guidelines** When you configure a default source IP address for SXP connections, you must specify the same address as the ASA outbound interface. If the source IP address does not match the address of the outbound interface, SXP connections will fail.

When a source IP address for an SXP connection is not configured, the ASA performs a route/ARP lookup to determine the outbound interface for the SXP connection. We recommend that you do not configure a default source IP address for SXP connections and allow the ASA to perform a route/ARP lookup to determine the source IP address for an SXP connection.

**Examples** The following example shows how to set default values for all SXP connections, including a default source IP address for SXP connections:

ciscoasa(config)# **cts sxp enable**

ciscoasa(config)# **cts sxp default source-ip 192.168.1.100** ciscoasa(config)# **cts sxp default password 8 \*\*\*\*\*\*\*\*** ciscoasa(config)# **cts sxp retry period 60** ciscoasa(config)# **cts sxp reconcile period 60**

### $\overline{\mathbf{Related} \ \mathbf{Comma}}$

I

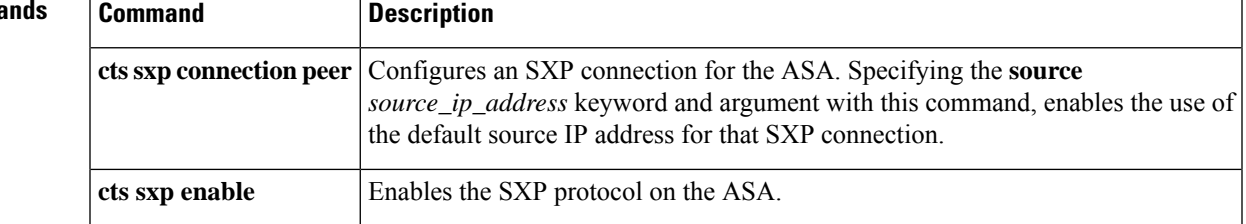

## **cts sxp delete-hold-down period**

To configure the delete-hold-down timer for the IP-SGT mappings learned from a peer after an SXP peer terminates its SXP connection, use the **cts sxp delete-hold-down period** command in global configuration mode. To reset the timer to the default value, use the **no** form of this command.

**cts sxp delete-hold-down period** *timervalue* **no cts delete-hold-down period**

**Syntax Description** timervalue Specifies the number of seconds, 120-64000, that IP-SGT mappings learned from a torn-down SXP connection are held before being deleted.

**Command Default** By default, the *timervalue* is 120 seconds.

#### **Command Modes**

The following table shows the modes in which you can enter the command:

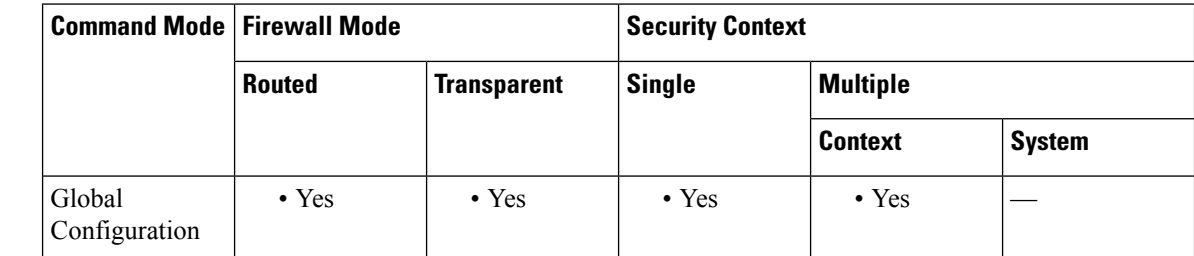

**Command History Release Modification**

9.8(3) This command was added.

**Usage Guidelines** Each SXP connection is associated with a delete hold down timer. This timer is triggered when an SXP connection on the listener side is torn down. The IP-SGT mappings learned from this SXP connection are not deleted immediately. Instead, they are held until the delete hold down timer expires. The mappings are deleted upon the expiry of this timer.

### **Examples** The following example shows how to set the delete-hold-down period.

ciscoasa(config)# **cts sxp delete-hold-down period 240**

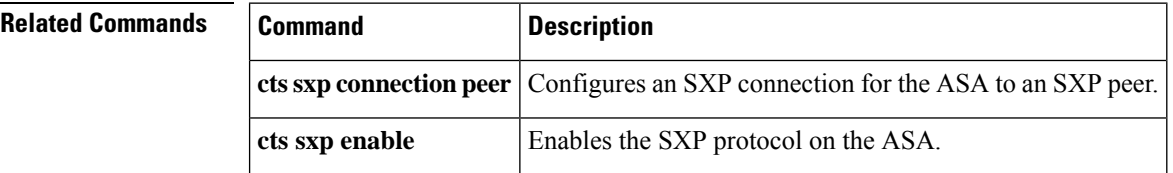

## **cts sxp enable**

To enable the SXP protocol on the ASA, use the **cts sxp enable** command in global configuration mode. To disable support for the command, use the **no** form of this command.

**cts sxp enable no cts sxp enable**

**Syntax Description** This command has no arguments or keywords.

**Command Default** By default, the SXP protocol is disabled on the ASA.

#### **Command Modes**

The following table shows the modes in which you can enter the command:

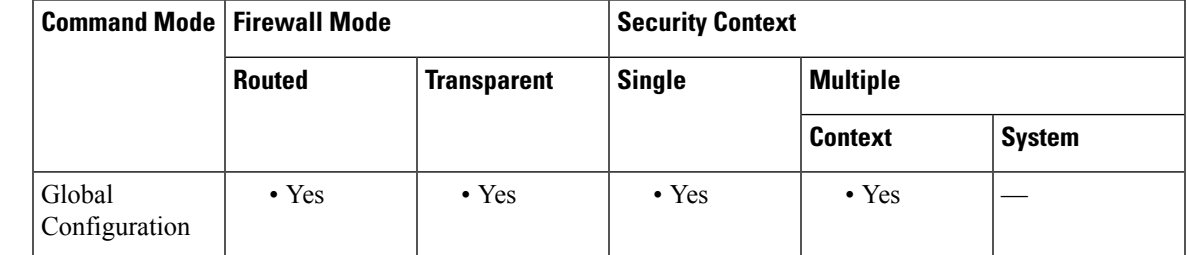

**Command History Release Modification**

9.0(1) This command was added.

**Examples** The following example enables the SXP protocol on the ASA:

ciscoasa(config)# **cts sxp enable**

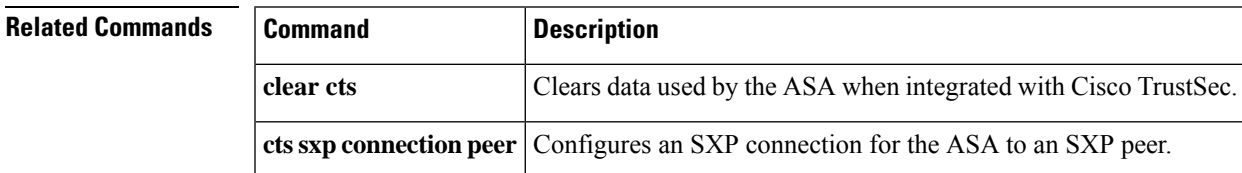

# **cts sxp mapping network-map**

To configure the depth of IPv4 subnet expansion when acting as a speaker to peers that use SXPv2 or lower, use the **cts sxp mapping network-map** command in global configuration mode. To remove the configuration, use the **no** form of this command.

**cts sxp mapping network-map** *maximum\_hosts* **no cts sxp mapping network-map** *maximum\_hosts*

**Syntax Description** *maximum\_hosts* The maximum number of host bindings that can be expanded from a network binding, from 0 to 65535. The default is 0.

**Command Default** By default, no expansion is done.

#### **Command Modes**

The following table shows the modes in which you can enter the command:

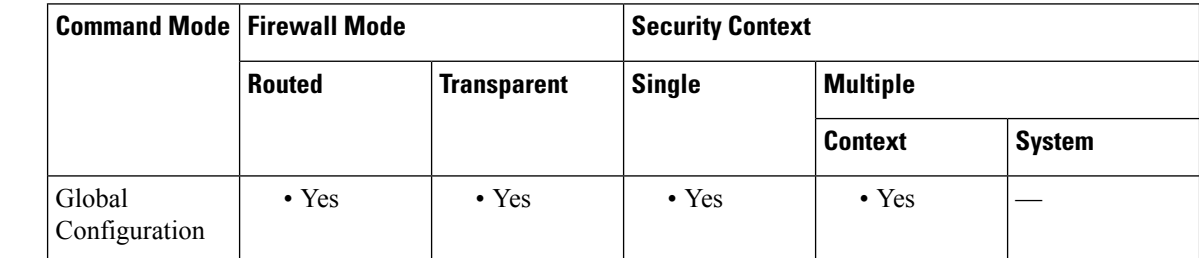

**Command History Release Modification** 9.6(1) This command was added. **Usage Guidelines** If a listener peer uses SXPv2 or lower, the peer cannot understand SGT to subnet bindings. The ASA can expand the IPv4 subnet bindings to individual host bindings (IPv6 bindings are not expanded). This command specifies the maximum number of host bindings that can be generated from a subnet binding. If all listener peers are using SXPv3 or higher, or the ASA is the listener, this command has no impact.

### **Examples** The following example allows subnet mappings to be expanded to as many as 1000 host bindings:

ciscoasa(config)# **cts sxp mapping network-map 1000**

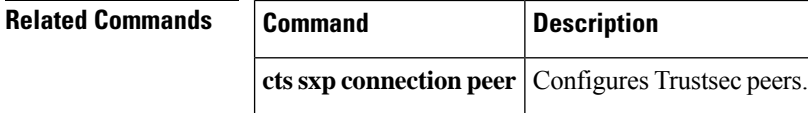

# **cts sxp reconciliation period**

To start a hold down timer after an SXP peer terminates its SXP connection, use the **cts sxp reconciliation period** command in global configuration mode. To disable support for the command, use the **no** form of this command.

**cts sxp reconciliation period** *timervalue* **no cts sxp reconciliation period** [ *timervalue* ]

Syntax Description *timervalue* Specifies the default value for the reconciliation timer. Enter the number of seconds in the range of 1 to 64000 seconds.

**Command Default** By default, the *timervalue* is 120 seconds.

#### **Command Modes**

The following table shows the modes in which you can enter the command:

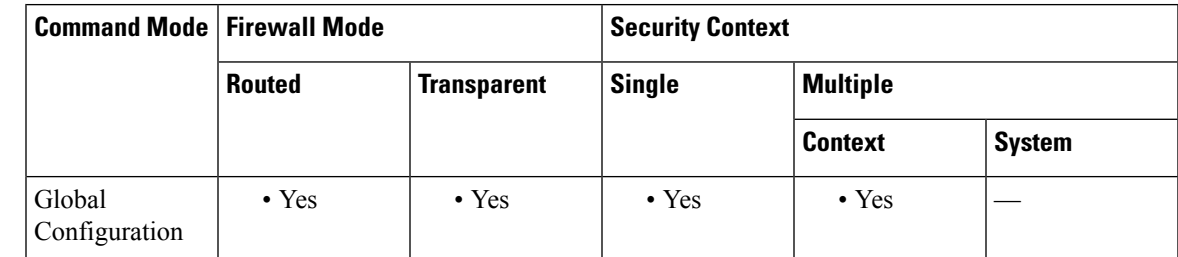

### **Command History Release Modification**

9.0(1) This command was added.

**Usage Guidelines** After an SXP peer terminates its SXP connection, the ASAstarts a hold down timer. If an SXP peer connects while the hold down timer is running, the ASA starts the reconciliation timer; then, the ASA updates the SXP mapping database to learn the latest mappings.

> When the reconciliation timer expires, the ASA scans the SXP mapping database to identify stale mapping entries (entries that were learned in a previous connection session). The ASA marks these connections as obsolete. When the reconciliation timer expires, the ASA removes the obsolete entries from theSXP mapping database.

> You cannot specify 0 for the timer because specifying 0 would prevent the reconciliation timer from starting. Not allowing the reconciliation timer to run would keep stale entries for an undefined time and cause unexpected results from the policy enforcement.

**Examples** The following example shows how to set default values for all SXP connections, including a default reconciliation timer:

> ciscoasa(config)# **cts sxp enable** ciscoasa(config)# **cts sxp default source-ip 192.168.1.100**

ciscoasa(config)# **cts sxp default password 8 \*\*\*\*\*\*\*\*** ciscoasa(config)# **cts sxp retry period 60** ciscoasa(config)# **cts sxp reconcile period 60**

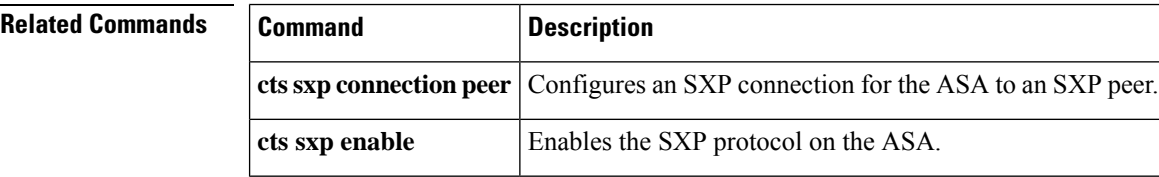

# **cts sxp retry period**

To specify the default time interval between ASA attempts to set up new SXP connections between SXP peers., use the **cts sxp retry period** command in global configuration mode. To disable support for the command, use the **no** form of this command.

**cts sxp retry period** *timervalue* **no cts sxp retry period** [ *timervalue* ]

**Syntax Description** *timervalue* Specifies the default value for the retry timer. Enter the number of seconds in the range of 0 to 64000 seconds.

**Command Default** By default, the *timervalue* is 120 seconds.

#### **Command Modes**

The following table shows the modes in which you can enter the command:

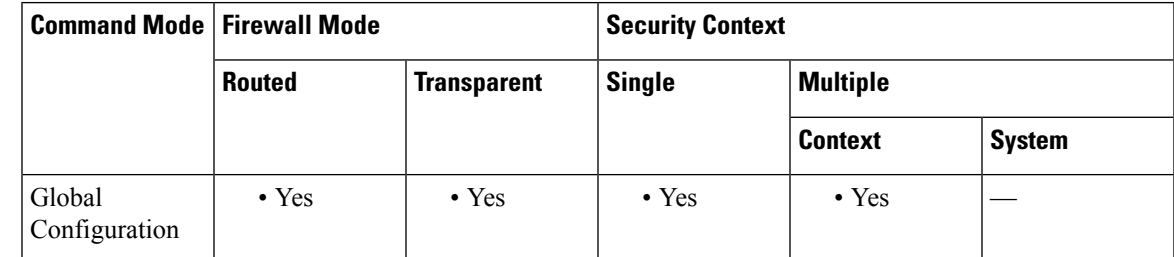

#### **Command History Release Modification**

9.0(1) This command was added.

**Usage Guidelines** Specifies the default time interval between ASA attempts to set up new SXP connections between SXP peers. The ASA continues to make connection attempts until a successful connection is made.

The retry timer is triggered as long as there is one SXP connection on the ASA that is not up.

If you specify 0 seconds, the timer never expires and the ASA will not attempt to connect to SXP peers.

When the retry timer expires, the ASA goes through the connection database and if the database contains any connections that are off or in a "pending on" state, the ASA restarts the retry timer.

We recommend you configure the retry timer to a different value from its SXP peer devices.

### **Examples** The following example shows how to set default values for all SXP connections, including a default retry period:

ciscoasa(config)# **cts sxp enable**

ciscoasa(config)# **cts sxp default source-ip 192.168.1.100** ciscoasa(config)# **cts sxp default password 8 \*\*\*\*\*\*\*\*** ciscoasa(config)# **cts sxp retry period 60** ciscoasa(config)# **cts sxp reconcile period 60**

I

### **Related Comma**

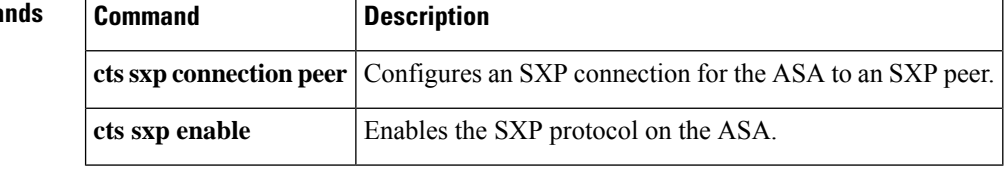

### **customization**

To specify the customization to use for a tunnel group, group, or user, use the **customization** command in tunnel-group webvpn-attributes configuration mode or webvpn configuration mode. To not specify a customization, use the **no** form of this command.

**customization***name* **no customization** *name* **customization** { **none** | **value** *name* } **no customization** { **none** | **value** *name* }

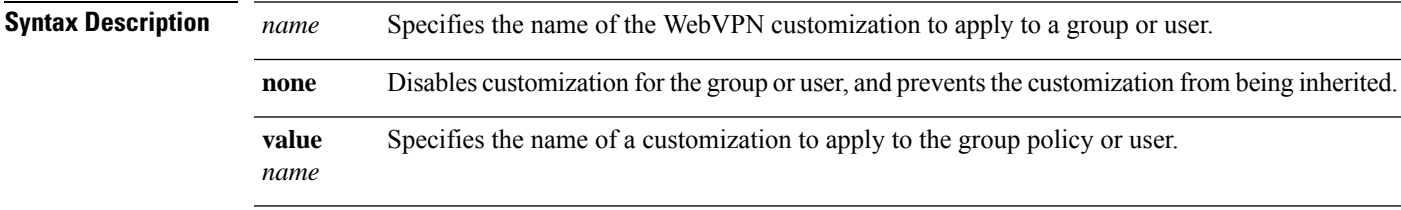

**Command Default** No default behaviors or values.

### **Command Modes**

The following table shows the modes in which you can enter the command:

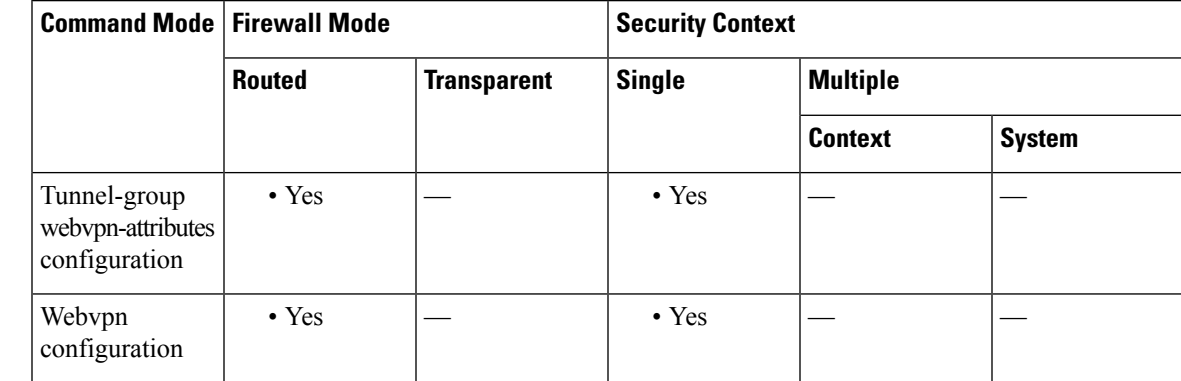

### **Command History Release Modification**

7.1(1) This command was added.

#### **Usage Guidelines** Before entering the **customization** command in tunnel-group webvpn-attributes configuration mode, you must name and configure the customization using the **customization** command in webvpn configuration mode.

#### **Mode-Dependent Command Options**

The keywords available with the **customization** command differ depending on the mode you are in. In group-policy attributes configuration mode and username attributes configuration mode, the additional keywords **none** and **value** appear.

For example, if you enter the **customization none** command from username attributes configuration mode, the ASA will not look for the value in the group policy or tunnel group.

**Examples** The following example shows a command sequence that first establishes a WebVPN customization named "123" that defines a password prompt. The example then defines a WebVPN tunnel group named "test" and usesthe **customization**command to specifiesthe use of the WebVPN customization named "123":

```
ciscoasa(config)# webvpn
ciscoasa(config-webvpn)# customization 123
ciscoasa(config-webvpn-custom)# password-prompt Enter password
ciscoasa(config-webvpn)# exit
ciscoasa(config)# tunnel-group test type webvpn
ciscoasa(config)# tunnel-group test webvpn-attributes
ciscoasa(config-tunnel-webvpn)# customization 123
ciscoasa(config-tunnel-webvpn)#
```
The following example shows the customization named "cisco" applied to the group policy named "cisco\_sales." Note that the additional command option **value** is required with the **customization** command entered in group-policy attributes configuration mode via webvpn configuration mode:

```
ciscoasa(config)# group-policy
cisco_sales attributes
ciscoasa(config-group-policy)# webvpn
ciscoasa(config-group-webvpn)# customization value cisco
```
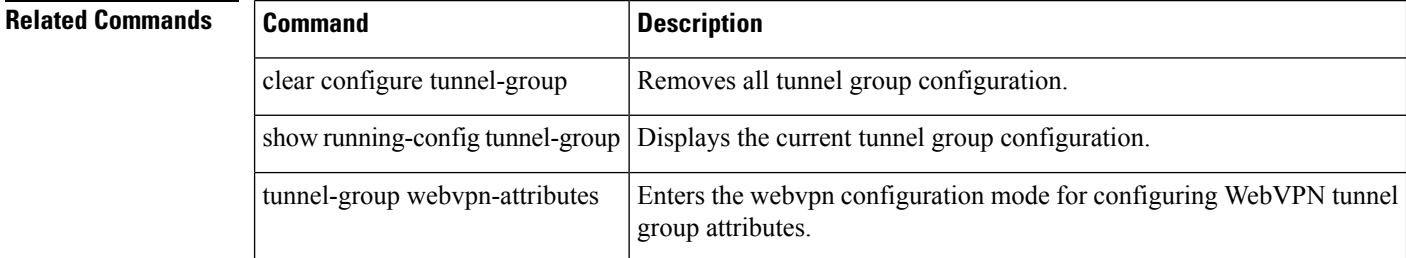

### **cxsc**

 $\mathbf{l}$ 

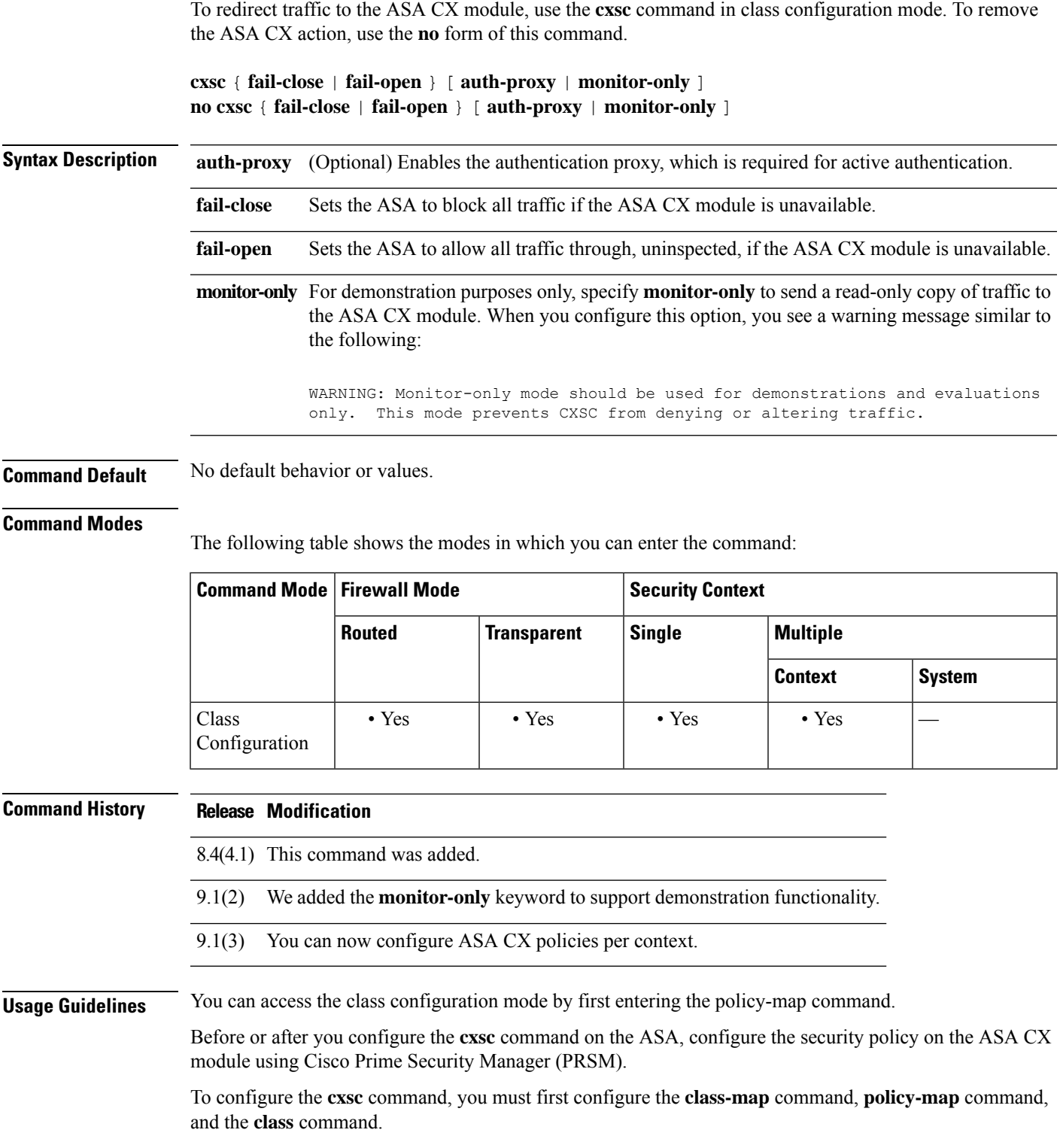

#### **Traffic Flow**

The ASA CX module runs a separate application from the ASA. It is, however, integrated into the ASA traffic flow. When you apply the **cxsc** command for a class of traffic on the ASA, traffic flows through the ASA and the ASA CX module in the following way:

- **1.** Traffic enters the ASA.
- **2.** Incoming VPN traffic is decrypted.
- **3.** Firewall policies are applied.
- **4.** Traffic is sent to the ASA CX module over the backplane.
- **5.** The ASA CX module applies its security policy to the traffic and takes appropriate actions.
- **6.** Valid traffic is sent back to the ASA over the backplane; the ASA CX module might block some traffic according to its security policy, and that traffic is not passed on.
- **7.** Outgoing VPN traffic is encrypted.
- **8.** Traffic exits the ASA.

#### **Information About Authentication Proxy**

When the ASA CX needs to authenticate an HTTP user (to take advantage of identity policies), you must configure the ASA to act as an authentication proxy: the ASA CX module redirects authentication requests to the ASA interface IP address/proxy port. By default, the port is 885 (user configurable with the **cxsc auth-proxyport** command). Configure this feature as part of the service policy to divert traffic from the ASA to the ASA CX module. If you do not enable the authentication proxy, only passive authentication is available.

#### **Compatibility with ASA Features**

The ASA includes many advanced application inspection features, including HTTP inspection. However, the ASA CX module provides more advanced HTTP inspection than the ASA provides, as well as additional features for other applications, including monitoring and controlling application usage.

To take full advantage of the ASA CX module features, see the following guidelines for traffic that you send to the ASA CX module:

- Do not configure ASA inspection on HTTP traffic.
- Do not configure Cloud Web Security (ScanSafe) inspection. If you configure both the ASA CX action and Cloud Web Security inspection for the same traffic, the ASA only performs the ASA CX action.
- Other application inspections on the ASA are compatible with the ASA CX module, including the default inspections.
- Do not enable the Mobile User Security (MUS) server; it is not compatible with the ASA CX module.
- Do not enable ASA clustering; it is not compatible with the ASA CX module.
- If you enable failover, when the ASA fails over, any existing ASA CX flows are transferred to the new ASA, but the traffic is allowed through the ASA without being acted upon by the ASA CX module. Only new flows recieved by the new ASA are acted upon by the ASA CX module.

#### **Monitor-Only Mode**

For testing and demonstration purposes, you can configure the ASA to send a duplicate stream of read-only traffic to the ASA CX module using the **monitor-only** keyword, so you can see how the module inspects the
See the following guidelines:

- You cannot configure both monitor-only mode and normal inline mode at the same time on the ASA. Only one type of security policy is allowed.
- The following features are not supported in monitor-only mode:
	- Deny policies
	- Active authentication
	- Decryption policies
- The ASA CX does not perform packet buffering in monitor-only mode, and events will be generated on a best effort basis. For example, some events, such as ones with long URLs spanning packet boundaries, may be impacted by the lack of buffering.
- Be sure to configure both the ASA policy and the ASA CX to have matching modes: both in monitor-only, or both in normal inline mode.

**Examples** The following example diverts all HTTP traffic to the ASA CX module and blocks all HTTP traffic if the ASA CX module card fails for any reason:

```
ciscoasa(config)# access-list ASACX permit tcp any any eq port 80
ciscoasa(config)# class-map my-cx-class
ciscoasa(config-cmap)# match access-list ASACX
ciscoasa(config-cmap)# policy-map my-cx-policy
ciscoasa(config-pmap)# class my-cx-class
ciscoasa(config-pmap-c)# cxsc fail-close auth-proxy
ciscoasa(config-pmap-c)# service-policy my-cx-policy global
```
The following example diverts all IP traffic destined for the 10.1.1.0 network and the 10.2.1.0 network to the ASA CX module and allows all traffic through if the ASA CX module fails for any reason:

```
ciscoasa(config)# access-list my-cx-acl permit ip any 10.1.1.0 255.255.255.0
ciscoasa(config)# access-list my-cx-acl2 permit ip any 10.2.1.0 255.255.255.0
ciscoasa(config)# class-map my-cx-class
ciscoasa(config-cmap)# match access-list my-cx-acl
ciscoasa(config)# class-map my-cx-class2
ciscoasa(config-cmap)# match access-list my-cx-acl2
ciscoasa(config-cmap)# policy-map my-cx-policy
ciscoasa(config-pmap)# class my-cx-class
ciscoasa(config-pmap-c)# cxsc fail-open auth-proxy
ciscoasa(config-pmap)# class my-cx-class2
ciscoasa(config-pmap-c)# cxsc fail-open auth-proxy
ciscoasa(config-pmap-c)# service-policy my-cx-policy interface outside
```
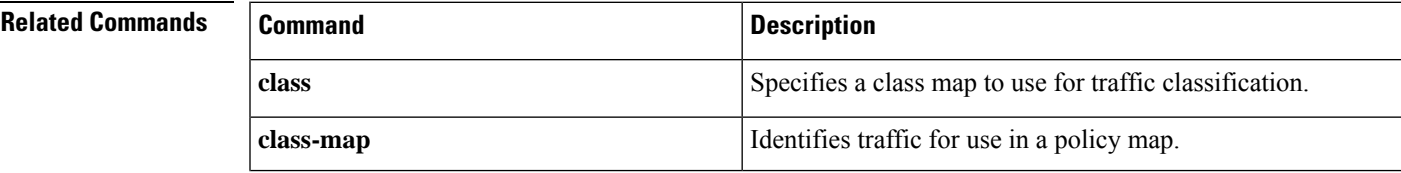

 $\mathbf{l}$ 

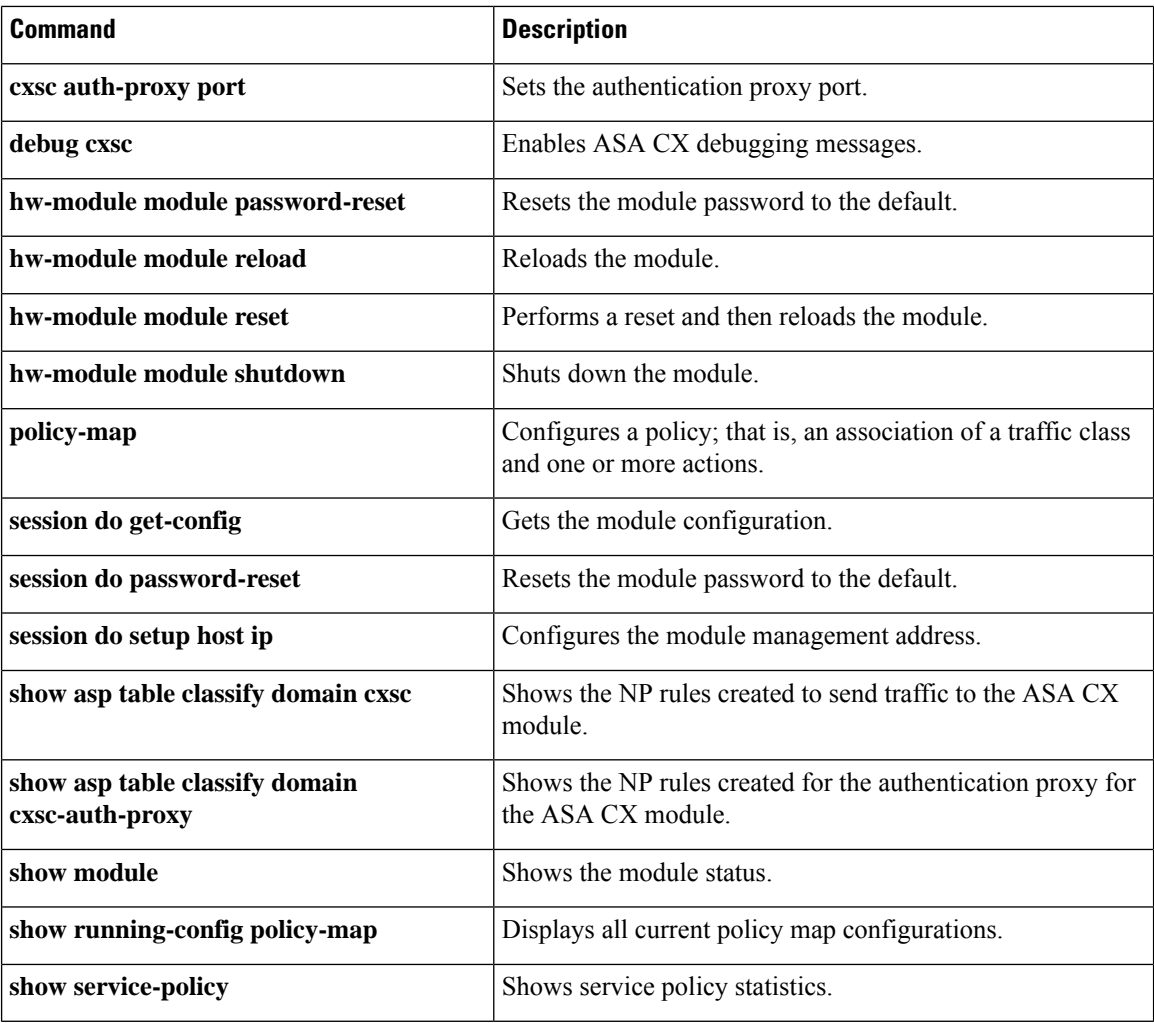

## **cxsc auth-proxy port**

To set the authentication proxy port for ASA CX module traffic, use the **cxsc auth-proxy port** command in global configuration mode. To set the port to the default, use the **no** form of this command.

**cxsc auth-proxy port** *port* **no cxsc auth-proxy port** [ *port* ]

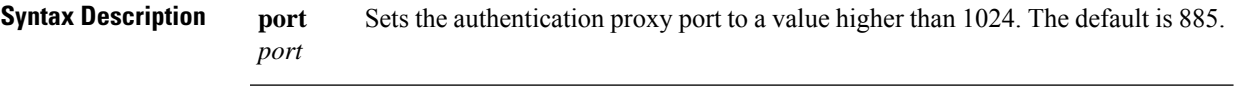

**Command Default** The default port is 885.

## **Command Modes**

The following table shows the modes in which you can enter the command:

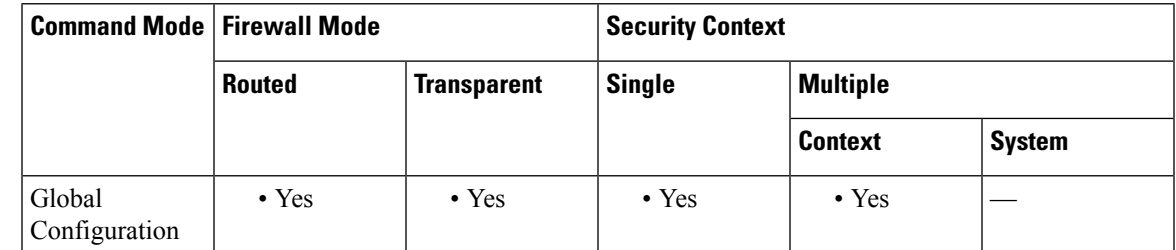

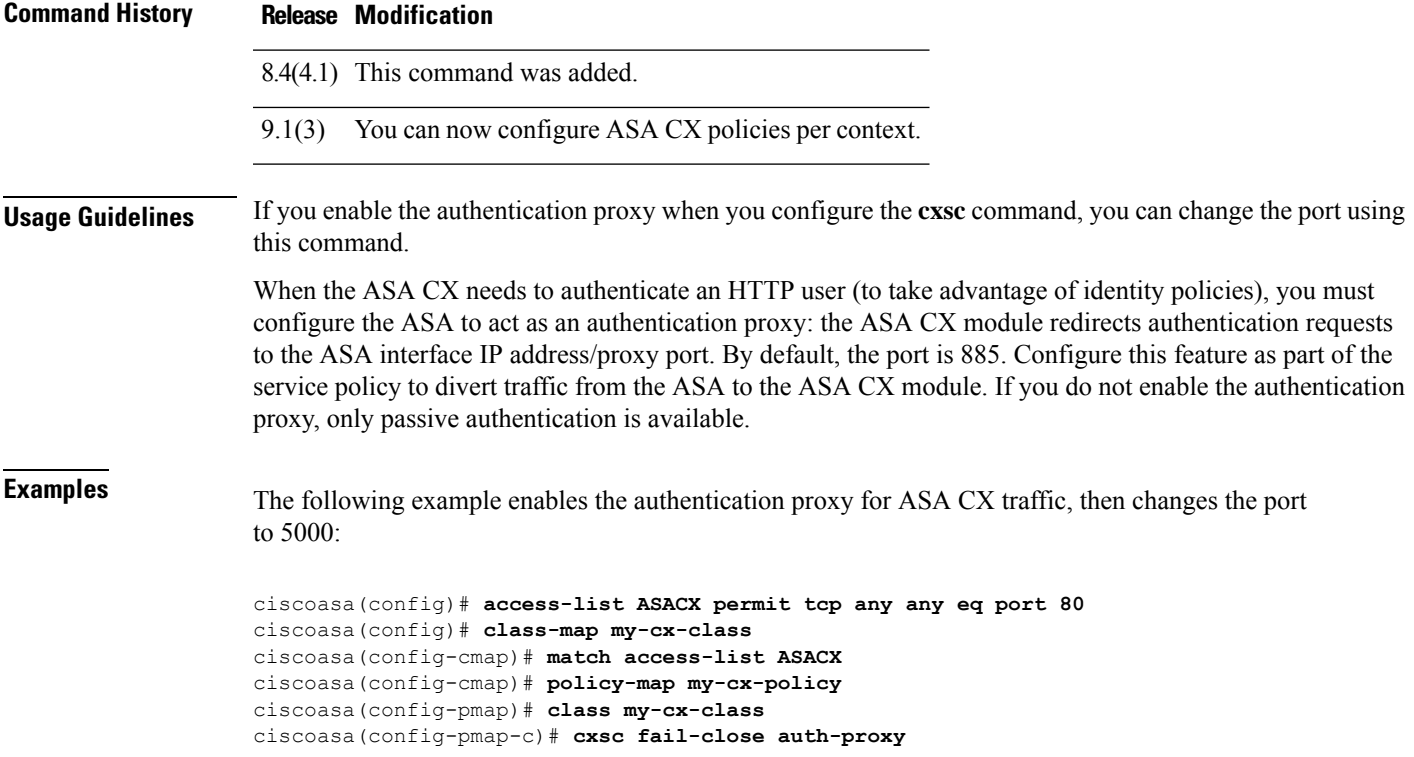

I

ciscoasa(config-pmap-c)# **service-policy my-cx-policy global** ciscoasa(config)# **cxsc auth-port 5000**

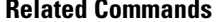

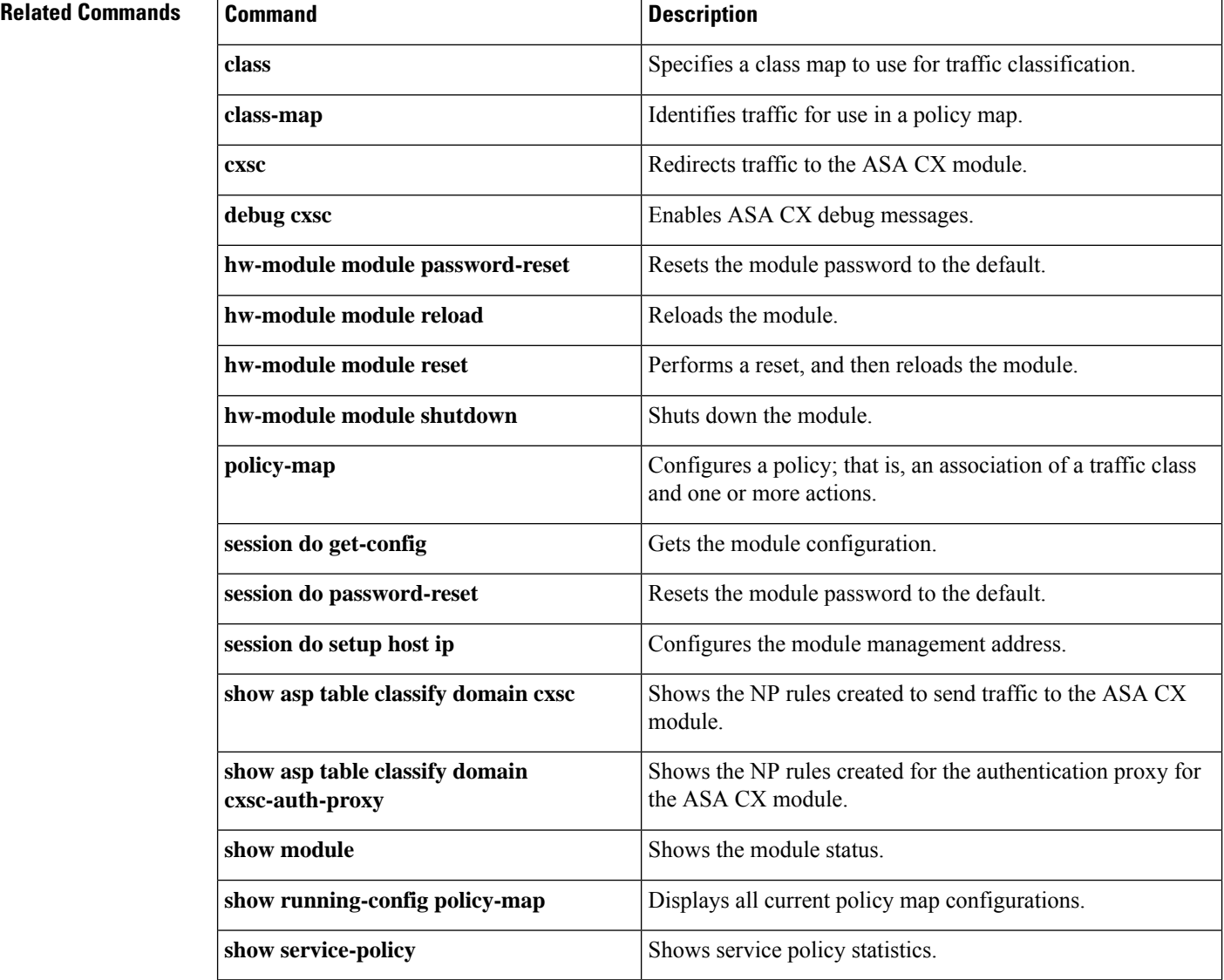